2023年10月

# Fisher™ FIELDVUE™ DVC7K 数字式阀门控制器

### 本手册适用于

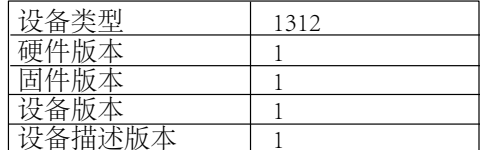

# 目录

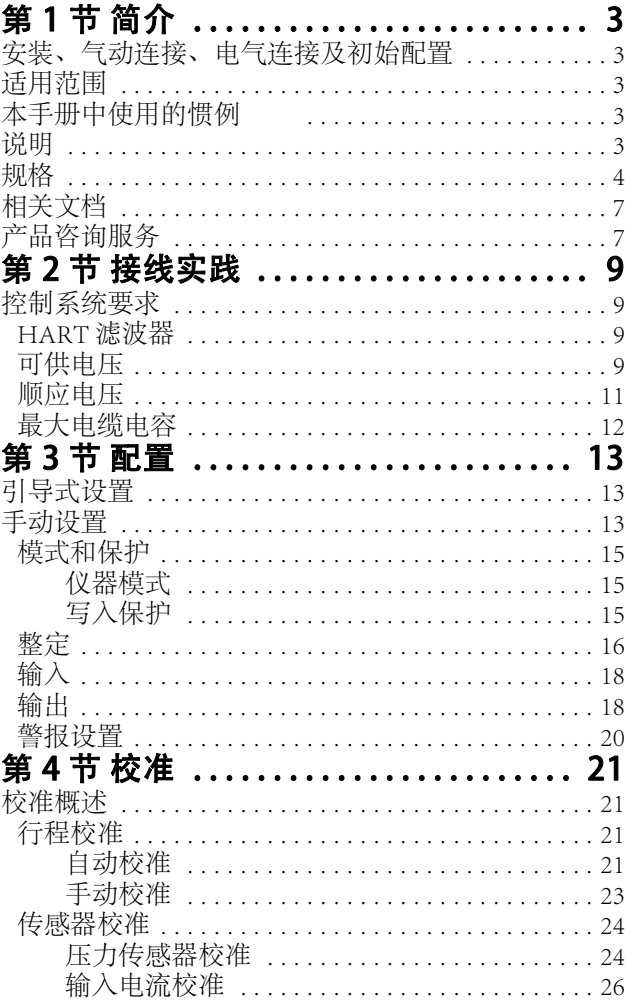

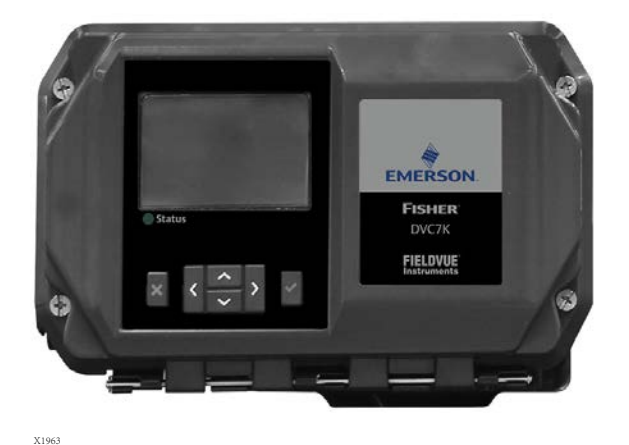

单作用放大器 ................................ 28 第5节 设备信息、诊断和变量 ....... 29 状态和主要目的变量 ........................... 29 警报 激活警报 .................................31 ……<br>死区工作原理 ..............................35 第6节 维护和故障排除 .............. 39 拆卸磁体反馈 阵列组件 ......................... 40 气动放大器 ................................... 48 

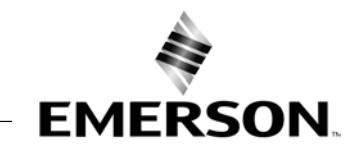

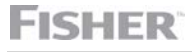

www Fisher com

# DVC7K 数字式阀门控制器

2023年10月

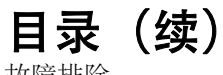

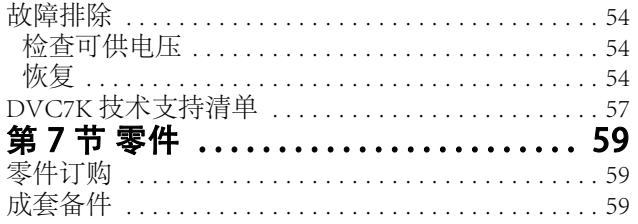

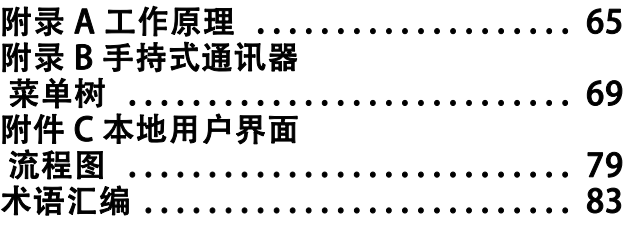

# 第 1 节 简介

# 安装、气动连接、电气连接和初始配置

如需了解有关 DVC7K 的安装、连接及初始配置的信息, 见 《DVC7K 快速入门指 南》(D104766X0CN)。如需获取本快速入门指南,请扫描或点击右侧的二维码、 以联系您当地的[艾默生销售办事处,](http://www.emerson.com/en-us/contact-us)或者访问我们的网站 Fisher.com。

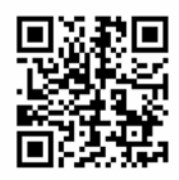

emrsn.co/FieldSupportDVC7K

# 适用范围

### 扫描或点击代码获取 安装文件和现场支持

本指导手册是对《DVC7K 快速入门指南》(D104766X0CN) 的补充。本指导手册包含产品规格、参考资料、自定义 设置信息、维修程序和更换零件等详细信息。

本指导手册介绍了使用艾默生手持式通信器和本地用户界面 (LUI) 来设置和校准仪器的方法。

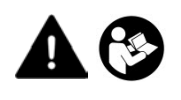

未经对阀门、执行机构及其附件的安装、操作和维护进行充分的培训并获得资格认证,任何人不得安 装、操作或维护 DVC7K 数字式阀门控制器。为了避免人身伤害和财产损失, 您非常有必要仔细阅 读、理解本手册并按照本手册中的内容,包括所有安全注意事项和警告。如果对这些说明有任何疑 问,请与您当地的艾默生销售办事处联系后再进行操作。

# 本手册中使用的惯例

导航路径包括程序和参数,这些程序和参数可通过手持通讯器的设备描述 (DD) 或本地用户界面 (LUI) 访问。

例如,访问引导式设置:

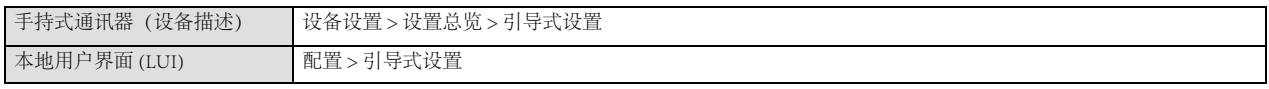

有关手持式通讯器菜单树和本地用户界面流程图附录 C. 见附录 B 。

# 说明

DVC7K 数字式阀门控制器 (图 1 - 1 和图 1 - 2) 是一款可以通讯的、基于微处理器的电气仪器。除了具有将输入 电流信号转换为气动输出电压的传统功能外,DVC7K 数字式阀门控制器还通过使用 HART® 通信协议, 使用户可以 轻松访问流程操作的关键信息。您可以通过阀门上的本地用户界面 (LUI)、阀门上的设备描述、现场接线盒或控制 室内的操作员控制台,从工艺的主要组件——控制阀本身获取信息。此外,还有一种选件可为阀门位置变送器(用 于单独的阀门位置反馈)和两个集成开关提供隔离电路,这两个开关可设置为限位开关或警报开关。

## DVC7K 数字式阀门控制器

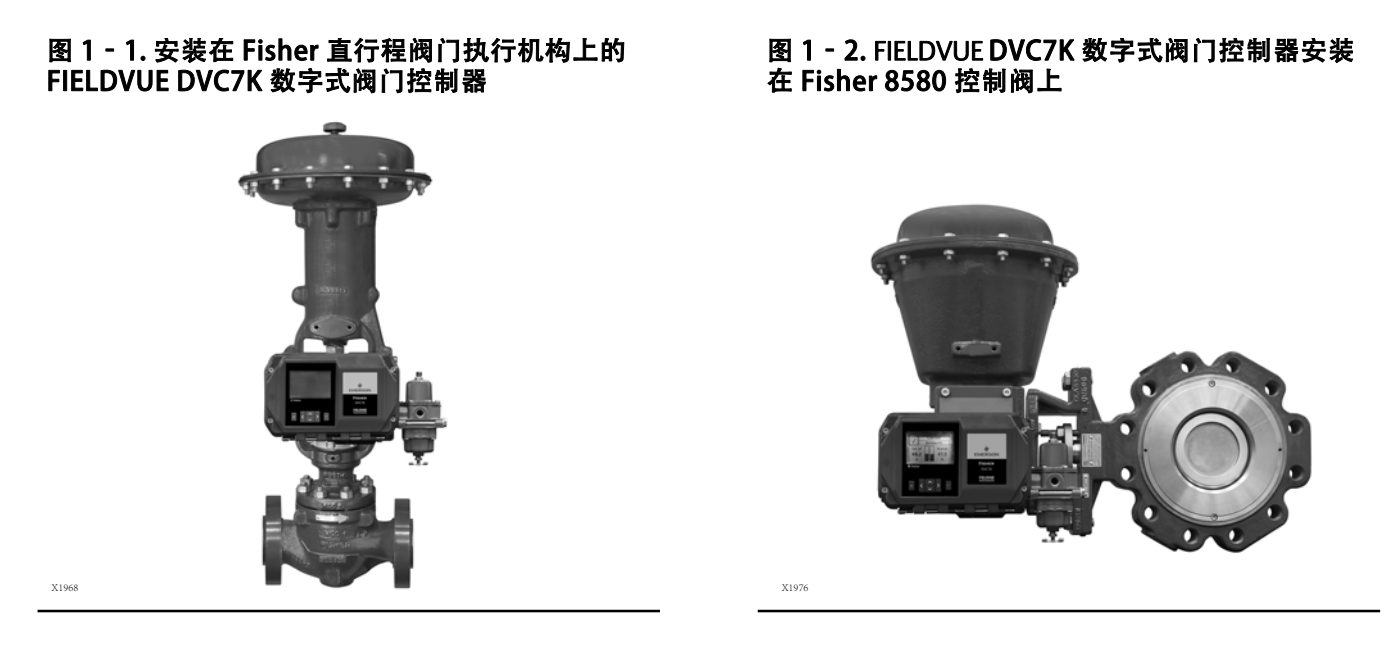

诊断信息用于在用户执行故障排除时提供帮助。可以设置输入和输出配置参数,并校准数字式阀门控制器。

使用 HART 协议, 可将来自现场的信息集成到控制系统中, 或在单回路基础上接收。

DVC7K 数字式阀门控制器可取代标准气动阀门定位器和电气阀门定位器。

# 规格

#### $\mathbf{A}$ 警告

规格信息请参见表 1‐1。仪器配置定位不当可能会导致产品故障、财产损失或人身伤害。

有关 DVC7K 数字式阀门控制器的规格如表 1‐1 所示。

### 指导手册

D104767X0CN

### DVC7K 数字式阀门控制器

2023 年 10 月

## 表 1‐1. 规格

### 可采用的安装方式

- 直接安装到 Fisher 657i/667i 或 GX 执行机构上
- 整装至 Fisher 直通和旋转式执行机构
- 角行程旋转式执行机构

DVC7K 数字式阀门控制器也可以安装到符合 IEC 60534-6-1、IEC 60534-6-2、VDI/VDE 3845 和 NAMUR 安装标准的其他执行机构上。

### 通信协议

HART 7

### 输入信号

点-对-点

模拟输入信号: 4-20 mA 直流(公称值);可用于 分程

仪器端子处的最小电压必须为 10.2 V 直流电(对于 模拟控制)、10.7 V 交流电(对于 HART 通信) 最小控制电流:4.0 mA 微处理器重启时的最小电流:3.8 mA 最大电压:30 V 直流电 过流保护 反极性保护

### 供气压力(1)

推荐最小值:比执行机构要求的最大值多 0.3 bar (5 psig)

最大值:  $10.0$  bar (145 psig) 或执行机构的最大压力等 级(取较小值)

供气介质必须清洁、干燥且无腐蚀性

### 符合 ISA 7.0.01 标准

空气系统可接受最大粒度为 40 微米的微粒。建议将 允许的最大粒度减至 5 微米。润滑剂含量不得超过重 量 (w/w) 或体积 (v/v) 的百万分之一。应尽量减少气 源中的冷凝物。

压力露点: 至少比预期最低环境温度低 10℃

#### 符合 ISO 8573-1

最大颗粒密度尺寸:等级 7 油含量:等级 3 压力露点:等级 3

#### 输出信号

气动信号,可达到最大供气压力

最大量程:  $9.5 \text{ bar} (140 \text{ psig})$ 作用:■双作、■单作用、或■反作用

### 稳态耗气量(2)(3)

1.4 bar (20 psig) 时的供气压力为: 小于  $0.38 \frac{1}{100}$ //tr (14 scfh) 在 5.5 bar (80 psig) 供气压力条件下:小于  $1.3$  标准 m<sup>3</sup>/hr (49 scfh)

### 最大输出量(2)(3)

1.4 bar (20 psig) 时的供气压力为: 10.0 标准 m3/hr (375 scfh) 在 5.5 bar (80 psig) 供气压力条件下: 29.5 标准 m3/hr (1100 scfh)

### 工作环境温度极限(1)(4)

标准: -40 至 80°C (-40 至 176°F) 包括丁腈橡胶 极端温度选项: -45 至 80°C (-49 至 176°F) 包括 氟硅酮弹性体 高温选项:  $-40 \nsubseteq 80^{\circ}$ C ( $-40 \nsubseteq 176^{\circ}$ F) 包括氟硅酮弹性体

#### 独立线性度<sup>(5)</sup>

典型值:输出量程的 ±0.5%

#### 电磁兼容性

符合 EN 61326-1:2013 标准 抗扰度—符合表 2 中所示的EN 61326-1 标准 排放物—A ISM 设备等级:A 类 1 级

#### 通用电气安全 - 环境条件

使用:室内和室外 **最高海拔: 2000 m** 温度:见工作环境温度范围 相对湿度: 温度 31°C 时, 相对湿度为 80%, 温度为 40°C 时, 相对湿度线性下降至 50%。 电源电压波动:不适用,未连接到主线路 瞬态过电压:类别Ⅰ 污染度:2 是否可以放在潮湿地方:是

### DVC7K 数字式阀门控制器

2023 年 10 月

### 指导手册 D104767X0CN

### 表 1‐1. 规格 (续)

### 振动测试方法

经测试符合 ANSI/ISA-S75.13.01 第 5.3.5 节的要求。

### 输入阻抗

可以使用 550 Ω 的等效阻抗。该值相当于电流为 20 mA 时的 11 V 电压。

### 湿度测试方法

经测试符合 IEC 61514-2 标准

#### 危险区域认证(待定)

cCSAus—本质安全型、防爆、防粉尘引燃、安全性 更高、等级/类别/区域

ATEX—本质安全型、防火、防粉尘引燃、安全性 更高

IECEx—本质安全型、防火、防粉尘引燃、安全性 更高

NEPSI—本质安全型、防火、防粉尘引燃、安全性 更高

并非所有认证都适用于所有结构。请您联系[艾默生](http://www.emerson.com/en-us/contact-us) [销售办事处或](http://www.emerson.com/en-us/contact-us)登陆 Fisher.com DVC7K 产品页面获取 更多详细信息。

### 电气外壳(待定)

 $CSA$  -4X 型, IP66

 $FM-4X \underline{\mathbb{H}}$ , IP66

 $ATEX - IP66$ 

#### IECEx—IP66

注:专业仪器术语定义见 ANSI/ISA 51.1 规范—— 工艺仪器术语。

1. 不得超过本文中的压力/温度极限以及任何其它适用的规范或标准。<br>2. Normal m<sup>3</sup>/hour——在绝对温度为 0°C、绝对压力为 1.01325 bar 条

--<br>-在绝对温度为 0°C、绝对压力为 1.01325 bar 条件下的标准立方米每小时。Scfh——在温度为 60°F、压力为 14.7 psia 条件下的标准立方英尺/ 小时。

3. 压力为 1.4 bar (20 psig) 的条件下,基于单作用正作用放大器的值;压力为 5.5 bar (80 psig) 条件下,基于双作用放大器的值。<br>4. 温度极限因危险区域认证而异。

5. 不适用于行程小于 19 mm (0.75 inch) 或阀轴旋转角度小于 60° 的情况。此外,也不适用于长行程应用的数字式阀门控制器。

6.额定行程为 180° 的旋转式执行机构需要搭配一个特殊的安装套件; 请联系您当地的艾默生销售办事处购买。

7. 在温度为 16°C (60°F) 的条件下,与压力高达 4.8 bar (70 psi) 的天然气气源配合使用时,配备低耗气型放大器的 DVC7K 控制器可满足 Quad O 稳态耗气量为 6 scfh<br>的要求。在温度为 16°C (60°F) 的条件下,与压力高达 5.2 bar (75 psi) 的天然气气源配合使用时,低耗气型放大器 B 和 C 可满足 6 scfh 的要求。<br>8. 4-20 mA 输出,独立;*供电电压:* 

10. 两个独立开关,可在整个校准行程范围内配置,或通过设备警报启动;*关闭状态:* 0 mA(标称);*开启状态:* 高达 1 A;<br>*电源电压:* 最大 30 V 直流电;*参考精准度:* 行程范围的 2%。

### 接口

供气压力: 1/4 NPT 内接口或 G1/4 以及用于安装 67CFR 调节器的集成板 输出压力: 1/4 NPT 内接口或 G1/4 管路: 建议使用 3/8-inch #气口: 1/2 NPT 内 电: 1/2 NPT 内接口或 M20

### 执行机构兼容性

阀杆行程(直通线性)

线性执行机构的额定行程介于 6.35 mm (0.25 inch) 至 606 mm (23.375 inches) 之间

轴旋转度(角行程旋转式) 旋转式执行机构的额定行程介于 45° 和 180° 之间<sup>(6)</sup>

### 重量

铝制: 3.9 kg (8.9 lbs)

### 选件

- 一体式安装过滤调压器 低耗气量放大器(7)
- ■低温 高温 集成 4-20 mA 位置变送器 $(8)(9)$
- 集成开关(10) 远程排风口连接

#### SEP 声明

Fisher Controls International LLC 声明本产品符合 PED 指令 2014/68/EU 第 4 条第 3 款和 PESR 条例第 1 部 分第 8 项要求。该产品的设计和制造符合 Sound Engineering Practice (SEP), 因此不能带有与 PED 合规性相关的 CE 标志或与 PESR 条例相关的 UKCA 标志。

不过,该产品*可能*带有 CE 或 UKCA 标记,以表 明符合*其他*适用的欧共体指令或英国法规(法定 文件)。

# 相关文档

本节列出了包含 DVC7K 数字式阀门控制器相关信息的其他文件。这些文档包括:

- 产品样本 62.1:DVC7K Fisher FIELDVUE DVC7K 数字式阀门控制器 (D104765X0CN)
- Fisher FIELDVUE DVC7K 数字式阀门控制器快速入门指南 (D104766X0CN)
- FIELDVUE 数字式阀门控制器分程 ([D103262X0CN](http://www.emerson.com/documents/automation/137910.pdf))
- 将 FIELDVUE 仪器与智能 HART 回路界面和监视器 (HIM)配合使用 [\(D103263X0CN\)](http://www.emerson.com/documents/automation/140998.pdf)
- 将 FIELDVUE 仪器与智能无线 THUM 适配器和 HART 界面模块 (HIM) 配合使用 [\(D103469X0CN](http://www.emerson.com/documents/automation/138146.pdf))
- HART 通信用音频监视器 [\(D103265X0CN](http://www.emerson.com/documents/automation/141054.pdf))
- 锁定最后策略的增补 [\(D103261X0CN](http://www.emerson.com/documents/automation/122898.pdf))
- 《Fisher HF340 滤波器指导手册》([D102796X0CN](http://www.emerson.com/documents/automation/135518.pdf))
- 《AMS Trex 设备通信器[用户指南](https://www.emerson.com/documents/automation/user-guide-ams-trex-device-communicator-en-us-171738.pdf)》

所有文件均可从[艾默生销售办事处](http://www.emerson.com/en-us/contact-us)或 Fisher.com 网站获取。

# 产品咨询服务

艾默生产品咨询服务 电话:+1-800-338-8158 邮箱: education@emerson.com emerson.com/mytraining

## DVC7K 数字式阀门控制器

2023 年 10 月

# 第 2 节 接线实践

# 控制系统要求

应检查几个参数,以确保控制系统与 DVC7K 数字式阀门控制器兼容。

# HART 过滤器

根据您使用的控制系统,可能需要使用 HART 过滤器才能进行 HART 通信。有关更多详细内容, 见 Fisher HF340 过滤器指导手册 [\(D102796X0CN](https://www.emerson.com/documents/automation/instruction-manual-fisher-hf340-filter-en-135518.pdf))。

# 可供电压

DVC7K 数字式阀门控制器的可供电压必须至少为 10.5 VDC。仪器的可供电压并非在连接仪器时于仪器处测得的实 际电压。在仪器上测得的电压受到仪器的限制,通常小于可供电压。

如图 2‐1 所示,仪器上的可供电压取决于:

- 控制系统的顺应电压
- 是否使用了过滤器、无线 THUM 适配器或本质安全型屏障, 以及
- D 电线类型和长度。

控制系统顺应电压是控制系统输出端子上的最大电压,在该电压下控制系统可产生最大环路电流。

仪器上的可供电压可以通过以下公式计算:

可供电压 = [控制系统的正常电压 (电流最大时) ] - [过滤器压降 (若使用 HART 过滤器) ] - [总电缆电阻 × 最大电流]-[屏障电阻 ×最大电流]。

计算出的可供电压应大于或等于 10.5 VDC。

表 2‐1 列出了部分常见电缆的电阻。

以下示例显示了 Honeywell™ TDC2000 控制系统(该系统配备了 HF340 HART 过滤器和 1000 英尺 Belden™ 9501 号电缆)可供电压的计算方法:

可供电压 = [18.5 V (电流为 21.05 mA 时) ] - [2.3 V] - [48 Ω  $\times$  0.02105 A]

可供电压 = [18.5] - [2.3] - [1.01]

可供电压 = 15.19 V

## DVC7K 数字式阀门控制器 接线实践

2023 年 10 月

#### 图 2‐1. 确定仪器的可供电压

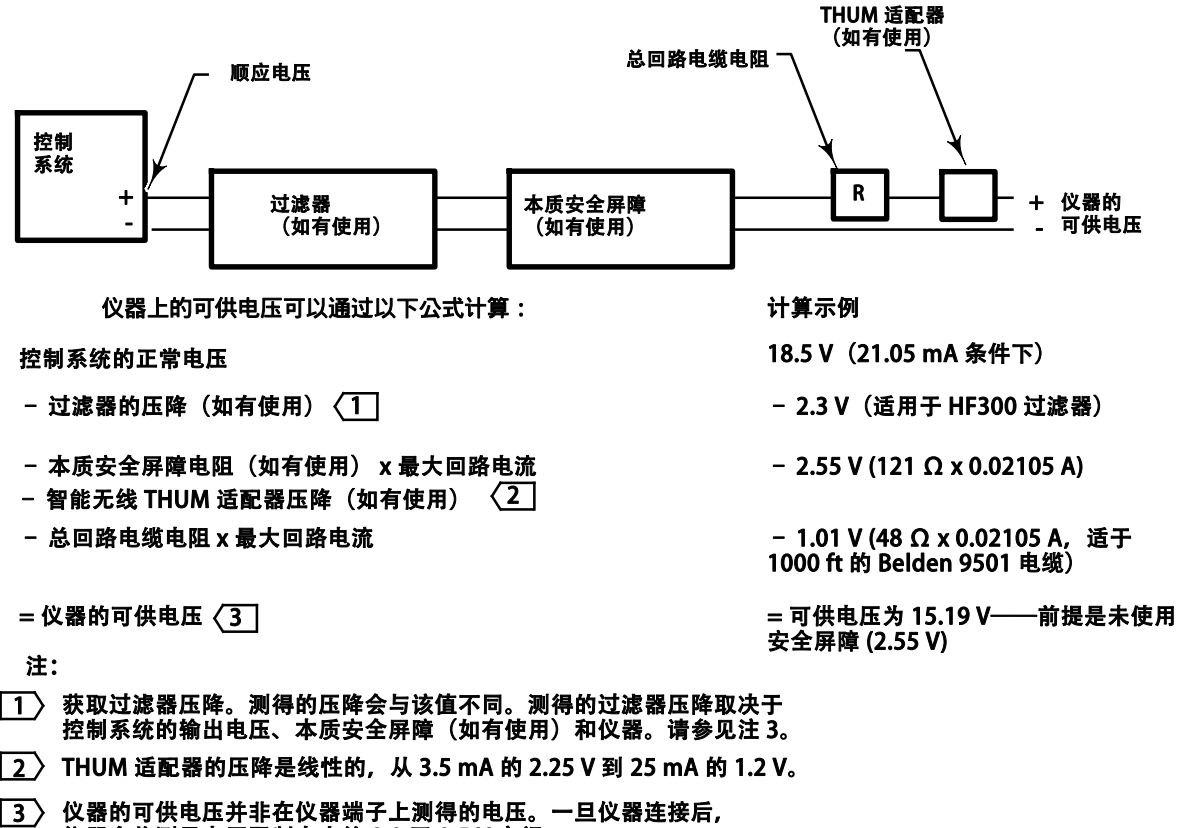

仪器会将测量电压限制在大约 8.0 至 9.5 V 之间。

#### 表 2‐1. 电缆特性

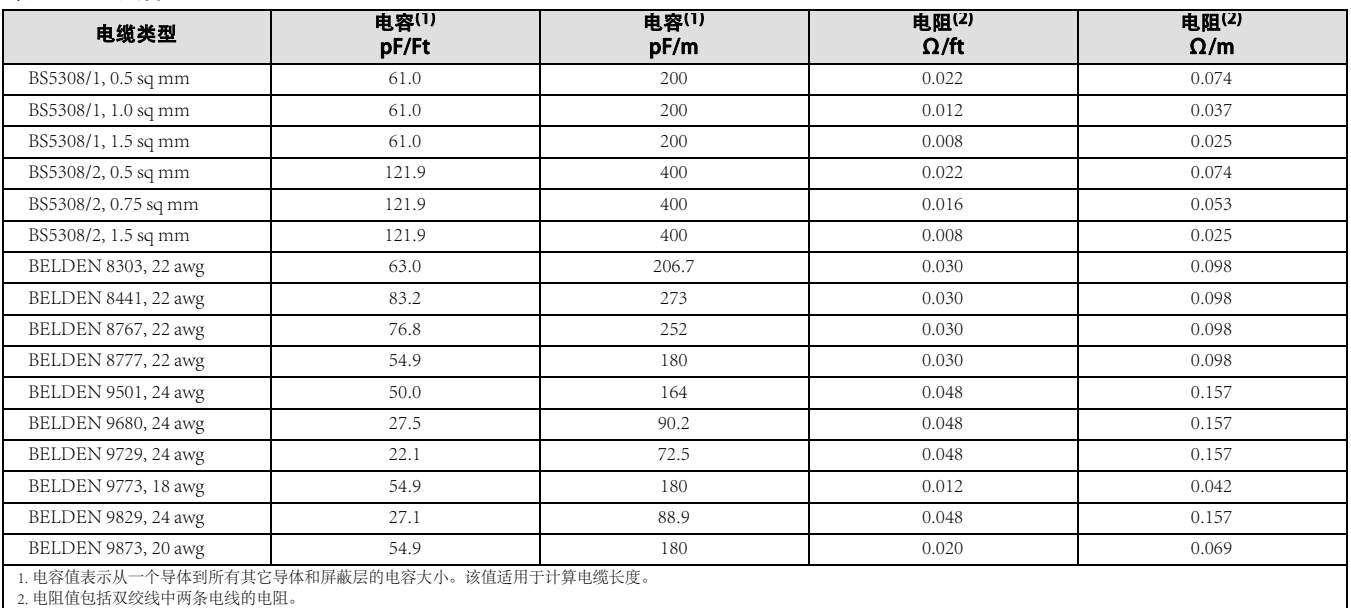

# 顺应电压

如果不知道控制系统的顺应电压,请执行以下顺应电压测试。

1. 断开控制系统的现场接线,将设备连接到控制系统端子上,如图 2‐2 所示。

### 图 2‐2. 电压测试示意图

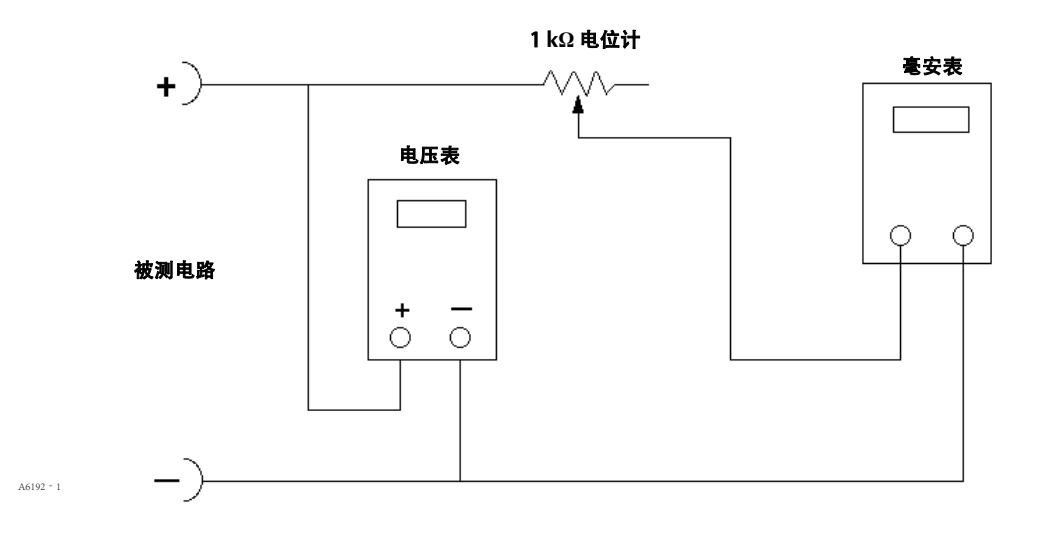

2. 将控制系统设置为提供最大输出电流。

3. 增加 1 kΩ 电位计的电阻 (如图 2 - 2 所示), 直到毫安表上显示的电流值开始快速下降。

4. 记录电压表上显示的电压。此电压就是控制系统的正常电压。

有关控制系统的具体参数信息,请联系您当地的[艾默生销售办事处](http://www.emerson.com/en-us/contact-us)。

# 最大 电缆电容

HART 通信所需的最大电缆长度受制于电缆的电容特性。可以用以下公式计算取决于电容的最大长度:

 $E(E(f(t)) = [160000 - C_{master}(pF)] \div [C_{cable}(pF/ft)]$ 

 $\text{Kg}(m) = [160000 - C_{master}(pF)] \div [C_{cable}(pF/m)]$ 

其中:

 $160000 =$  该常数被 FIELDVUE 仪器用于确保 HART 网络 RC 时间常数不大于 65  $\mu s$  (符合 HART 规格)。

Cmaster = 控制系统或 HART 滤波器的电容

 $C_{\text{cable}} = \text{f} \cdot \text{F} + \text{h} \cdot \text{F} + \text{h} \cdot \text{F} + \text$ 

以下示例显示了 Foxboro<sup>™</sup> I/A 控制系统 (1988)(该系统配备 50000 pF 的 Cmaster 和电容特性为 50pF/ft 的 Belden 9501 电缆)的电缆长度计算方法。

 $\text{Kg}(ft) = [160000 - 50000pF]$   $\div$  [50pF/ft]

长度 = 2200 ft。

HART 通信电缆长度受制于电缆的电容特性。要增加电缆长度,请选择每英尺电容较低的电线。如需了解有关控制 系统的具体信息,请联系您当地[的艾默生销售办事处](http://www.emerson.com/en-us/contact-us)。

# 第 3 节 配置

# 引导式设置

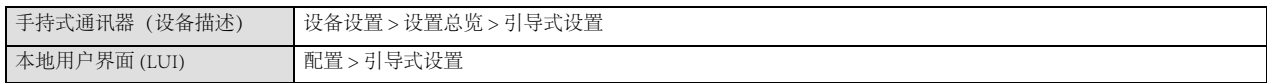

为了快速设置仪器,引导式设置将带您完成以下步骤。

- 1. 选择语言(仅限本地用户界面)。
- 2. 提供结构信息, 用于配置执行机构、仪器和附件结构的独特参数。
- 3. 放大器调节(仅放大器 A)
- 4. 自动校准用于建立实际行程的限值。在此过程中, 阀门会从一个行程极限完全移动到另一个极限。
- 5. 应用自定义配置(仅限工厂购买的自定义配置)。
- 6. 返回先前状态(仪器模式和写入保护)。

### 注

有关引导式设置的详细说明,参考《DVC7K 快速入门指南》(D104766X0CN)。

# 手动设置

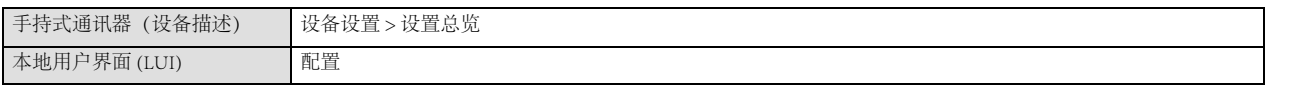

手动设置可以根据您的应用配置数字式阀门控制器。表 3‐1 列出了标准出厂配置的默认设置。您可以调整执行机构 的响应,设置各种模式、警报、范围、行程截止点和限值。您还可以更改写入保护模式。

指导手册 D104767X0CN

### 表 3‐1. 默认参数配置

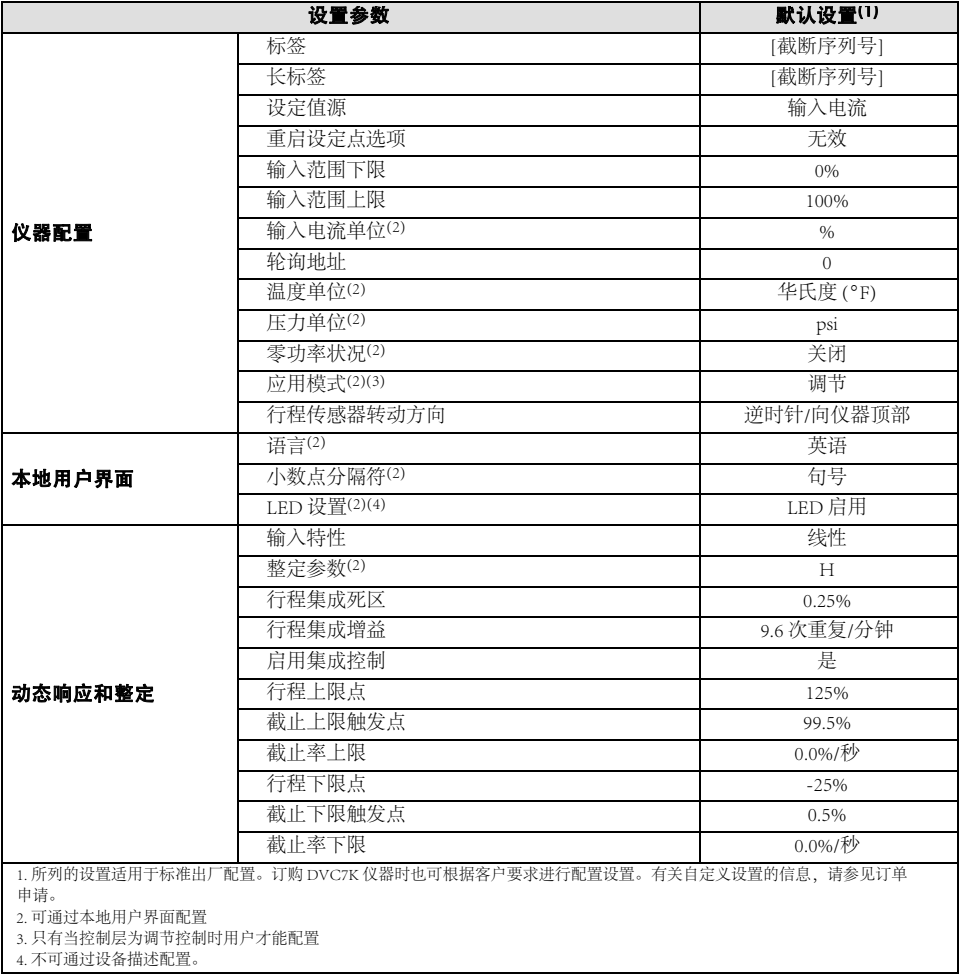

### 注

参见表 5‐2 以了解默认警报设置。

### 注

如需了解手持式通讯器菜单树,请参考附录 B 。

# 模式和保护

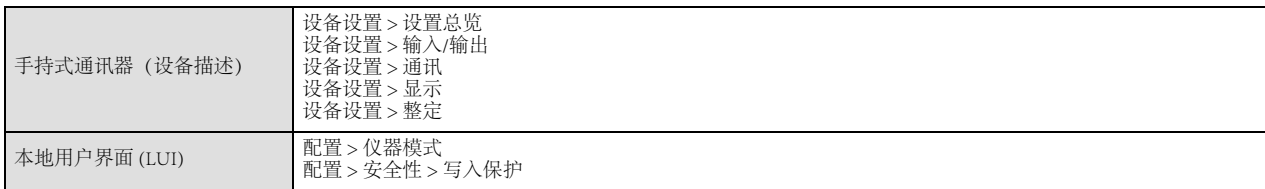

## 仪器模式

DVC7K 有三种仪器模式:自动 (AUTO)、手动 (MAN) 和本地超控 (Override)。

- 自动模式是正常的操作模式, 仪器按照控制信号进行操作。
- 在某些情况下, 需要手动修改配置参数或运行诊断程序。
- 本地超控是指设备锁定到零功率状况。当设备在自动模式下因断电而重置时, 就会出现这种情况。要重置和清 除锁定,请将仪器模式设置为手动。然后,用户可以将仪器模式恢复为自动。本地超控不是用户可配置的仪器 模式。

### 注

在 DVC6200 数字式阀门控制器中,自动被称为运行中,手动被称为停止运行。

### 注

有些更改需要将仪器置于手动状态,只有将仪器置于自动状态或重新启动仪器后才会生效。

## 写入保护

DVC7K 有两种写入保护模式: 不受保护或受保护。默认设置为"不受保护的"模式。"受保护"模式可防止对仪器 的配置和校准进行更改。可通过手持式通讯器或本地用户接口 (LUI) 将写入保护更改为受保护。

对于带有本地用户接口 (LUI) 的 DVC7K 设备,有两种写保护 LUI 验证模式:已启用和已禁用。默认设置为已禁用。 如果 LUI 验证已启用,要将写保护更改为不受保护,则需要通过 LUI 取消写入保护。如果 LUI 验证为禁用, 则可通 过 LUI 或手持式通讯器将写入保护更改为不受保护。

# 整定

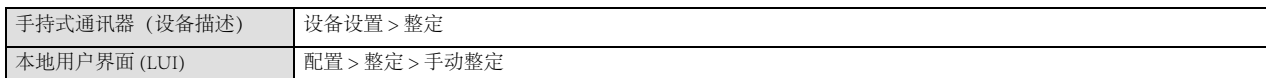

### 行程整定

### 警告

更改整定参数可能会导致阀门/执行机构组件移动。为避免由于零件移动而造成人身伤害或财产损失,请勿用手、工具及其 它物品触碰阀门/执行机构。

### ● 行程整定参数

有 11 个整定参数可供选择。每个整定参数为数字式阀门控制器的增益设置提供一个预选值。例如整定参数 C 提供 最慢的响应,而 M 提供最快的响应。

表 3‐2 列出了预选整定参数的比例增益、速度增益和小回路反馈增益值。

### 表 3‐2. 预选行程整定参数的增益值

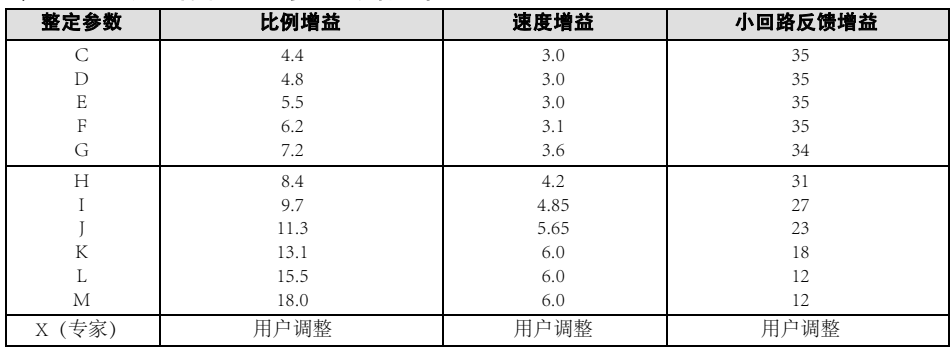

此外,用户可以指定"专家"整定值,然后逐一设置比例增益、速度增益和小回路反馈增益。单独设置或更改任何 整定参数都会自动将整定参数更改为 X(专家)。

### 注

仅在标准整定参数未能获得理想结果的情况下才使用"专家设定"的整定参数。

表 3 - 3 提供了 Fisher 和 Baumann 执行机构的整定参数选择指南。这些整定参数仅仅是在开始时推荐使用。在设置和 校准仪器完成后,您可能要选择一个较高或较低的整定参数来获得所需的响应。

指导手册

D104767X0CN

### 表 3‐3. 执行机构初始设置信息

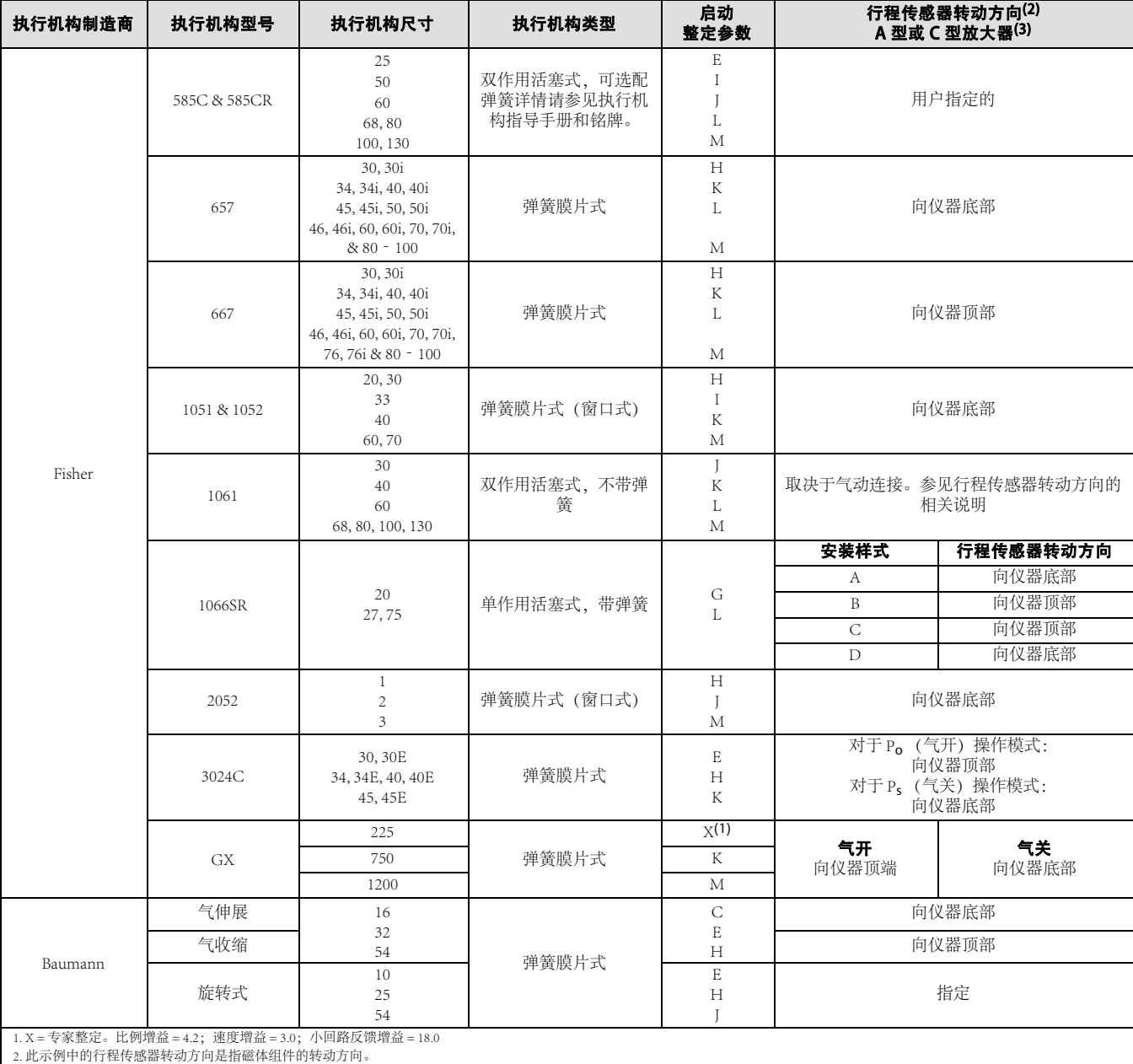

3. 显示的值适用于 A 型和 C 型放大器。反向则适用于 B 型放大器。

## DVC7K 数字式阀门控制器 配置

● 积分死区—是主要设定点周围的一个窗口, 在这一窗口中积分操作被禁用。死区可从 0% 到 2% 进行配置, 对应 于主要设定点周围 0% 到 +/-2% 的对称窗口。

积分死区用于在积分器已启用的情况下消除主要设定点周围摩擦引起的限位动作。在自动校准行程过程中,即使 行程积分被禁用,也会使用该死区值;在使用活塞执行机构自动校准行程失败的情况下,应将该值设置为 1%。 默认值为 0.26%。

- 积分增益—行程积分增益是输出更改变化与输入变化之比, 其依据是输出与输入时间成比例的控制操作。
- MLFB 增益一行程控制整定参数的小回路反馈增益。更改此参数会将整定参数设置为"专家整定"。
- 行程比例增益—行程控制整定参数的比例增益。更改此参数会将整定参数设置为"专家整定"。
- 行程速度增益—行程控制整定参数的速度增益。更改此参数会将整定参数设置为"专家整定"。

# 输入

手持式通讯器(设备描述) 收备设置 > 输入/输出 > 输入

# 输入电流范围

- 输入电流上限校准一为 20 mA
- 输入电流下限校准一为 4 mA

# 输出

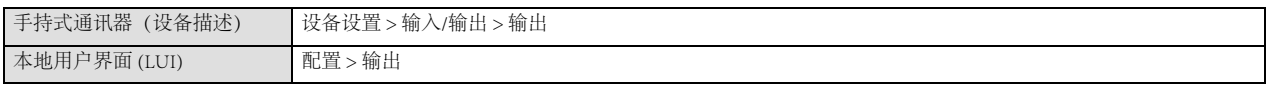

# HART 变量分配

仪器变量可通过四个不同的 HART 变量分配进行报告。主变量始终配置为输入电流。然而,其余三个变量有额外的 选项,如下文所列

### 注

本地用户接口无法配置 HART 变量分配。

#### 注

必须禁用写入保护才能配置 HART 变量。

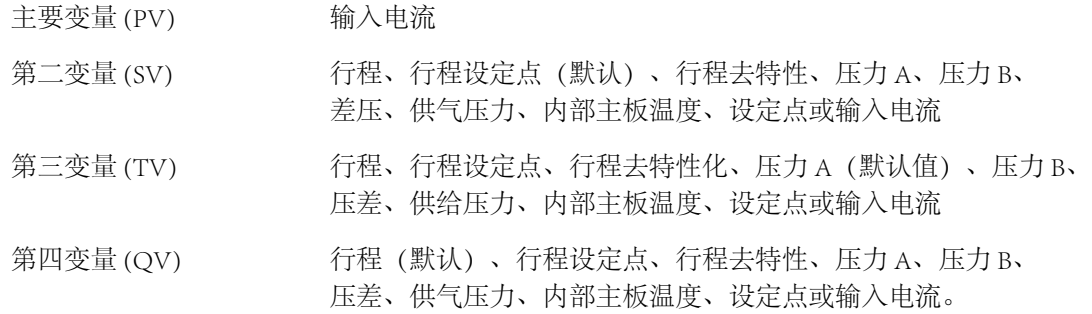

# 输出端子配置

#### 注

这些菜单项仅适用于可选择已安装 4-20 mA 阀位变送器和两开关硬件的单元。有关阀位变送器/离散型开关接线和配置的信息, 请参见《DVC7K 系列快速入门指南》(D104766X0CN)。

### 阀位变送器

如果购买的 DVC7K 设备带有 I/O 选件, 则该设备有一个用于 4-20 阀位变送器的可选输出电路。输出电路必须通过 用户界面工具或本地用户界面 (LUI) 启用。以下是阀位变送器的配置参数。

- 功能: 此选项可配置阀门行程和阀位变送器输出信号之间的关系。阀位变送器具有以下功能: 禁用, 4mA 开路、 或 4mA 关闭
- 失效信号: 如果阀位变送器已启用, 则选择故障信号: Hi (>22.5mA)或 Lo (<3.6mA)。

## 开关 1 和开关 2

如果购买的 DVC7K 设备带有 I/O 选件, 则该设备可选配两个固态干触点开关的输出电路。开关 1 为常开电路, 开关 2 为常闭电路。输出电路必须通过用户界面工具或本地用户界面 (LUI) 启用。下面是开关 1 和开关 2 的配置参数。

# DVC7K 数字式阀门控制器 配置

指导手册 D104767X0CN

2023 年 10 月

● 功能: 可配置为禁用、限位开关或警报开关。

如果选择了限位开关,则需要配置以下内容:

- o 动作: 可配置为触发点以上关闭或触发点以下关闭
- o 触发点: 以行程百分比为单位定义限位开关的阈值。

如果选择了警报开关,则需要配置以下内容:

- o 警报动作:确定所配置的警报之一处于活动或非活动状态时的开关动作。警报开关可以有以下警报动作: 警 报激活或警报非激活。
- o 警报源启用: 根据警报动作定义哪些警报会激活或停用开关。

#### 注

警报开关不能和本地用户界面配置

# 警报设置

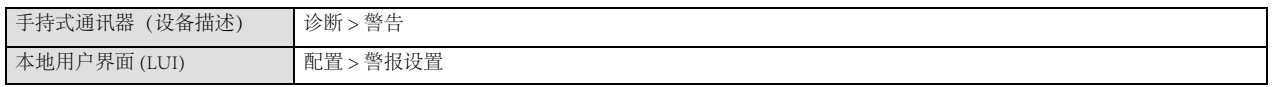

警报是仪器检测到超过警报条件的情况的通知。警报记录内的仪器存储器将会记录已启用并激活的警报(参见第 5节)。HART 命令 48 响应结构中也定义了一些警报,这些警报可以通过任意 HART 通信主机系统读取。

在仪器处于自动、手动、受保护或不受保护状态时,可以启用或禁用警报。

如需了解有关警报和建议采取的操作的详细说明,请参考第 5节。

# 第 4 节 校准

# 校准概述

当 DVC7K 数字式阀门控制器作为控制阀组件的一部分订购时,工厂会在执行机构上安装数字式阀门控制器并连接 必要的管线,然后设置并校准控制器。

对于单独订购的数字式阀门控制器,一般不必对其模拟输入或压力传感器进行重新校准。不过,在安装到执行机构 上之后,请执行引导式设置以配置和校准设备。如需了解更详细的校准信息,请参考以下校准程序。

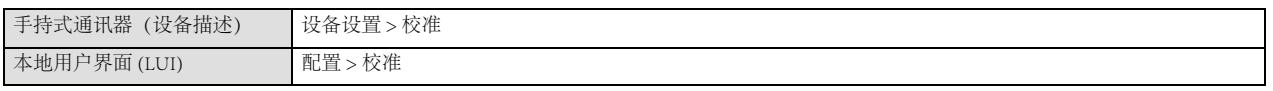

自动校准 - 见第 21 页

手动校准 - 见第 23 页

压力传感器校准 - 见第 24 页

输入电流校准 - 见第 26 页

放大器调整 - 见第 27 页

### 注

在校准仪器之前,必须将仪器模式设置为手动,并禁用写入保护。

### 警告

在校准过程中,阀门将全行程移动。为避免压力或工艺流体释放造成人身伤害和财产损失,应将阀门与工艺隔离,并平衡阀 门两侧的压力或放排出工艺流体。

## 行程校准

### 自动校准

1. 自动校准会提示您取消写入保护(如果已启用),然后将仪器模式设置为手动(如果是自动)。

自动校准确定物理行程的限制(即实际行程 0 和 100% 位置)。在此过程中,阀门会从一个行程极限完全移动到 另一个极限。自动校准还可确定放大器梁的摆动距离,以校准 MLFB 传感器的灵敏度。然后设置放大器和 I/P 偏置。

2. 如果仪器模式已更改为手动,则会提示您在自动校准完成后将仪器模式更改为自动。

## DVC7K 数字式阀门控制器 校准

3. 如果禁用了写入保护,系统将提示您重新启用写入保护。

4. 确认行程是否可正确跟踪输入信号。

#### 注

仪器模式必须为自动,才能跟踪输入信号。

如果设备不能校准,请参考表 4‐1 中的错误消息并采取相应补救措施。

### 表 4‐1. 自动校准错误信息

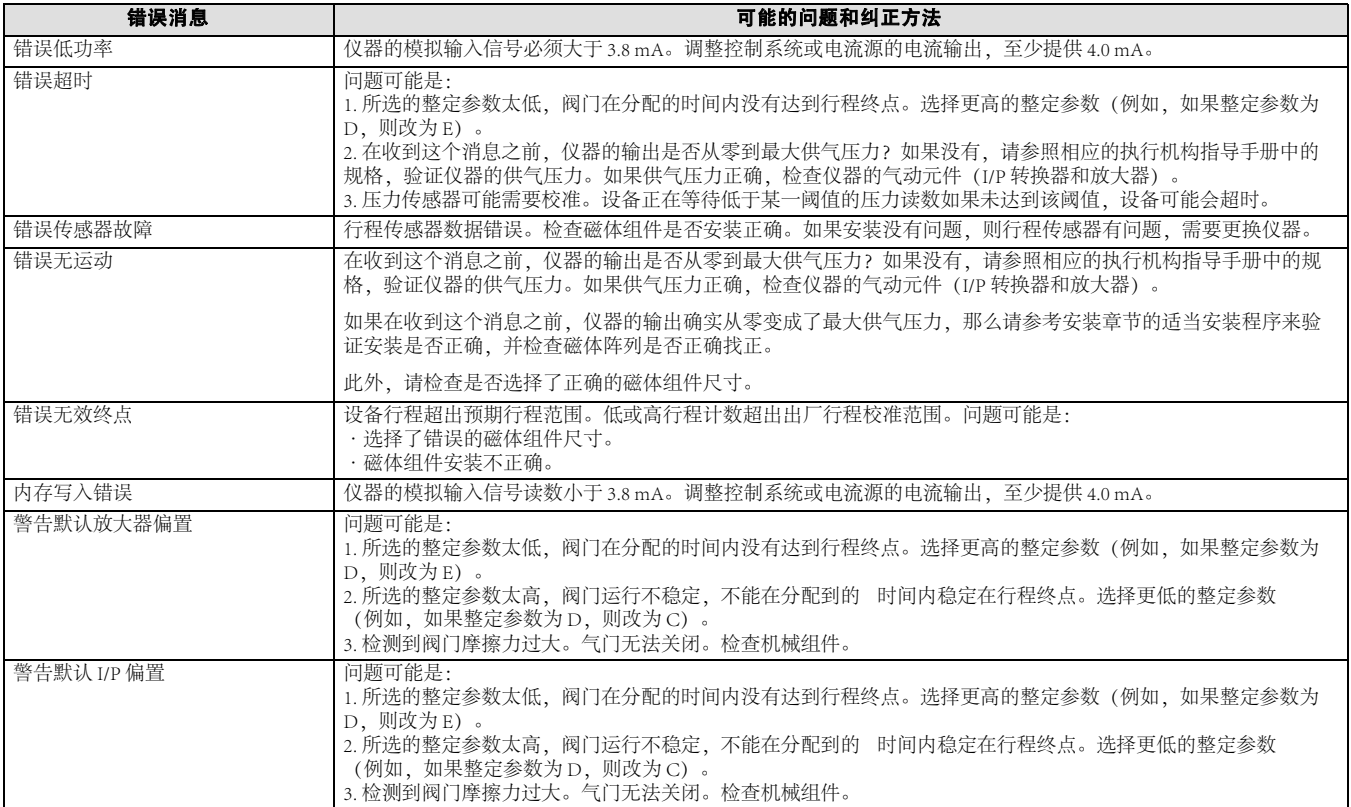

### 手动校准

- 1. 手动校准会提示您取消写入保护(如果已启用),然后将仪器模式设置为手动(如果是自动)。
- 2. 数字式阀门控制器将找到低驱动力终点。
- 3. 阀门移动完毕后,选择接受,标记低驱动终点。
- 4. 然后,数字式阀门控制器将找到高驱动端点。
- 5. 阀门移动完毕后,选择接受标记高驱动端点。
- 6. 然后,数字式阀门控制器将阀门冲程至中间行程,以找到偏置点。
- 7. 阀门稳定后,选择接受。
- 8. 阀门将找到放大器偏置点,然后找到 I/P 偏置点,以完成校准。
- 9. 如果仪器模式已更改为手动,则会提示您将仪器模式更改为自动。
- 10. 如果禁用了写入保护,系统将提示您重新启用写入保护。
- 11. 确认行程是否可正确跟踪输入信号。

### 注

仪器模式必须为自动,才能跟踪输入信号。

如果设备不能校准,请参考表 4‐2 中的错误消息并采取相应补救措施。

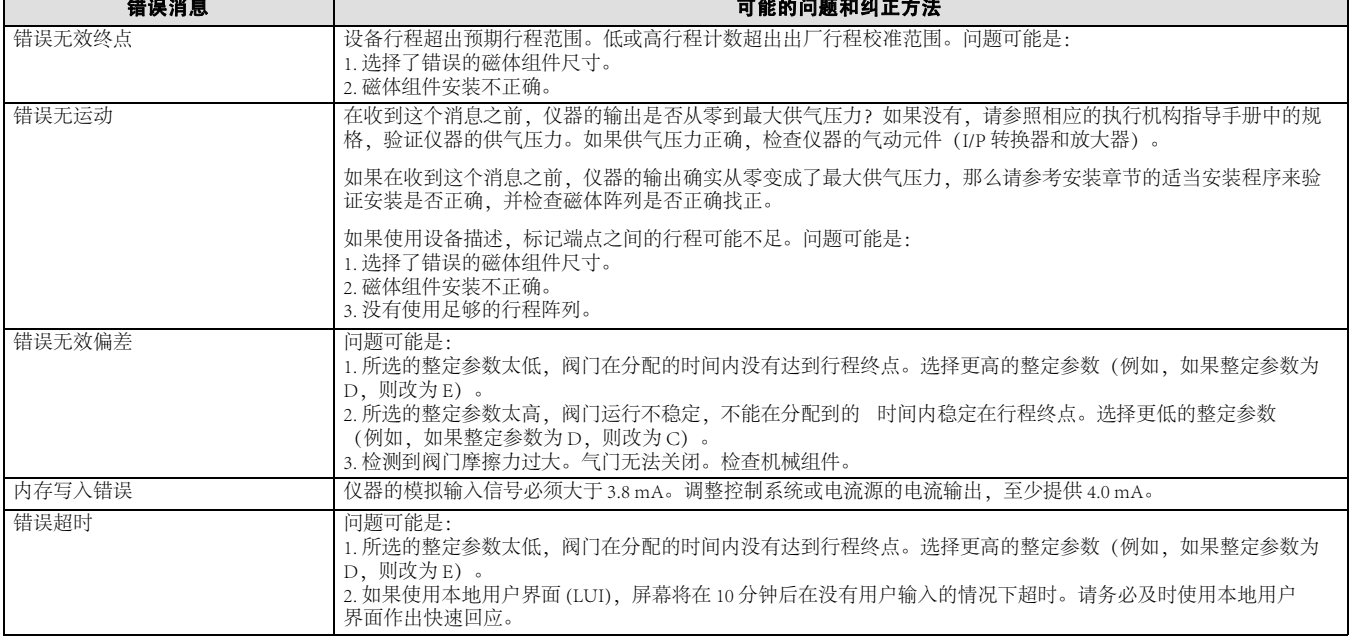

### 表 4‐2. 手动校准错误信息

# 传感器校准

## 压力传感器校准

手持式通讯器(设备描述) 设备设置 > 校准 > 压力传感器

#### 注

压力传感器在出厂时已校准,因此无需校准。

#### 注

输入电流必须大于 4.0 mA 才能进行压力传感器校准。

### 注

在校准仪器之前,仪器不能被主站或次站锁定,必须禁用写入保护且仪器模式必须为手动。

1. 压力传感器校准会提示您进行以下操作:

a. 如果被 HART 主站或次站锁定,则解锁仪器。

b. 如果已启用,则取消写保护。

c. 如果在自动模式下,将仪器模式设置为手动。

2. 然后提示您选择要校准的压力传感器。

### 注

只有状态不好的压力传感器才会被列出。

· 双作用组件的压力传感器可包括供气压力、输出 A 或输出 B。

· 单作用直接/反向组件的压力传感器可包括供气压力或输出 A。

3. 选择仅限零位, 或零位和量程(需要压力表)。

### 注

根据您的选择和要校准的传感器,继续下面的相应步骤。 步骤 4: 仅限零位, 供气压力传感器 步骤 5: 仅限零位, 输出 A 传感器 步骤 6: 仅限零位, 输出 B 传感器 步骤 7:零位和量程,供气压力传感器

指导手册

D104767X0CN

步骤 8: 零位和量程, 输出 A 传感器 步骤 9: 零位和量程, 输出 B 传感器 完成相应的传感器校准后,继续执行步骤 10。

### 注

运行零位和量程时需要使用外部参考压力表。该压力表应能够测量仪器供气压力的最大值。

- 4. 仅限零位,供气压力传感器校准:
	- a. 调节供气调节器,消除仪器供气压力。
	- b. 空气完全排出后选择继续。
	- c. 转至步骤 10。
- 5. 仅限零位, 输出 A 传感器校准:

a. 等待直到输出 A 压力完全释放。

- b. 选择继续。
- c. 转至步骤 10。
- 6. 仅限零位,输出 B 传感器校准:

a. 等待直到输出 B 压力完全释放。

b. 选择继续。

c. 转至步骤 10。

- 7. 零位和量程,供气压力传感器校准:
	- a. 调节供气调节器,消除仪器供气压力。
	- b. 空气完全排出后选择继续。
	- c. 将外部参考压力表连接到供气压力端口。
	- d. 选择继续。
	- e. 将供气调节器调节到所需的供气压力。
	- f. 选择继续。
	- g. 转至步骤 10。
- 8. 零位和量程,输出 A 传感器校准:
	- a. 等待直到输出 A 压力完全释放。
	- b. 选择继续。

## DVC7K 数字式阀门控制器 校准

2023 年 10 月

c. 将外部参考压力表连接到输出 A 端口

d. 选择继续。

e. 等待直至输出 A 达到完全调节的供应压力。

f. 选择继续。

g. 转至步骤 10。

9. 零位和量程, 输出 B 传感器校准:

a. 等待直到输出 B 压力完全释放。

b. 选择继续。

c. 将外部参考压力表连接到输出 B 端口

d. 选择继续。

e. 等待直至输出 B 达到完全调节的供应压力。

f. 选择继续。

g. 转至步骤 10。

10. 如果仪器模式已更改为手动,则会提示您将仪器模式更改为自动。

11. 如果禁用了写入保护,系统将提示您重新启用写入保护。

## 输入电流校准

手持式通讯器(设备描述) 设备设置 > 校准 > 输入电流

#### 注

DIP 开关必须设置为 4-20 mA 才能进行输入电流校准。如果 DIP 开关设置为 24 V 直流电, 则不会运行输入电流校准方法。

### 注

输入电流传感器在出厂时已校准,因此无需校准。

### 注

在校准仪器之前,仪器不能被主站或次站锁定,必须禁用写入保护且仪器模式必须为手动。

要校准模拟输入传感器,将可变电流源连接到仪器的 LOOP + 和 LOOP - 端子上。电流源应能够产生 4-20 mA 的电流。按照手持式通讯器显示屏上的提示校准模拟输入传感器。

1. 输入电流校准会提示您进行以下操作:

a. 如果被 HART 主站或次站锁定,则解锁仪器。

- b. 如果已启用,则取消写保护。
- c. 如果在自动模式下,将仪器模式设置为手动。
- 2. 将电流源调节至约 4 mA。
- 3. 选择继续。

指导手册 D104767X0CN

- 4. 使用增大和减小选择,直到显示的电流与电流源相匹配。
- 5. 当显示的电流与当前源相匹配时,选择完成继续。
- 6. 将电流源调节至约 20 mA。
- 7. 选择继续。
- 8. 使用增大和减小选择,直到显示的电流与电流源相匹配。
- 9. 当显示的电流与当前源相匹配时,选择完成继续。
- 10. 如果仪器模式已更改为手动,则会提示您将仪器模式更改为自动。
- 11. 如果禁用了写入保护,系统将提示您重新启用写入保护。
- 12. 验证显示的模拟输入是否与电流源匹配。

#### 注

仪器模式必须为自动,才能跟踪输入信号。

# 放大器调整

手持式通讯器(设备描述) 设备设置 > 校准 > 行程

在开始行程校准之前,检查放大器调整。完成后盖上数字式阀门控制器的盖子。

#### 注

B 型和 C 型放大器不可由用户调整。

### 双作用放大器

双作用放大器在标签上标有"A 型放大器"字样。对于双作用执行机构,阀门必须接近中间行程,以便能够适当地 调整放大器。选择*放大器调整* 后, 手持式通信器会自动将阀门定位到其应所处的位置。

如图 4‐1 所示,旋转调整盘,直到手持式通信器上显示的供气压力介于 50% 与 70% 之间。这种调整是非常敏感 的。因此,进行其它调整之前必须确保使压力读数保持稳定(稳定过程可能需要长达 30 秒,而大型执行机构则需要 更长时间)。

如果订购了低流气放大器选件,则稳定时间可能比标准放大器多出约两分钟。

### 图 4-1. A 型放大器调整(为清晰起见, 已拆除护套)

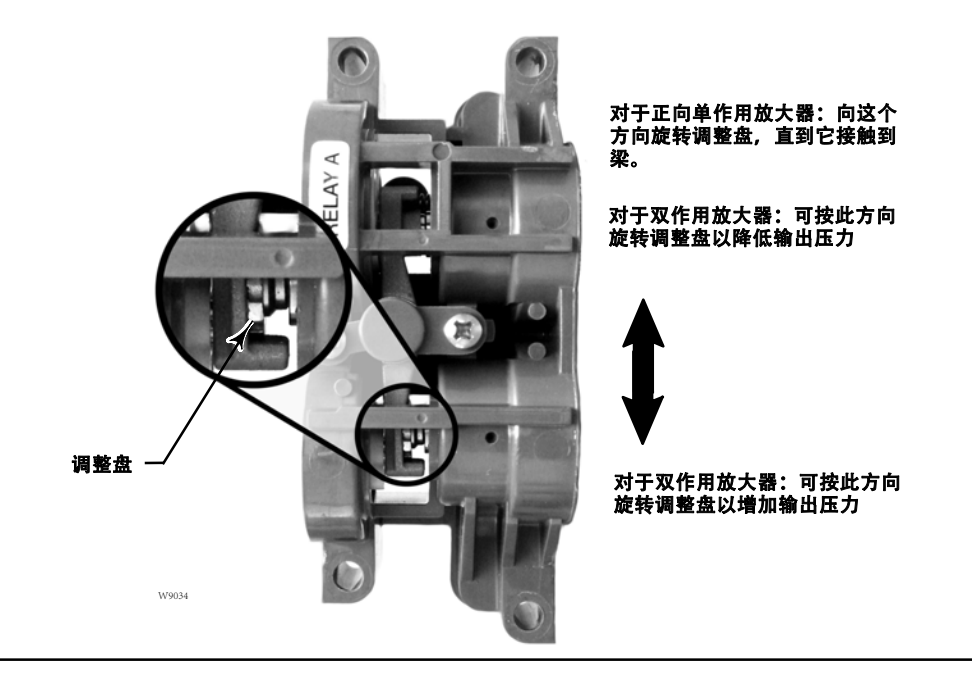

可以将 A 型放大器调整为适合正向单作用式应用。如图 4 - 1 所示旋转调整盘, 用于正向单作用操作。

#### 注

在调整放大器过程中应小心,因为如果旋转过度,调整盘可能会脱离。

### 单作用放大器

### 正向单作用式放大器

正向单作用式放大器在标签上标有"C 型放大器"字样。C 型放大器不需要进行调整。

#### 反向单作用式放大器

反向单作用式放大器在标签上标有"B 型放大器"字样。B 型放大器在出厂时已校准,不需要进一步调整。

# 第 5 节 设备信息、诊断和变量

# 概述

# 状态和主要目的变量

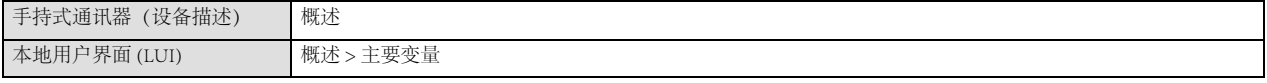

概述一节介绍了关于仪器当前状态的基本信息,以及以下各项的当前值:

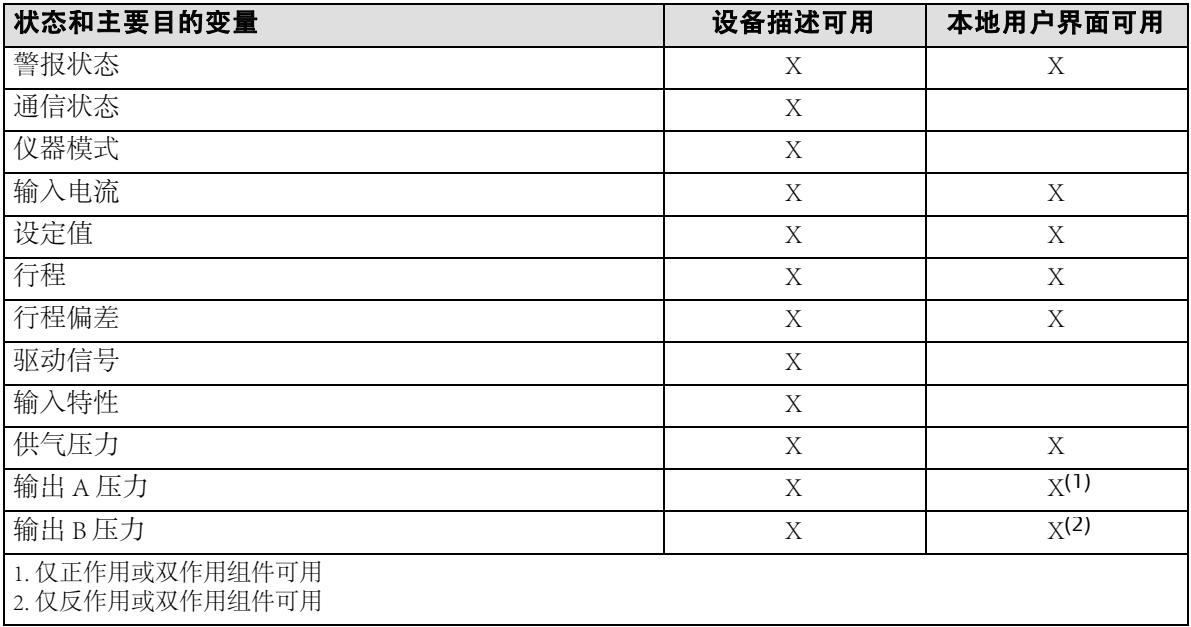

# 设备信息

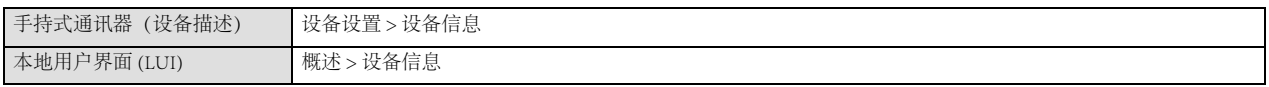

设备信息提供有关仪器结构的详细信息,包括:

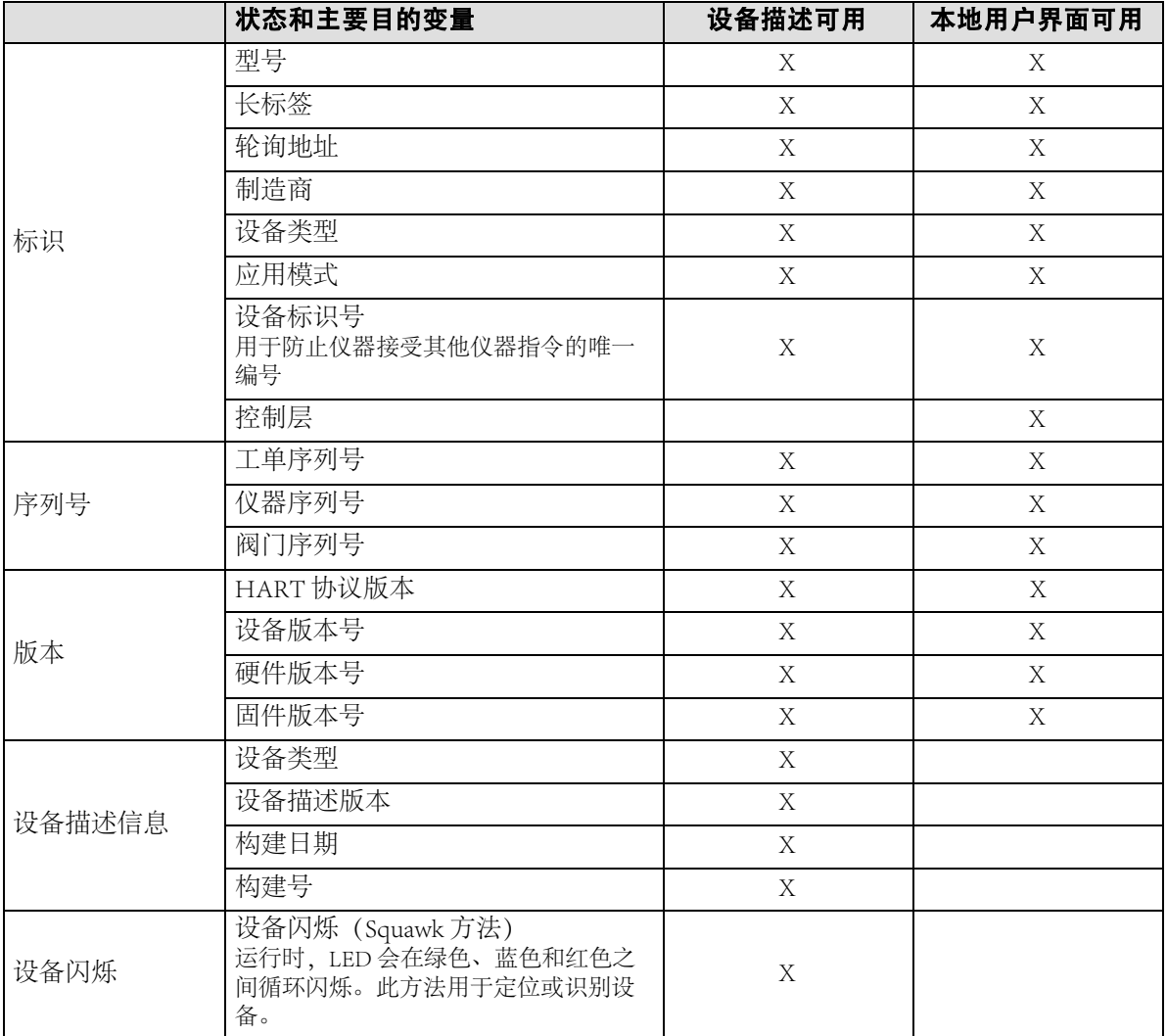

# 诊断

# 警报

### 激活警报

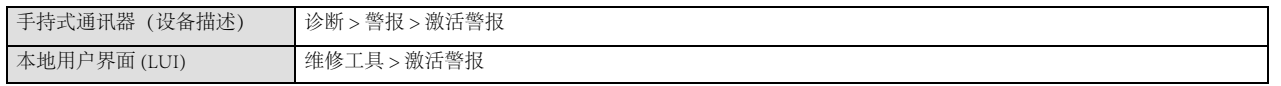

除了板载警报存储外, DVC7K 还可通过 HART 命令 48 - 读取附加状态报告激活警报。激活警报将显示其 NE107 状态和建议采取的行动。警报将按 NE107 状态优先级列出。有关 NE107 状态优先级, 见表 5 - 1。如果当前没有 激活警报,则显示为空。

请参见表 5‐2 获取工厂的默认警报设置汇总。以下为每种警报含义的详细说明。

### 注

仪器重启后,激活警报将被清除。

### 表 5‐1. NE107 优先级

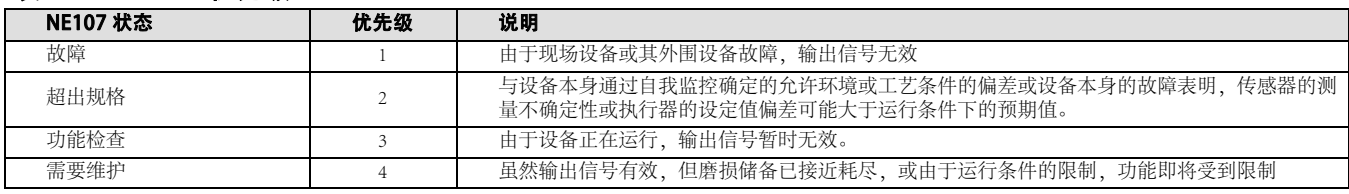

### 历史

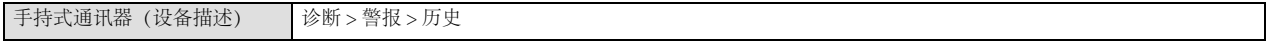

DVC7K 最多可存储 1000 个警报事件,并采用先进先出 (FIFO) 方式在日志满时自动删除旧日志。

警报事件在以下情况下发生

- 警报被激活或停用(有关警报的完整列表, 见表 5-2)
- D 仪器启动时
- D 进入或退出警报模拟
- D 进入或退出自动校准
- D 进入或退出手动校准

2023 年 10 月

### 表 5-2. 默认警报设置

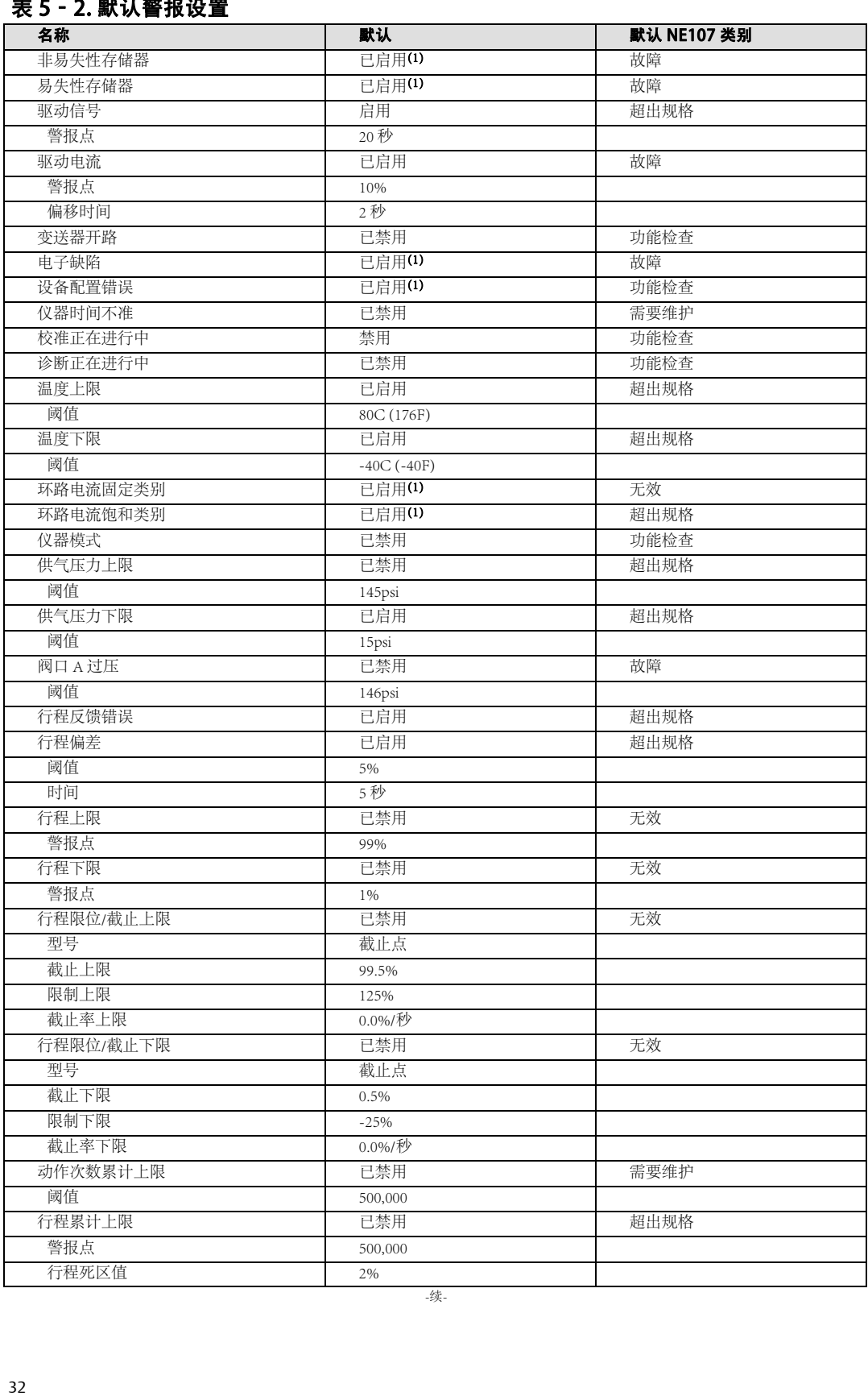

### 表 5‐2. 默认警报设置

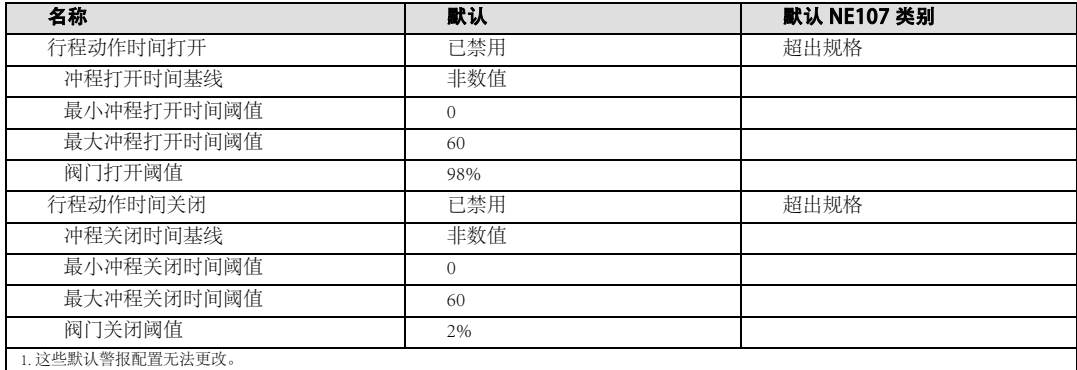

校准正在进行中即正在进行校准时会发出此警报。等待程序完成或取消校准。

动作次数累计已救教累计超过动作次数累计警报点时,会发出此警报。动作次数累计记录了行程在超出死 区时更改方向的次数。见图 5‐2。这通常意味着阀门部件已经到了需要检查或更换的程度。要清除警报,将动作次 数累计设置为一个小于警报点的值。

#### 如果仪器发现配置错误,导致组件无法校准和/或正常工作,则激活设备配置错误。错误及其建议的操作如下:

- D 行程阈值:检查截止值和行程极限值。
- 压力 A、压力 B 和供气压力: 重新校准压力传感器
- 回路: 重新校准模拟输入电流。
- D 锁定:对于开/关应用,配置的锁定无效
- 警报开关: 检查开关 1 和开关 2 的警报源掩码
- D 输入特性:检查特性表
- 保持最后一个放大器: 更换保持最后一个气动模块

诊断正在进行中即正在进行诊断测试时会发出此警报。

当 I/P 转换器的驱动电流未按预期流动时, 驱动电流会发出此警报。如果出现此警报, 请检查传感器组件和前盖 组件之间的连接。尝试拆下 I/P 转换器再重新安装它。如果警报未解除,请更换 I/P 转换器或前盖组件。

驱动信号监控驱动信号和校准行程。如果下列情况之一存在的时间超过驱动信号偏差时间(默认值为 20 秒), 则会 设置警报。检查执行机构和管道气动装置是否漏气。如果没有泄漏,则检查 I/P 并根据需要进行更换。

对于零功率状况被定义为关闭的情况: 驱动信号为 < 10% 且校准后的阀门行程为 > 3% 驱动信号为 > 90% 且校准后的阀门行程为 < 97%

对于零功率状况被定义为打开的情况: 驱动信号为 < 10% 且校准后的阀门行程为 < 97% 驱动信号为 > 90% 且校准后的阀门行程为 > 3%

## DVC7K 数字式阀门控制器 设备信息、报警和诊断

2023 年 10 月

如果传感器导致电子缺陷,则**电子缺陷**处于激活状态。要清除警报,请重启仪器。如果警报持续存在,请更换 仪器。

如果仪器模式不是自动 (AUTO), 则**仪器模式**激活。

如果实时时钟出错,则仪器时间错误激活。断电或设备未设置时间。找出导致电源循环的原因,尝试重置仪器时间 和/或在前盖组件中安装新电池。

当环路电流保持在固定值且不随过程变化而变化时, 环路电流固定值处于激活状态。检查仪器模式是否为自动。

当环路电流已达到其终点上限(或下限)且无法再增加(或减少)时, 环路电流饱和处于激活状态。检查环路电流 校准。

如果非易失性存储器 (NVM) 出现对仪器运行至关重要的故障, 则激活该缺陷。要清除警报, 请重启仪器。如果警 报仍然存在,请更换前盖组件。

阀口 A 过压仅适用于单作用执行正向应用。如果 DVC7K 的阀口 A 的输出压力超出配置的警报点, 则会发出此警 报。确保警报点的设置低于执行机构的最大外壳压力,以防止执行机构过压。检查供气压力调节器是否损坏并确认 其压力设定点。

当关闭时的冲程时间快干冲程关闭时间快速触发点或慢于冲程关闭时间慢速触发点时,冲**程时间关闭**处于激活状 态。如果冲程时间快于快速触发点,则验证阀杆/轴的完整性、检查填料和/或降低工艺压力。如果冲程时间慢于慢 速触发点,则检查是否有堆积物和/或阀门摩擦力增大,检查是否有漏气,并验证供气压力。

当开启时的冲程时间快于冲程开环时间快速触发点或慢于冲程开启时间慢速触发点时,冲**程时间开启**处于激活状 态。如果冲程时间快于快速触发点,则验证阀杆/轴的完整性、检查填料和/或降低工艺压力。如果冲程时间慢于慢 速触发点,则检查是否有堆积物和/或阀门摩擦力增大,检查是否有漏气,并验证供气压力。

供气压力上限即当供气压力除至供气压力上限警报点以上时, 会发出此警报。检查调节后的供气压力, 确保设置适 当。

供气压力下限即当供气压力降至供气压力下限警报点以下时,会发出此警报。检查供气压力调压器。确定合适的气 源和体积。验证警报点的设置是否过于接近实际供气压力。警报点应比实际供气压力至少低 5 psi,但对于较大的阀 门来说可能会更高。

当温度高于温度上限警报点时, 温度上限处于激活状态。请检查仪器环境。

当温度低于温度下限警的,温度下限警处于激活状态。请检查仪器环境。

当输出送变器已启用,但端子上未检测到环路电流时,**送变器开路**激活。检查送变器端子的接线是否松动,模拟接 线是否连接在 AI 卡上,电源是否接通。

行程累计上限即行程累计和报告将报点时,会发出此警报。行程累计用于计算超出死区时阀门行程的总数。 见图 5-2。这通常意味着阀门部件已经到了需要检查或更换的程度。要清除此警报, 请将行程累计设为一个小于警 报点的值。

行程偏差—如果行程目标位和行程之间的差值超出行程偏差警报点,而且持续时间超过行程偏差时间,就会发出 行程偏差警报。警报会一直处于激活状态,直到行程目标位和行程之间的差异小于行程偏差警报点减去行程警报死 区。见图 5‐1。仪器没有在您要求的时间内完成您的要求。检查阀门摩擦、供气和/或仪器整定。

如果感应行程超出标定行程的 -25.0% 至 125.0% 范围, 则**行程反馈错误**激活。如果发出此警报, 则需检查仪器安 装。此外,检查行程传感器的电气连接是否从前盖板组件正确插入传感器组件。重新启动仪器后,如果警报仍然存 在,则排除传感器组件或行程传感器的故障。

行程上限警报即行程超出行程上限警报点时,会发出此警报。一旦发出此警报,在行程低于行程上限警报点减去行 程警报死区时,警报状态才会清除。见图 5‐1。将阀门移至警戒点以下和/或检查工艺回路。

行程下限警报即行程低于行程下限警报点时,会发出此警报。警报激活后,当行程超过行程下限警报点外的行程警 报死区时,警报将解除。见图 5‐1。将阀门移至警戒点以上和/或检查工艺回路。

如果行程阈值上限动作为截止,且行程超过行程截止上限点,或行程阈值上限动作为限制,且行程超过行程上限 点, 则行程限位/截止激活。将阀门移至极限值或截止值以下。

如果行程阈值下限动作为截止,且行程低于行程截止下限点,或行程阈值下限动作为限制,且行程低于行程下限 点,则行程限位/截止激活。将阀门移至极限值或截止值以上。

当易失性存储器发生故障时, 易失性存储器警报处于激活状态。重启仪器。如果警报仍然存在, 请更换前盖组件。

### 死区工作原理

死区即当警报状态不会发生变化时,行程参考点周围的全行程百分比 (%)。这可以防止操作接近该警报点时打开或 关闭警报。

行程死区适用于行程偏差警报以及行程上限和下限警报。图 5‐1 显示了设置和清除行程上限警报的原理。此警报设 置为当行程超出该警报点时发出警报,当行程降至死区以下时清除警报。

### 图 5‐1. 行程警报死区

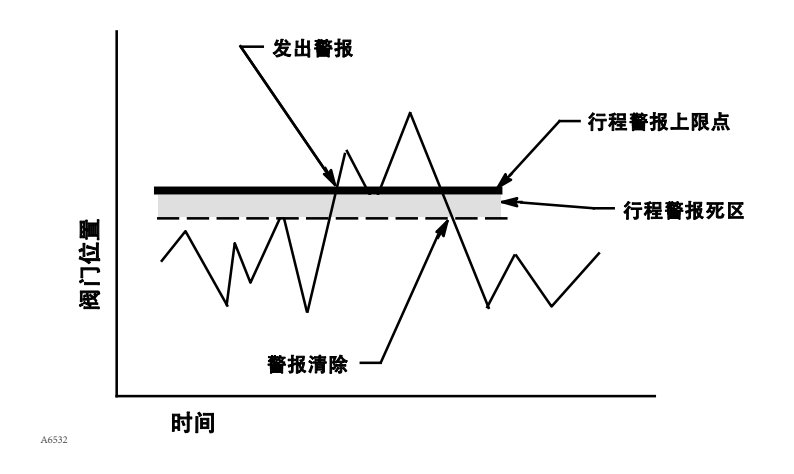

行程死区适用于周期计数上限警报和行程累加器上限警报。死区会在行程参考点附近建立一片区域。行程参考点会 恢复到死区以外区域发生的行程转向的所在点。必须超过死区,才会将行程方向的改变算作一次动作,并且将累计 的行程(到行程反转点为止)加入到总的累计中。见图 5‐2。

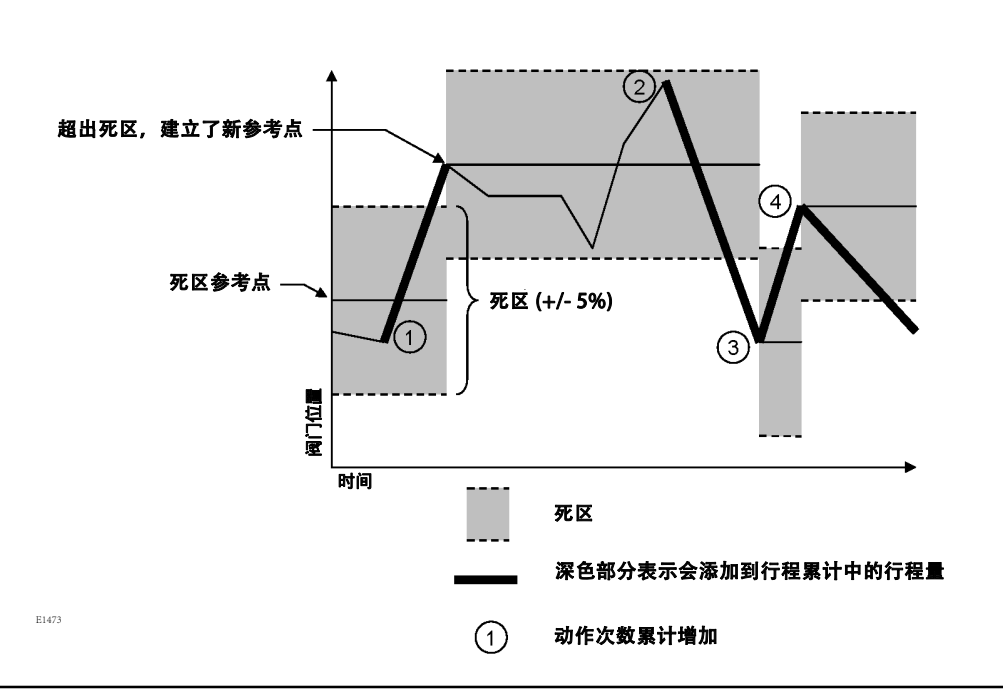

### 图 5-2. 动作次数累计和行程累计死区示例(设置为10%)

### 驱动阀门

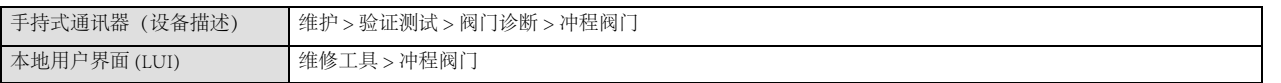

### 注

在冲程仪器之前,必须将仪器模式设置为手动,并禁用写入保护。

1. 冲程阀门会提示您取消写入保护(如果已启用),然后将仪器模式设置为手动(如果是自动)。

2. 屏幕将显示当前设定点和行程。选择一个目标设定点来冲程阀门。
3. 选择接受应用目标设定点。

- a. 目标设定点选项:
	- i. 100%
	- ii. 75%
	- iii. 50%
	- iv. 25%
	- v. 0%
	- vi. +2%(阀门行程比当前设定点多 2%)
	- vii. -2% (阀门行程比当前设定点少 2%)
- 4. 根据需要多次重复步骤 2。完成上述操作后,选择返回回到菜单。
- 5. 如果仪器模式已更改为手动操作冲程阀门,则会提示您将仪器模式更改为自动。
- 6. 如果禁用了写入保护,系统将提示您重新启用写入保护。

### 变量

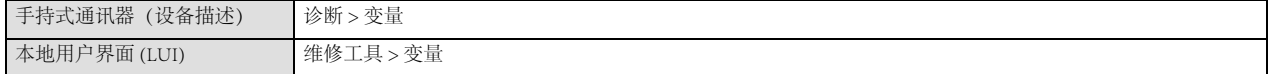

变量一节提供仪器变量的当前值。下面是可供查看的变量列表:

● 映射变量(见下文注释 1)

```
d 主变量(见下文注释 1)
```
- d 第二变量(见下文注释 1)
- d 第三变量(见下文注释 1)
- d 第四变量(见下文注释 1)
- 状态:

d 状态

如果一个或多个警报处于活动状态,将显示优先级最高的 NE107 状态。详细信息请参见表 5‐1。如果当前 没有激活警报,则显示为空。

- d 写入保护(还提供了一个启用/禁用的程序)
- d 运行时间
- d 上电
- d 温度
- D 行程
	- d 输入电流
	- d 设定值
	- d 行程
	- d 动作次数累计

- 
- 
- -
	-
	-
	-
- -
	-
	-
	-
	-
	-
- 
- ●压力<br>●活動は、使用によれば、中には、中には、中には、中には、中には、中には、中には、中に関するので、中に置くできていき、中程打开基线(见下文注释 5)。中程打开基线(见下文注释 5)。中程打开基线(见下文注释 5)。中程打开时间(见下文注释 5)。中程关闭时间(见下文注释 5)。中程关闭时间(见下文注释 5)。中程关闭时间(见下文注释 5)。<br>●中心 神程关闭时间(见下文注释 5)。中程关闭时间(见下文注释 5)。中程关闭时间(见下文
	-
- 
- 1. 本地用户界面中不可用。
- 2. 仅正向单作用式组件。
- 3. 仅反向单作用式组件。
- 4. 仅双作用组件。
- 5. 仅开/关应用模式。
- 6. 仅 I/O 选项包。

# 第 6 节 维护和故障排除**66**

DVC7K 数字式阀门控制器的外壳符合 Type 4X 和 IP66 标准,因此不需要定期清洁内部组件。但是, 如果 DVC7K 数字式阀门控制器将要使用的场合存在大量工业或大气污染物,则建议定期检查排气口,以确保排气口完全打开。 如果排气口部分或全部堵塞,则必须进行清理或更换。按照清洁排气口步骤中的说明清洁排气口。

#### 警告

压力过大会导致盖子出现故障,继而造成人身伤害或财产损失。须确保外壳排气口打开且无碎屑,以防止压力在盖子下面累 积。

#### 警告

当存在易燃气体或粉尘时,为避免盖子的塑料部分发生静电放电,请勿用溶剂擦拭或清洁盖子。否则可能会产生火花,引起 易燃气体或粉尘爆炸,继而导致人身伤害或财产损失。只能用中性洗涤剂和水进行清洁。

#### 警告

避免因工艺压力突然释放或部件爆裂而造成人身伤害和财产损失。在对 DVC7K 数字式阀门控制器进行维护之前:

- 应始终穿戴防护服、防护手套和护目镜。
- 当阀门仍处于加压状态时, 不能拆卸阀门上的执行机构。
- 使执行机构与为之提供供气压力、电源或者控制信号的管线分离。确保执行机构不会突然打开或关闭阀门。
- 使用旁通阀或彻底关闭工艺,以隔离阀门与工艺压力。从阀门两侧释放工艺压力。
- 采用锁定程序来确保您在操作设备时上述措施始终有效。
- 请与您的过程或安全工程师联系, 以便了解为防止过程介质而必须采取的任何其他措施。
- 排放气动执行机构的负载压力,解除任何执行机构弹簧的预压,使执行机构不对阀杆施力;这样才能安全地拆除阀杆 连接器。

#### 警告

在将天然气用作供气介质或将这款仪器用于防爆应用的情况下,以下警告同样适用:

- 拆下外壳盖之前必须先切断电源。否则, 可能因起火或爆炸造成人身伤害或财产损失。
- 断开气动接口之前,必须先切断电源。
- 如果断开气动接口或保压零件,天然气会从装置和相连设备渗漏到周围环境中。如果将天然气用作供气介质,且没有采 取适当的预防措施,则可能因气体积聚引起的火灾或爆炸而造成人身伤害或财产损失。预防措施包括但不限于以下的一 项或多项:确保有足够的通风和清除所有点火源。
- 请务必先正确安装好盖子,再启动装置。否则,可能会因着火或爆炸而造成人身伤害或财产损失。

#### $\blacktriangle$ 警告

#### 务必使用制造厂指定的更换用组件。务必按照本手册中介绍的正确方法来更换组件。更换方法或组件选型不当可能导致认证 和产品规格(如表 1-1 所示)无效,还可能损害设备的运行和预期功能,并可能造成人身伤害和财产损失。

由于 DVC7K 数字式阀门控制器具有诊断功能,因此可通过使用本地用户接口或手持式通讯器(设备描述)进行预 测性维护。通过使用数字式阀门控制器,阀门和仪器的维护都得到加强,因此避免了不必要的维护。

# 拆卸磁体反馈阵列组件

要从执行机构阀杆上拆下磁体反馈阵列组件,请执行以下基本步骤:

1. 确保阀门与过程隔离。

- 2. 打开前盖。
- 3. 逆时针旋转锁紧螺钉,松开盖子,以便从接线盒上拧下盖子。
- 4. 拆下接线盒盖后,记住现场接线点的位置,然后从接线盒上拆下现场接线。
- 5. 关闭仪器气源。
- 6. 断开气动管路,从执行机构上取下数字式阀门控制器。
- 7. 拆下螺丝,同时将磁体反馈阵列组件固定在连接臂上。

更换仪器时,请务必遵循快速入门指南 (D104766X012) 中的安装指南。重新投入使用前请设置和校准仪器。

## 部件更换

DVC7K 包含以下组件:前盖组件、I/P 转换器、气动放大器、接线盒、排气口和可选的测量块。如果出现问题,可 将这些部件从数字式阀门控制器上拆下,换上新部件。

在更换数字阀控制器的任何部件时,应尽可能在仪器车间进行维护。确保拆卸仪器前已拆卸电线和气动管路。

### 需要使用的工具

维护 DVC7K 数字式阀门控制器所需的工具见表 6‐1。

#### 表 6‐1. 需要使用的工具

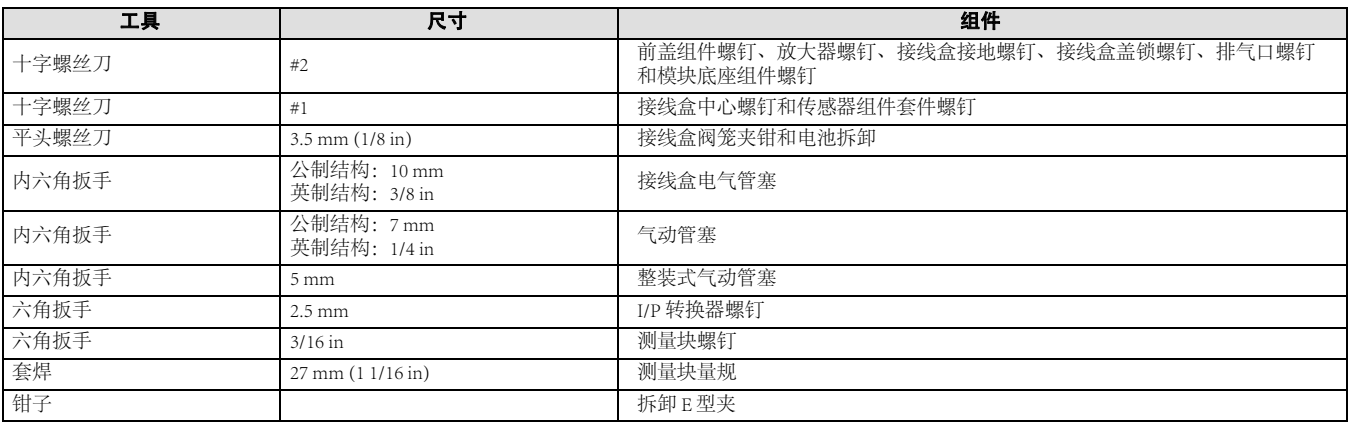

### I/P 转换器

注意事项

#### 在对数字式阀门控制器块进行维护时要小心。

#### 为了保持精度规格,在更换组件时切勿撞击或跌落 I/P 转换器

I/P 转换器位于接线盒和放大器之间。

#### 图 6‐1. I/P 转换器定位

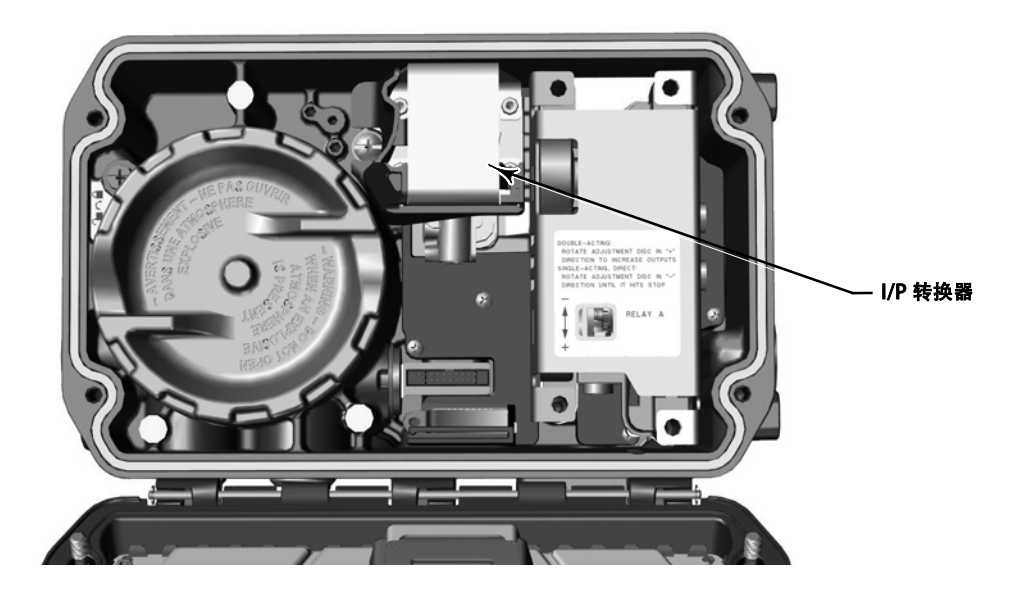

#### DVC7K 数字式阀门控制器 维护和故障排除

2023 年 10 月

注 更换 I/P 转换器组件后,校准数字式阀门控制器以保持精度规格。

### 拆卸 I/P 转换器

1. 打开前盖(如果还未打开)。

2. 见图 6‐2。使用 2.5 mm 内六角扳手, 卸下将护罩和 I/P 转换器固定在模块底座上的四颗内六角头螺钉。

3. 卸下护罩和手指保护套。

4. 将 I/P 转换器直接从模块底座中取出。注意不要损坏从 I/P 转换器基座伸出来的 2 根电气引线。

5. 见图 6‐2。确保 O 型圈和滤网留在主模块内而不是随 I/P 转换器一起被取出。

#### 更换 I/P 转换器

1. 见图 6‐2。检查模块底座中 O 型圈和滤网的状况,必要时予以更换。

2. 确保图中所示的两个插脚正确安装在电气导线上,见图 6-2。

#### 图 6‐2. I/P 转换器

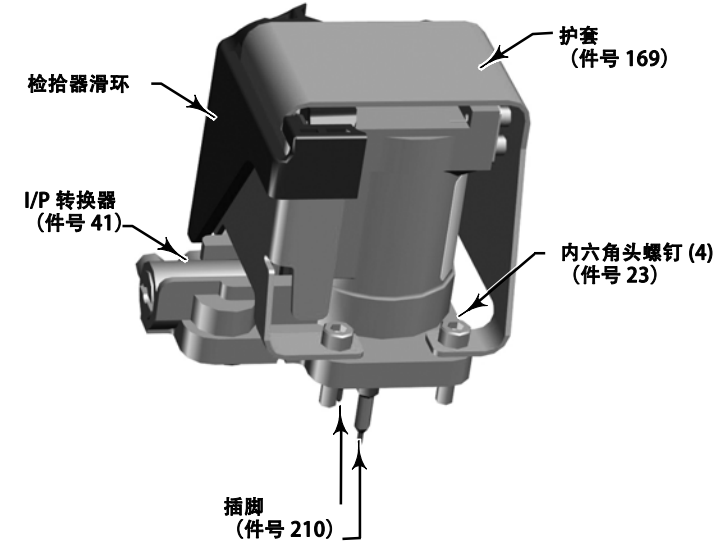

3. 将 I/P 转换器直接插入主模块中。注意把 2 根电气引线送入传感器组件上的导槽。

#### 注

传感器组件中的导槽将导线引向前盖组件。

- 4. 安装 4 个内六角螺钉, 以十字交叉方式均匀拧紧, 最终扭矩为 torque of 1.6 N·m (14 lbf·in)。
- 5. 将护套安装到 I/P 转换器上。
- 6. 将手指保护套安装到 I/P 护罩上。
- 7. 更换 I/P 转换器后,应校准行程或进行接触式校准,以保持精度规格。

#### 更换 I/P 过滤器

在 I/P 转换器下方的供气口处有一个滤网,其作用相当于供气介质的第二个过滤器。要更换这个过滤器,请执行以 下步骤:

- 1. 按照拆卸 I/P 转换器步骤中的说明,拆卸 I/P 转换器、护罩和手指保护套。
- 2. 从供气口处拆下滤网。
- 3. 在供气口处安装一个新的滤网 (见图 6-3)。

#### 图 6‐3. I/P 过滤器的位置

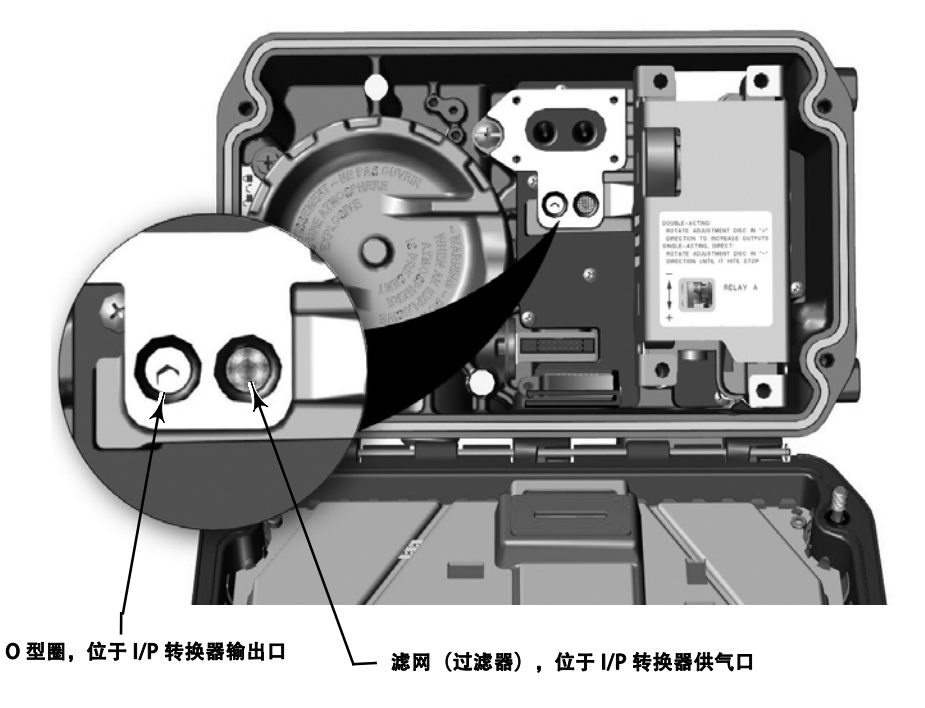

4. 检查 I/P 输出口的 O 型圈, 如有必要则更换。

5. 按照更换 I/P 转换器步骤中的说明,重新安装 I/P 转换器、护罩和手指保护套。

### 前盖组件

前盖组件位于仪器的前部。

#### 注

如果更换前盖组件,则校准和配置数字式阀门控制器,以保持精度规格。

2023 年 10 月

指导手册 D104767X0CN

### 拆卸前盖组件

- 1. 拧下前盖组件的四个螺钉。
- 2. 从接线盒带状电缆连接处拔下前盖组件的带状电缆,电缆位置见图 6‐4。

#### 图 6‐4. 传感器线路板带状电缆连接

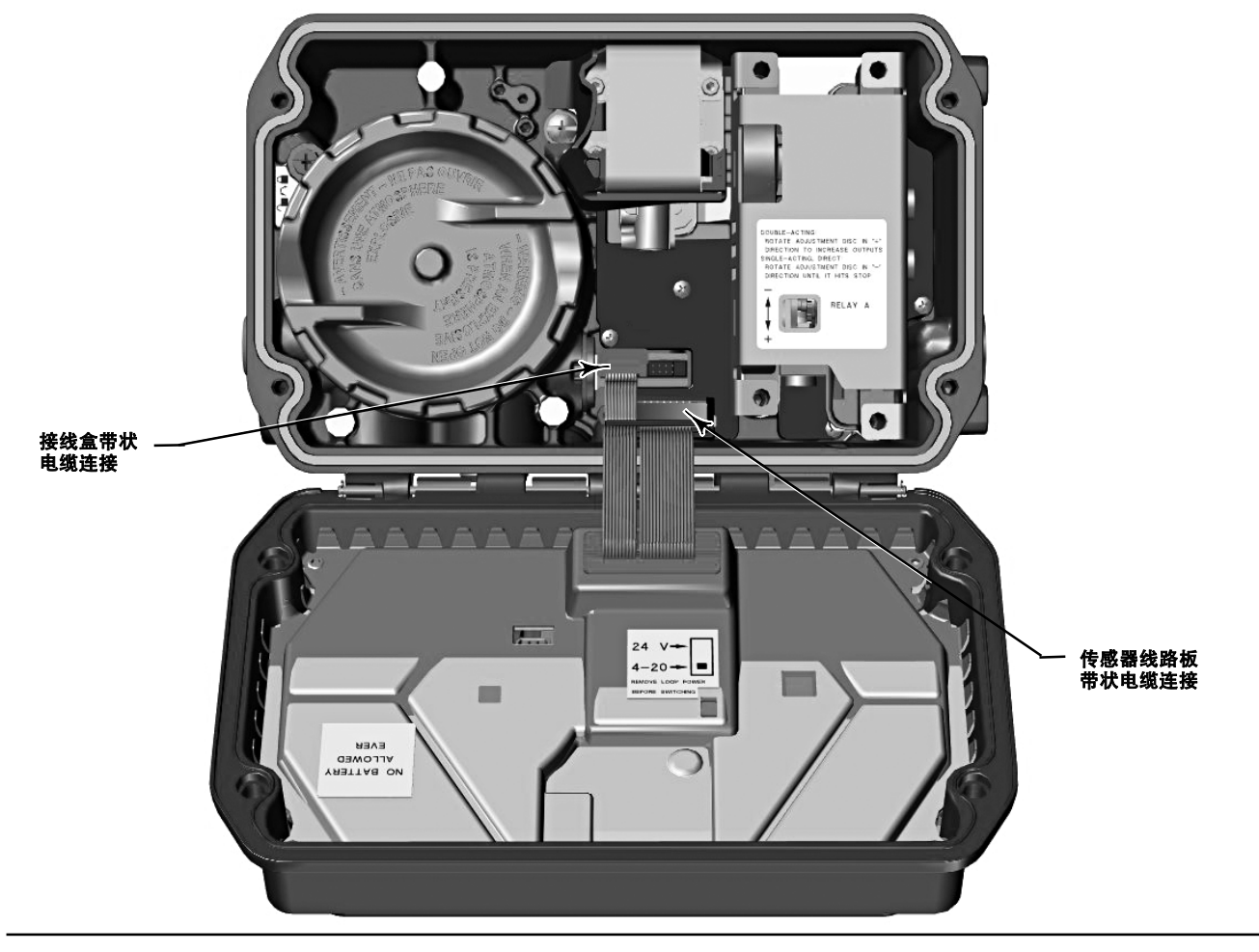

3. 拧下传感器线路板最 左下方的螺丝。

4. 从传感器线路板带状电缆连接处拔下前盖组件的带状电缆(见图 6‐4)。

5. 用滑节钳取下 E 形环(位置如图所示 6‐5)。

6. 取下铰链销。

2023 年 10 月

#### 图 6‐5. E 型环和铰链销位置

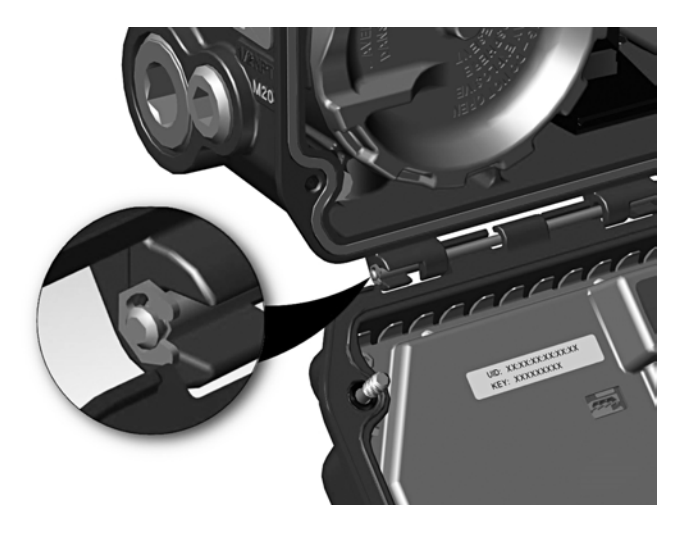

#### 更换前盖组件和设置拨动开关

1. 卸下前盖组件(如还未拆下)。

#### 注

请参考拆卸前盖组件步骤。

2. 将新的前盖组件与外壳对齐,并将铰链销从开口处滑入。

- 3. 将 E 型环套在铰链销的末端。
- 4. 连接传感器线路板带状电缆。
- 5. 拧紧传感器板最左下方的螺钉。
- 6. 连接接线盒带状电缆。
- 7. 根据表 6‐2 设置前盖组件 (图 6‐6)上的拨动开关。

#### 表 6‐2. 拨码开关配置(1)

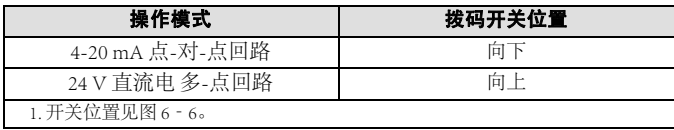

#### 图 6‐6. 印刷电路板 (PWB) 连接和设置

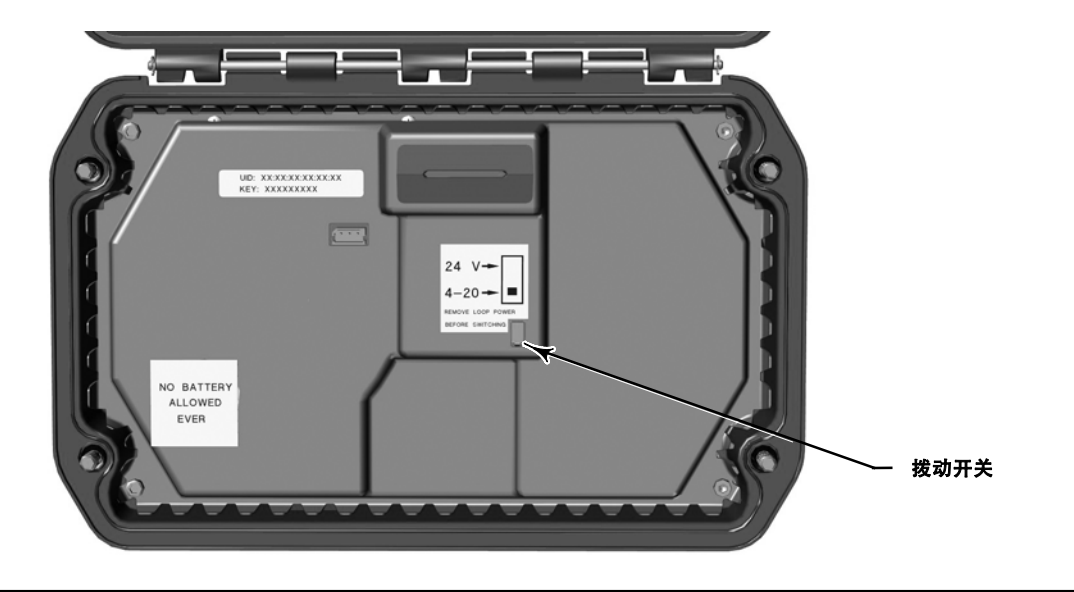

8. 确保密封件就位(如图 6-7),然后重新装上前盖组件。以十字交叉方式拧紧四个螺钉。

#### 图 6‐7. 密封件位置

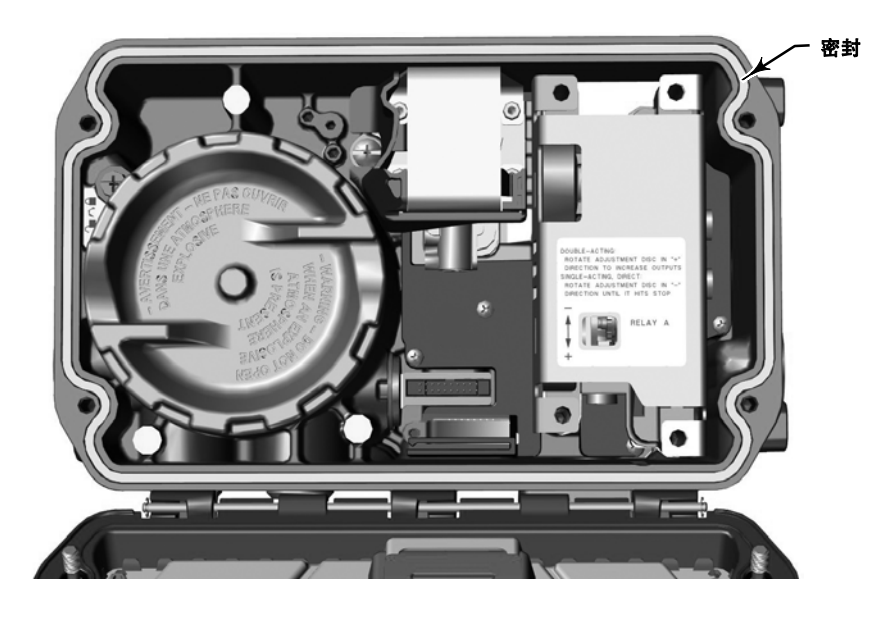

9. 设置并校准数字式阀门控制器。

#### 更换电池备份

#### A 警告

务必使用 Fisher 电池, 部件号为 GH19606X012

该电池不是标准的现成电池。使用未经批准的电池将使您的危险区域认证失效。务必使用正版 Fisher 更换用的零件。在任何 情况下,不能在任何 Fisher 仪器上使用非艾默生提供的部件。否则,可能会使保修无效,对仪器的性能造成不良影响,甚至 可能导致人身伤害或财产损失。

#### 注

极端温度装置不包括电池,因为电池的额定温度下限仅为-40°C (-40°F)。

- 1. 打开前盖(如果还未打开)。
- 2. 撕掉覆盖电池的贴纸。
- 3. 将一字螺丝刀对准矩形凹口,然后将一字螺丝刀插入电池下方。
- 4. 用一根手指夹住电池,向上铰起螺丝刀,将电池从前盖板组件上卸下。

#### 注

取下电池时,确保用一只手指握住电池,以防电池掉到金属盖板下面。

#### 图 6‐8. 电池位置

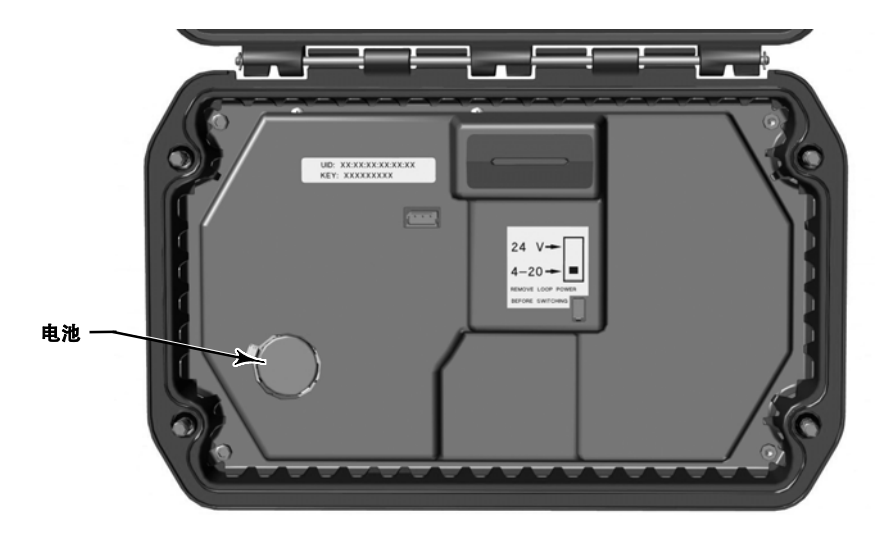

#### DVC7K 数字式阀门控制器 维护和故障排除

2023 年 10 月

指导手册 D104767X0CN

5. 将新电池放在两个金属夹下,然后推入前盖组件。

6. 用贴纸盖住电池夹。

### 气动放大器

气动放大器位于模块底座右侧,如图 6‐9 所示。

#### 图 6‐9. 气动放大器位置

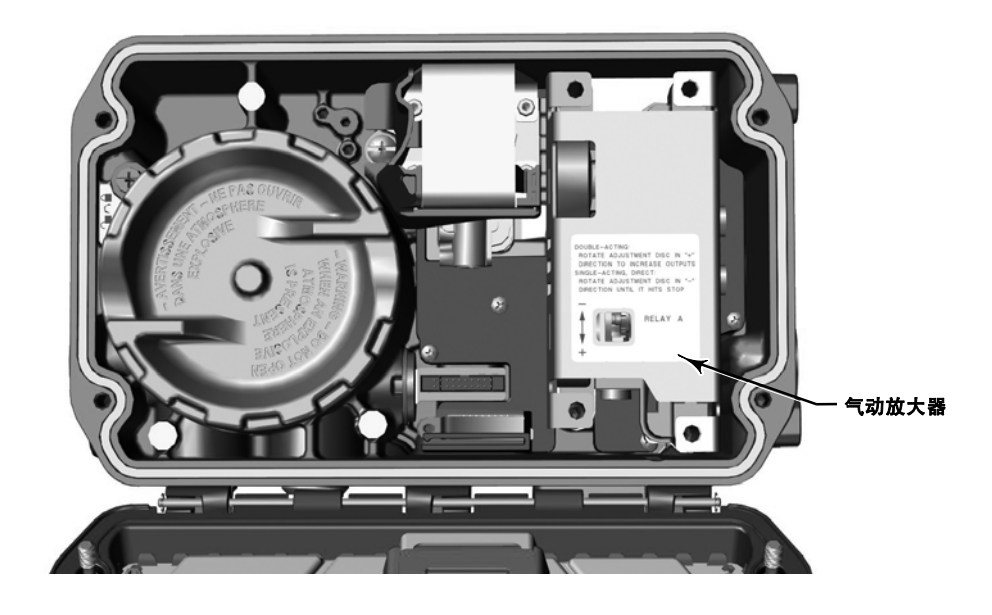

#### 拆卸气动放大器

- 1. 打开前盖(如果还未打开)。
- 2. 拧松将放大器固定在主模块上的 4 颗螺钉。
- 3. 拆下放大器。

#### 更换气动放大器

1. 打开前盖(如果还未打开)。

2. 对主模块上的孔进行外观检查,确保这些孔清洁且无堵塞。

#### 注

如果需要清洁,请勿扩大这些孔。

3. 确保放大器密封安装在放大器底部,如图 6 - 10 所示。

#### 图 6‐10. 气动放大器组件

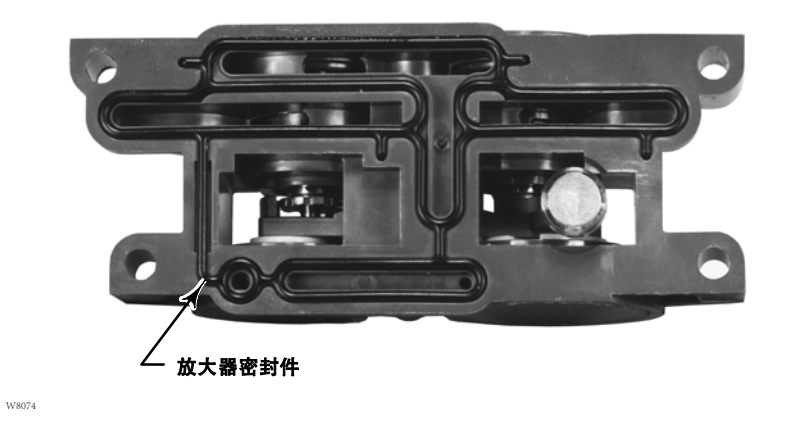

4. 将放大器(有护套)固定在主模块上。

- 5. 使用放大器组件套件中的四个较长螺钉;以十字交叉方式拧紧,最终扭矩为 2 N·m (20.7 lbf·in)。
- 6. 使用本地用户界面 (LUI) 或手持式通讯器 (DD), 验证放大器类型参数值是否与安装的放大器类型相符。

7. 更换放大器并验证放大器类型之后,应校准行程或进行接触式校准,以保持精度规格。

### 接线盒

如图 6‐11 所示,接线盒位于外壳内,包含用于现场接线连接的接线板组件。

#### 图 6‐11. 接线盒位置

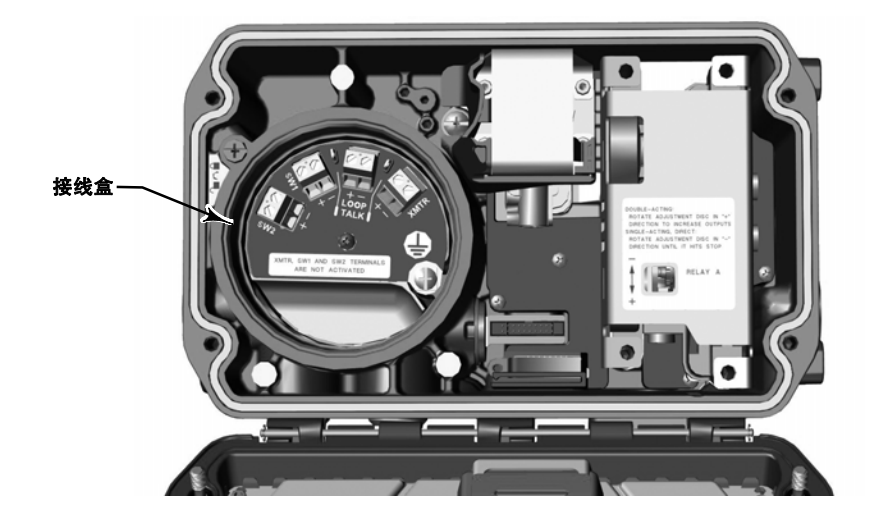

#### 拆卸接线盒

#### A 警告

在含有潜在易燃气体或已定级为危险区的区域,为避免火灾或爆炸造成人身伤害或财产损失,应先切断仪器电源,然后再拆 下接线盒的盖子。

- 1. 打开前盖(如果还未打开)。
- 2. 逆时针旋转锁紧螺钉,松开盖子,以便从接线盒上拧下盖子。
- 3. 拆下接线盒盖后,记住现场接线点的位置,然后从接线盒上拆下现场接线。
- 4. 拧下中心螺钉和接地螺钉。
- 5. 将端子柱和铭牌直接从外壳中拉出。

#### 更换接线盒

1. 打开前盖(如果还未打开)。

#### 这是一个盲装组件。安装时要轻拿轻放,以免损坏电子组件。

- 2. 对准黑色定位销,定位端子柱,使端子柱上的螺钉孔与外壳上的螺纹孔对准。
- 3. 将端子柱插入外壳。
- 4. 将铭牌放在端子柱上。
- 5. 安装中心螺钉和接地螺钉。
- 6. 按照"拆卸接线盒"一节的第 3 步重新连接现场接线。
- 7. 在接线盒盖的外螺纹上涂抹锂基润滑脂。
- 8. 逆时针旋转锁紧螺钉。
- 9. 将盖子拧到接线盒上,直到没有间隙。
- 10. 将锁紧螺钉顺时针旋入端子盒盖并拧紧。

#### 指导手册 D104767X0CN

## 排气口

排气口位于仪器右下方(见图 6‐12)。

图 6‐12. 排气口

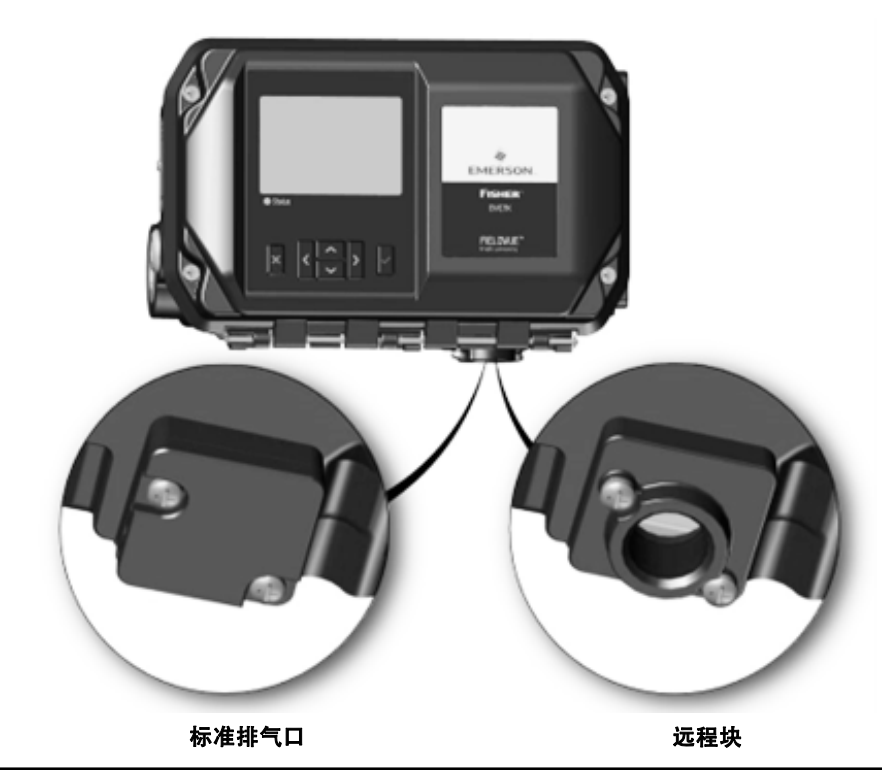

### 清洁排气口 (图 6 - 13)

1. 拧下两个螺钉,取下O型圈,卸下排气口。

2. 小心拆卸排气孔。

#### 注

排气口有三个部件,两个排气口外壳部件和一个过滤器。

3. 用温和的水/清洁剂溶液清洁每个部件。

4. 待部件晾干后再重新安装。

5. 如图 6 - 13所示, 将过滤器和伞形阀插入两个通气孔外壳组件之间, 重新组装通气孔。

6. 将 O 型圈插入主外壳组件。

7. 对准排气口,使硬件孔对齐。

8. 插入并用 1.3 N·m (11.5 in·lbs) 的扭矩拧紧两个螺钉, 以将排气口固定到主外壳组件上。

#### 更换排气口

- 1. 拧下两个螺钉,取下O型圈,卸下排气口。
- 2. 从排气口配件套件中插入新的 O 型环。
- 3. 对准排气口,使硬件孔对齐。
- 4. 插入并用 1.3 N·m (11.5 in·lbs) 的扭矩拧紧两个螺钉, 以将排气口固定到主外壳组件上。

### 更换远程排气口(图 6-14)

- 1. 拧下两个螺钉, 取下 O 型圈, 然后卸下远程排气口。
- 2. 插入远程排气口连接组件套件中的新 O 型环。
- 3. 对准远程排气口,使硬件孔对齐。

4. 插入并用 1.3 N·m (11.5 in·lbs) 的扭矩拧紧两个螺钉, 以将排气口固定到主外壳组件上。

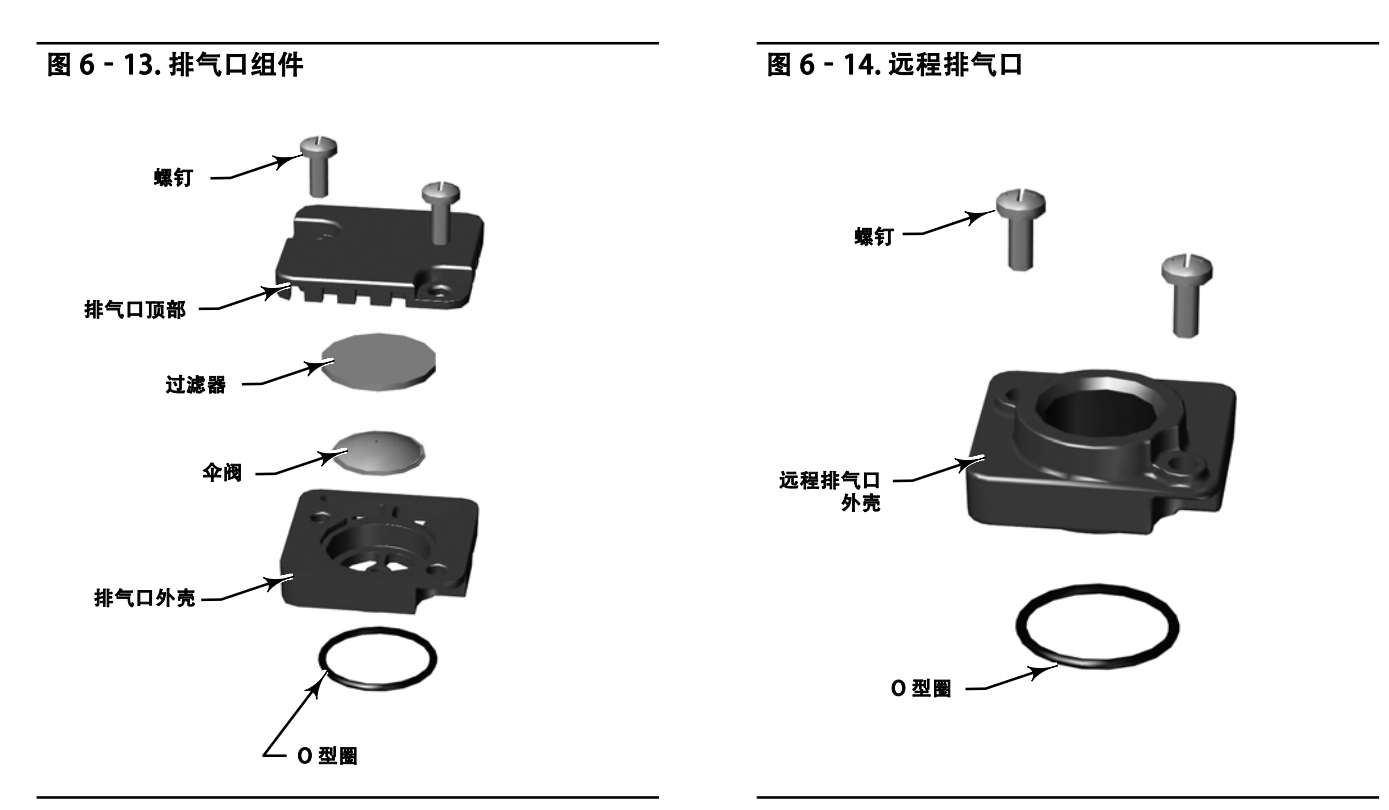

# 测量块

测量块是 DVC7K 的可选功能。

#### 拆卸测量块

1. 取下与测量块连接的所有附件(例如:调节器)。

2. 拧下四个螺钉,取下三个O型环。

#### 图 6‐15. 测量块 O 型圈和螺钉

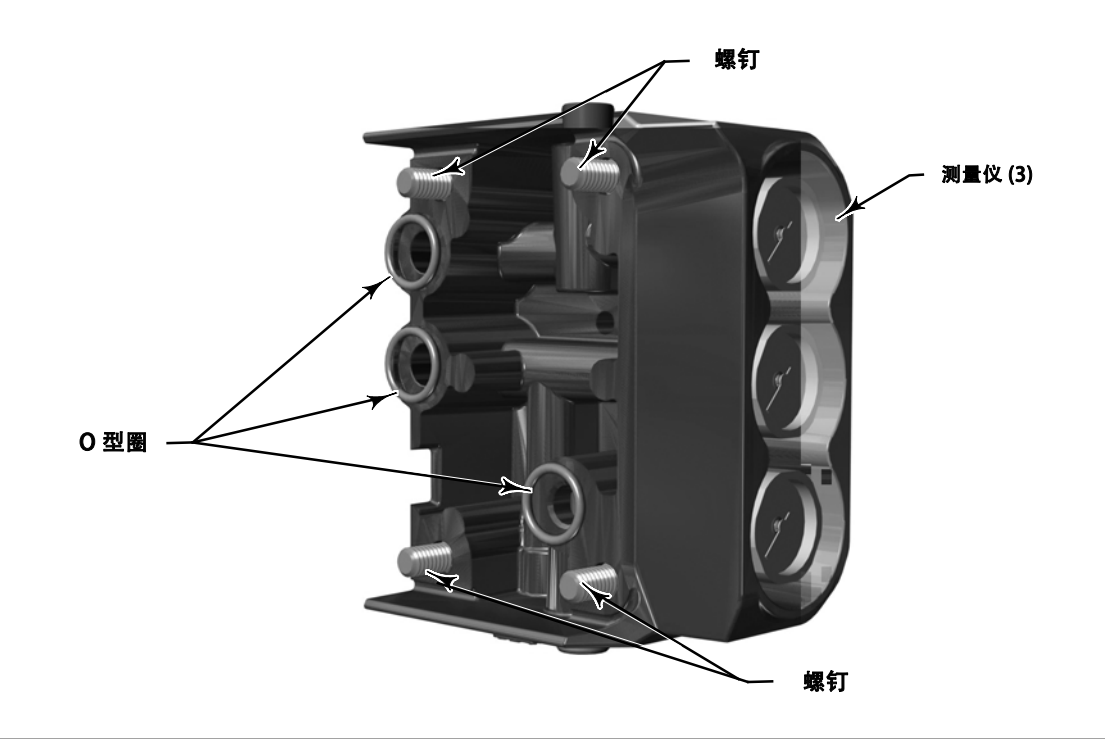

### 更换测量块

- 1. 按照上述拆卸测量块步骤中的说明拆卸测量块。
- 2. 按照快速入门指南 (D104766X0CN) 中步骤 2 连接气动导管的说明安装新的测量块。

# 故障排除

如果仪器出现通信或输出方面的故障,可参考表 6‐3 中的故障排除图表。另请参见第 57 页的 DVC7K 技术支持清单。

### 检查可供电压

警告

#### 如果想要在含有潜在易燃气体或已定级为危险区的区域进行此类测试,可能会发生着火或爆炸,从而引起人员伤亡或财产损 失。

要检查仪器的可供电压,需执行以下操作:

- 1. 连接图 2‐2 的设备与现场接线,以替换 FIELDVUE 仪器。
- 2. 将控制系统设置为提供最大输出电流。
- 3. 将 1 kilohm 电位计(如图 2 2 所示)的电阻设为零。
- 4. 记录毫安表上显示的电流。
- 5. 调整 1 kilohm 电位计的电阻, 直到电压表上的电压读数为 10.0 V。
- 6. 记录毫安表上显示的电流。
- 7. 如果按照第6步记录的电流与第4步记录的电流相同 (±0.08 mA), 则可供电压足够。
- 8. 如果可供电压不足,请参见"安装"一节的"接线实践"。

### 恢复

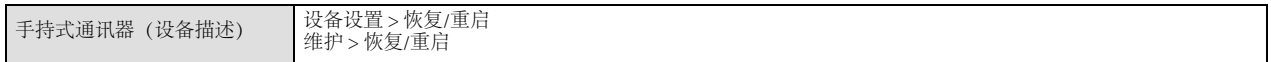

有两种方法可以将数字式阀门控制器恢复到已知状态:恢复自定义配置或恢复出厂配置。

恢复出厂配置将数字式阀门控制器恢复为出厂默认设置。

恢复自定义配置将数字式阀门控制器还原到用户从工厂订购时定义的自定义配置。

这两种方法都要求禁用写入保护,并将仪器模式设为手动。

2023 年 10 月

#### 表 6‐3. 仪器故障排除

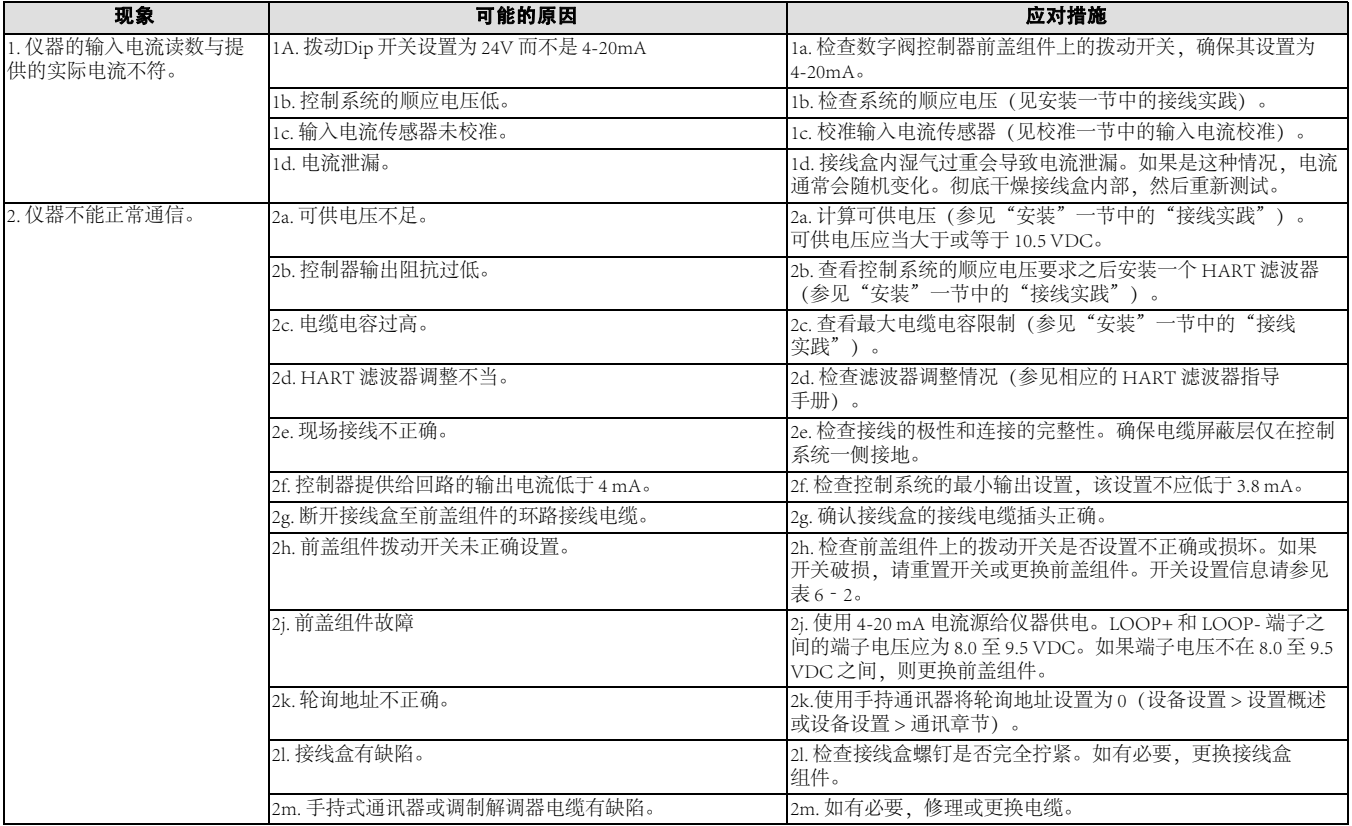

2023 年 10 月

#### 表 6-3. 仪器故障排除(续)

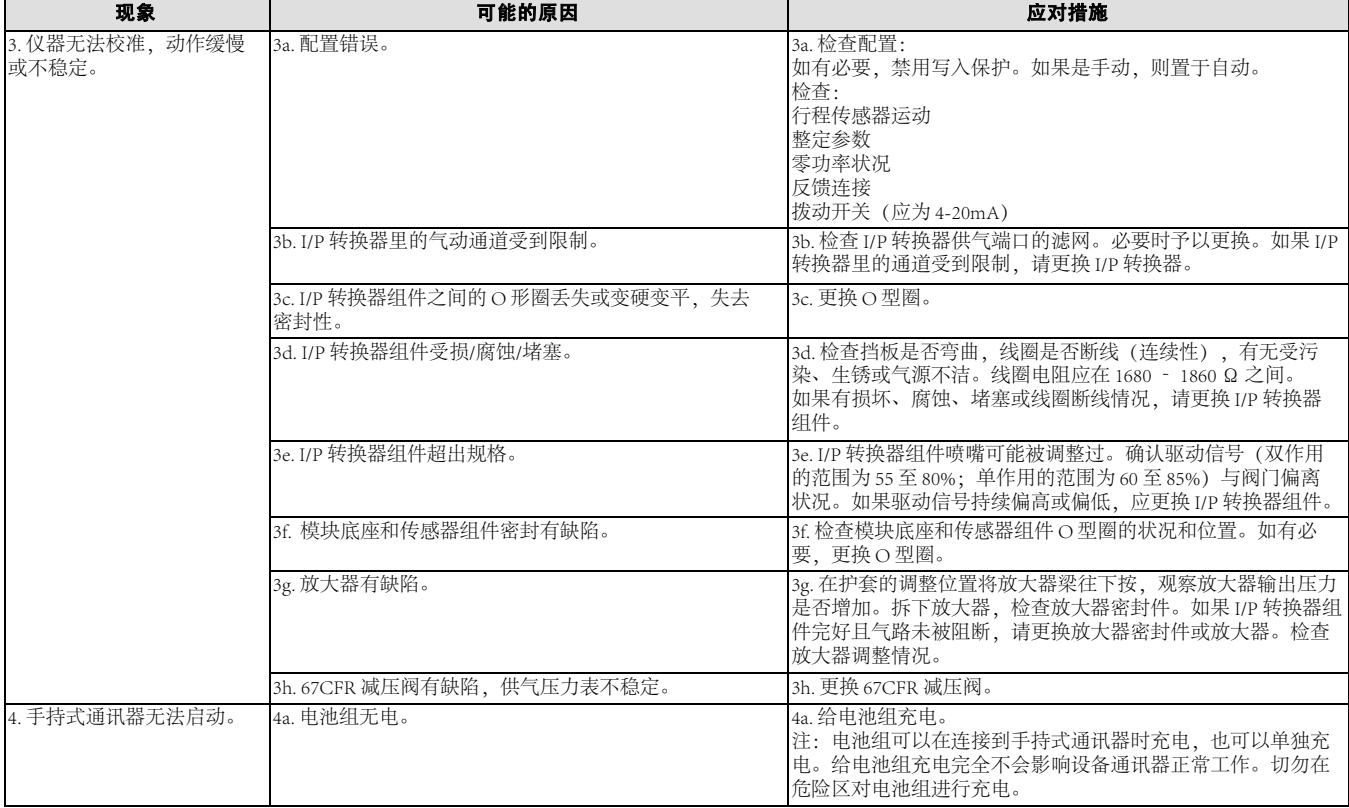

# DVC7K 技术支持清单

联系您当地的[艾默生销售办事处](http://www.emerson.com/en-us/contact-us)获得支持前,请先获取以下可用信息。

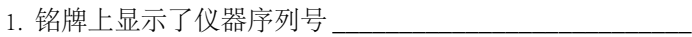

2. 您遇到了哪些问题? 口位置控制 口输出 (变送器和开关)

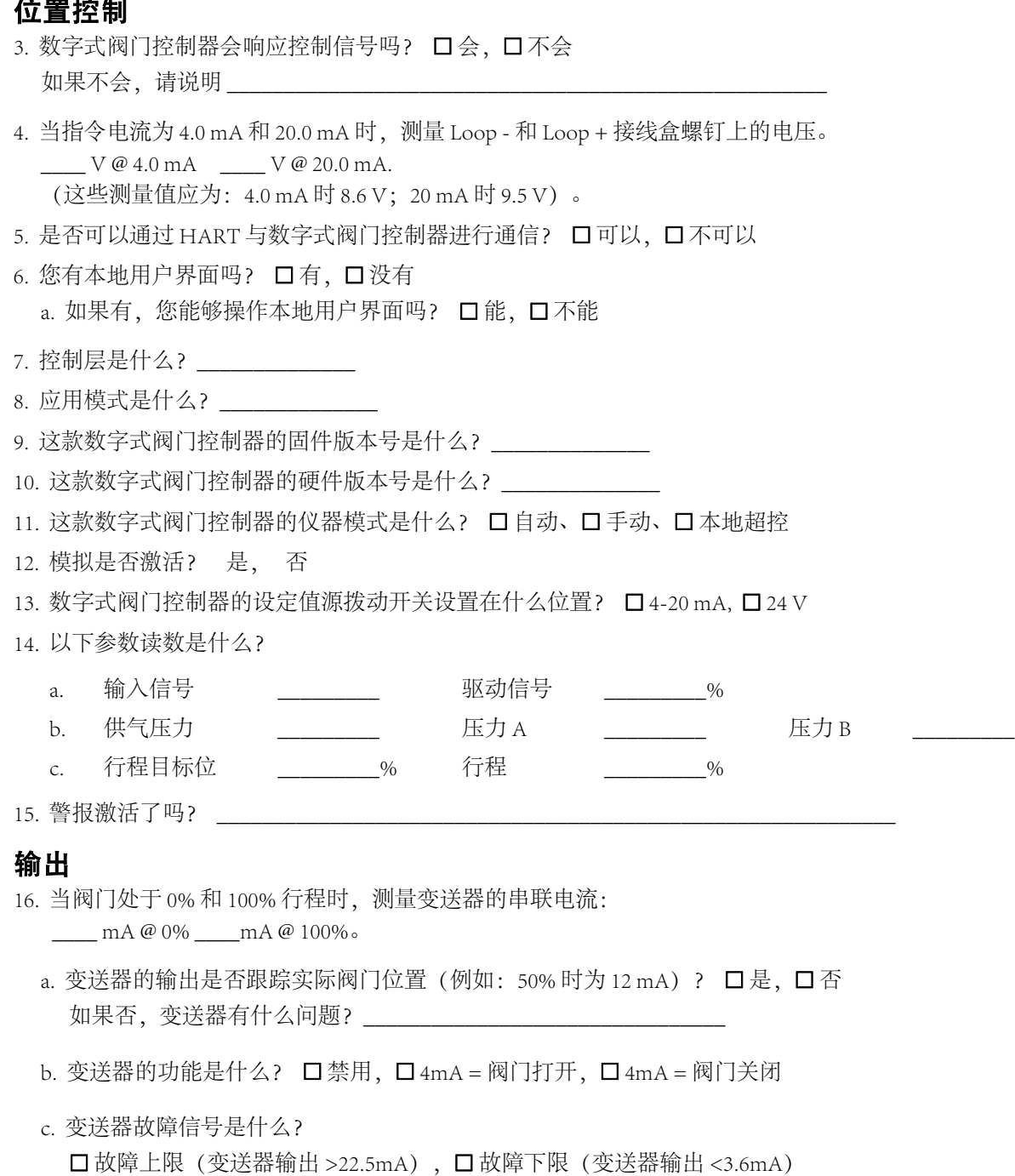

- 17. 当阀门处于 0% 和 100% 行程时, 测量开关 1 和开关 1 + 接线盒螺钉上的电压: \_\_\_\_ V @ 0% \_\_\_ V @ 100%.
	- a. 开关 1 功能配置是什么? 口禁用、口警报开关、口限位开关
		- ii.警报开关

2023 年 10 月

1.开关 1 警报动作是什么? 口警报激活, 口警报未激活

2.什么警报启用开关 1 ? \_\_\_\_\_\_\_\_\_\_\_\_\_\_

- ii.限位开关
	- 1.开关 1 限位动作是什么? 口 高于触发点、口 低于触发点
	- 2.开关 1 触发点是什么?
- 18. 当阀门处于 0% 和 100% 行程时, 测量开关 2 和开关 2 + 接线盒螺钉上的电压: \_\_\_\_ V @ 0% \_\_\_ V @ 100%.
	- a. 开关 2 功能配置是什么? 口禁用、口警报开关、口限位开关
		- ii.警报开关
		- 1.开关 2 警报动作是什么? 口警报激活, 口警报未激活
		- 2.什么警报启用开关 2 ?
		- ii.限位开关
			- 1.开关 2 限位动作是什么? 口 高于触发点、口 低于触发点
			- 2.开关 2 触发点是什么? \_\_\_\_\_\_\_\_\_\_\_\_\_\_\_

#### 安装

- 1. DVC7K 已安装的执行机构的型号、品牌、类型、尺寸等分别是什么?
	- 型号: \_\_\_\_\_\_\_\_\_\_ 驱动信号: \_\_\_\_\_\_\_\_ 类型: \_\_\_\_\_\_\_\_\_ 尺寸: \_\_\_\_\_\_\_\_
- 2. 阀门的全行程是多少?
- 3. 阀门上使用的是什么阵列 (即上面有什么编号?
- 4. 安装套件的部件号是什么?
- 5. 如果安装套件是由合作伙伴/客户制造的,请提供安装图片。
- 6. 是否按照说明安装了安装套件? 口是, 口否
- 7. 阀门的零功率状况是什么? 口失气关闭、口失气打开

# 第 7 节 零件

# 零件订购

向您当地[的艾默生销售办事处咨](http://www.emerson.com/en-us/contact-us)询有关此设备的信息时,请提供控制器的序列号。

### 警告

务必使用正版 Fisher 更换用的零件。在任何情况下,不能在任何 Fisher 仪器上使用非艾默生提供的部件。否则,可能会使 保修无效,对仪器的性能造成不良影响,甚至可能导致人身伤害或财产损失。

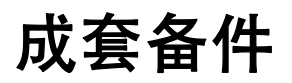

#### 注

所有带弹性体的标准配件包都包括内部丁腈橡胶和环境密封硅树脂弹性 体。极端温度套件包括氟硅橡胶和环境密封硅橡胶。

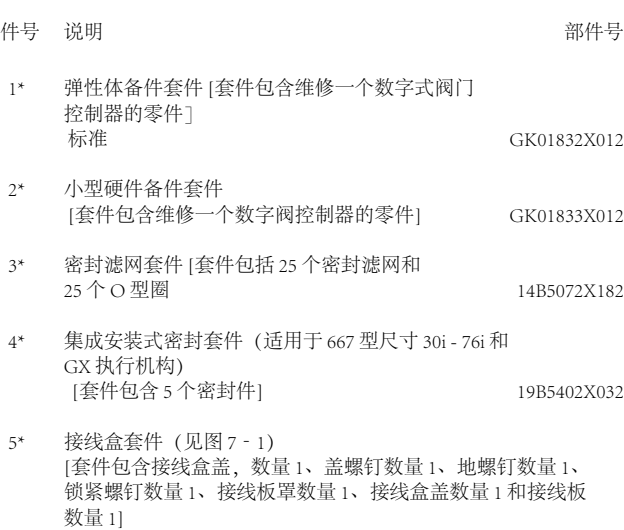

#### 注

只能使用实物更换。

未配备 I/O 包 GK01834X012<br>配备 I/O 包 GK01835X012

GK01835X012

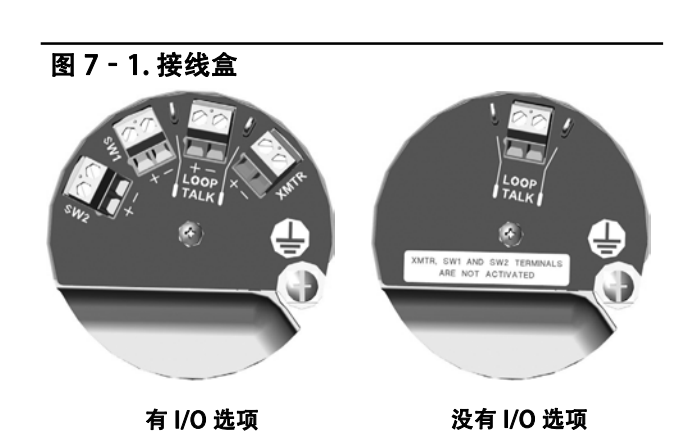

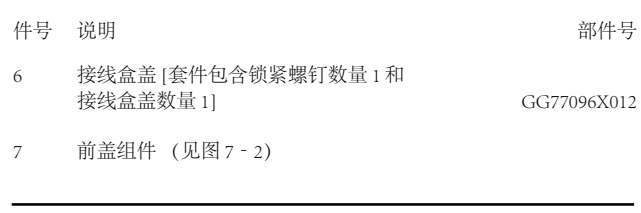

#### 注

如需更换前盖,请联系您当地的艾默生销售办事处。前盖必须与接线 盒套件相匹配(例如:如果接线盒有 I/O 套件,前盖也必须有 I/O 套件)。

#### 注

极端温度装置不包括电池,因为电池的额定温度仅为-40℃。

标准 [套件包含前盖组件,附带两条色带电缆,数量 1、电池 数量 1、E 型环数量 2 和铰链销数量 1]

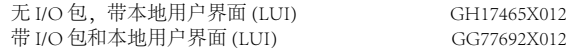

#### DVC7K 数字式阀门控制器 零件

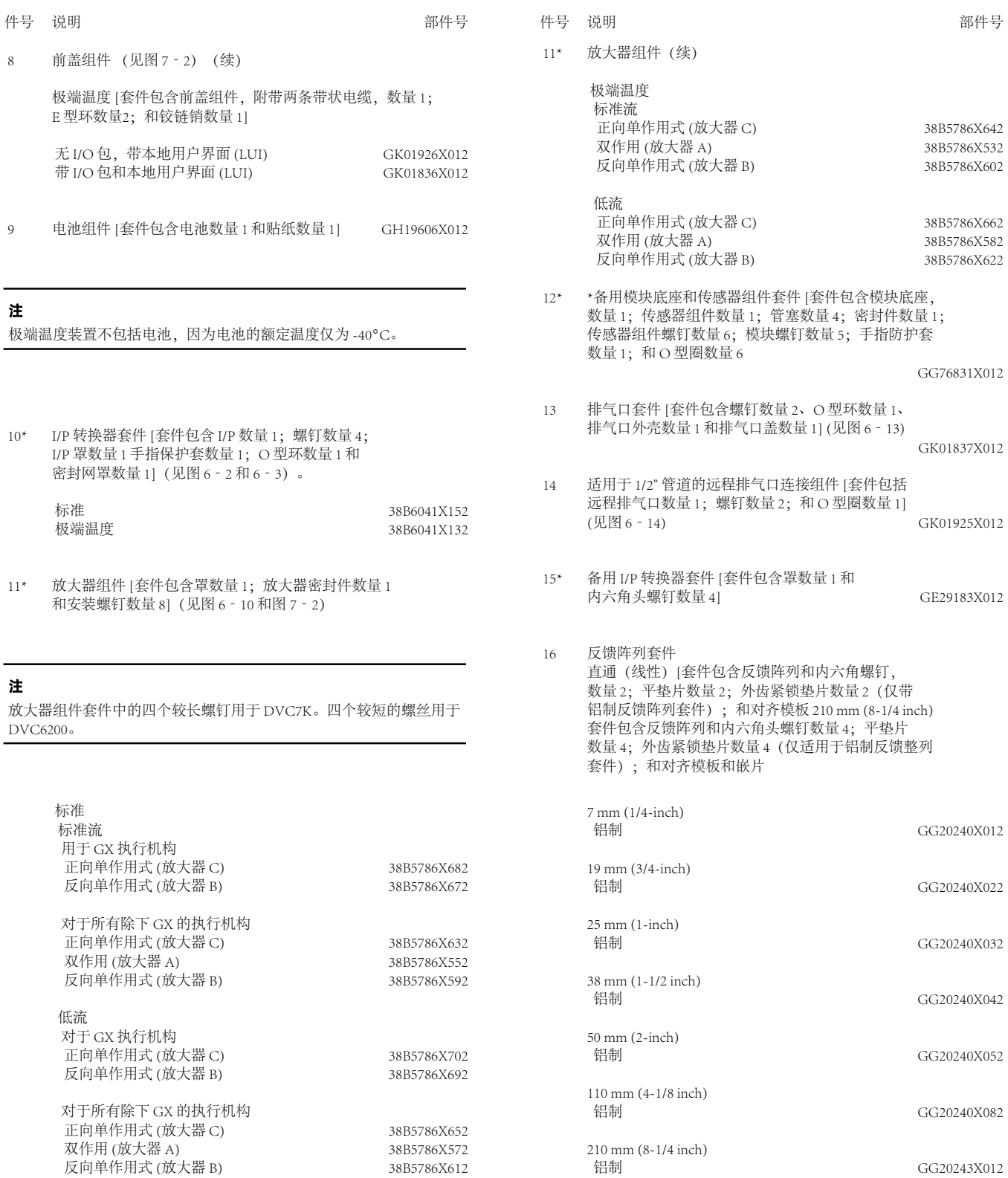

#### 指导手册

D104767X0CN

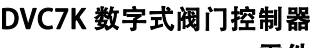

零件 2023 年 10 月

GK01864X012

GK01865X012

件号 说明 部件号

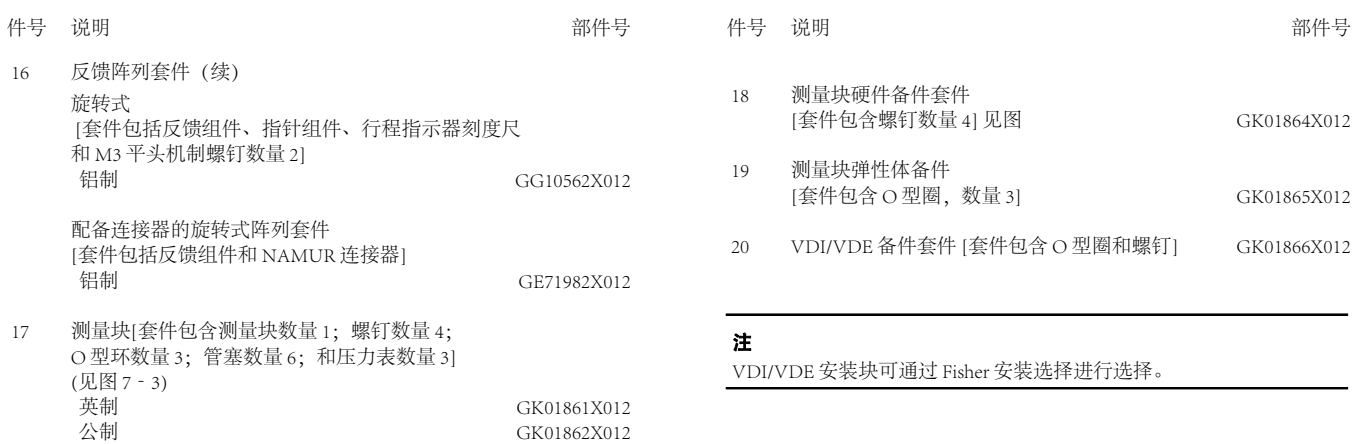

#### 图 7‐2. DVC7K 组件图纸

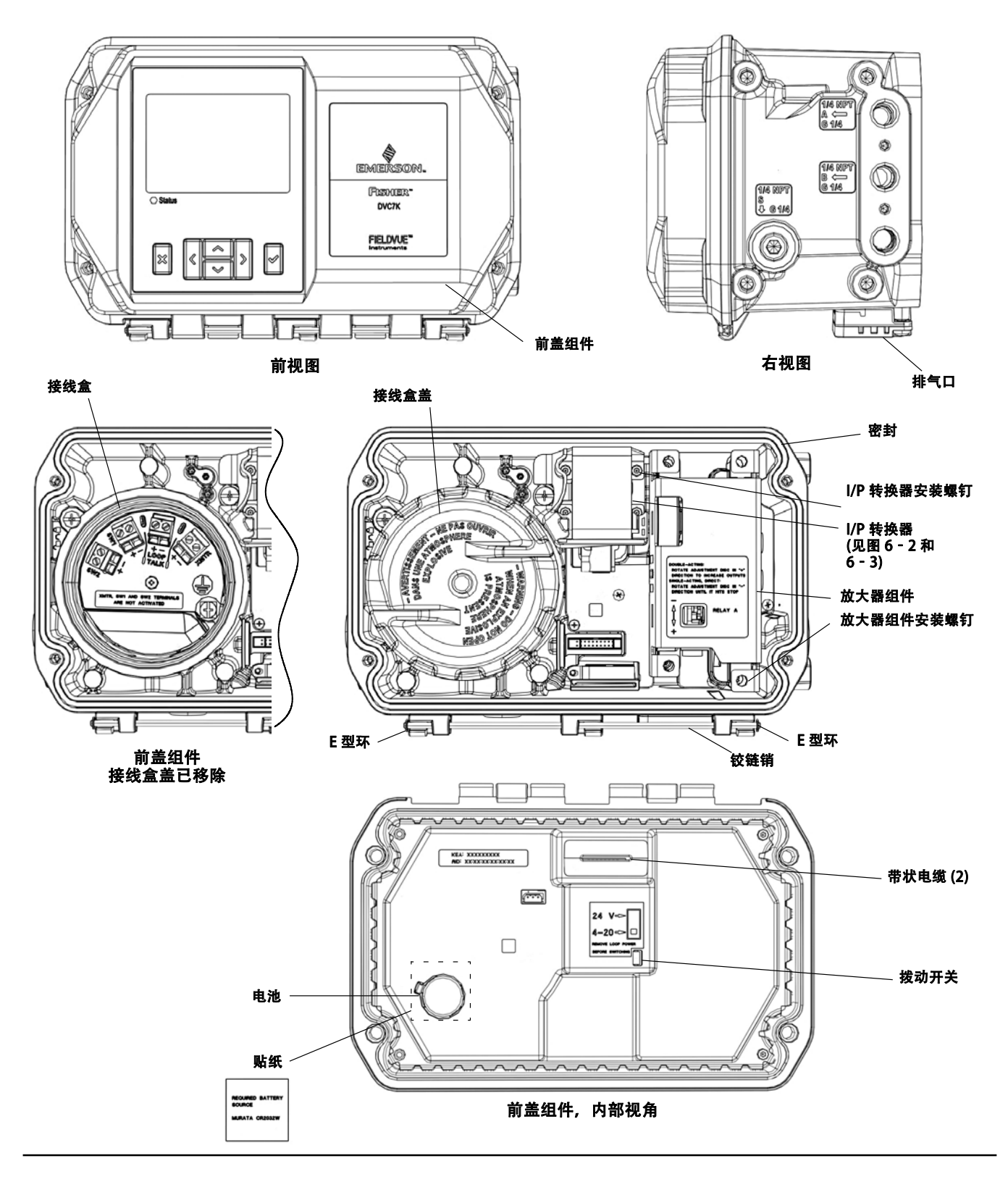

#### 图 7 - 2. DVC7K 组件图纸 (续)

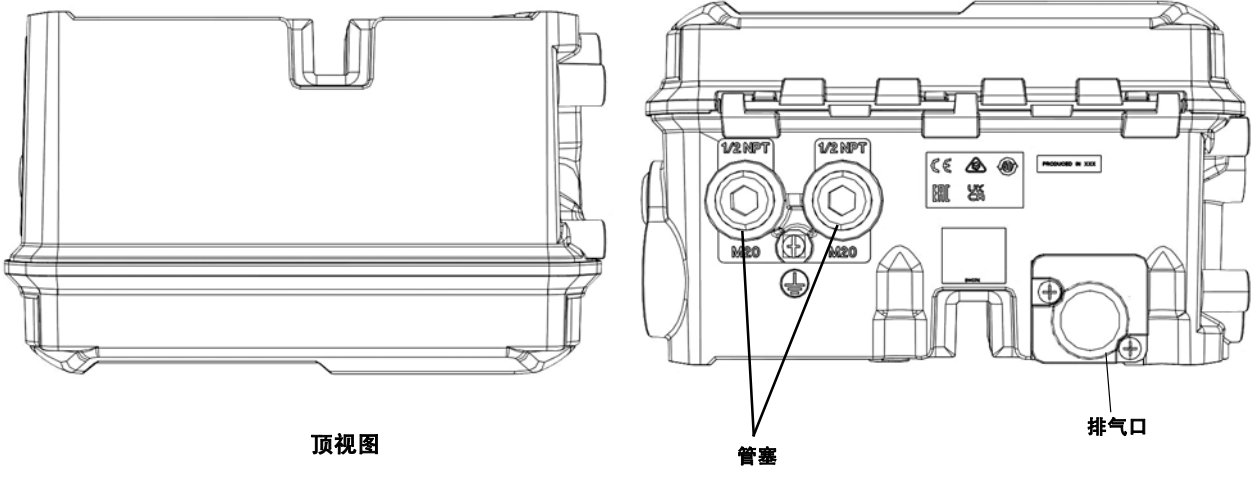

底视图

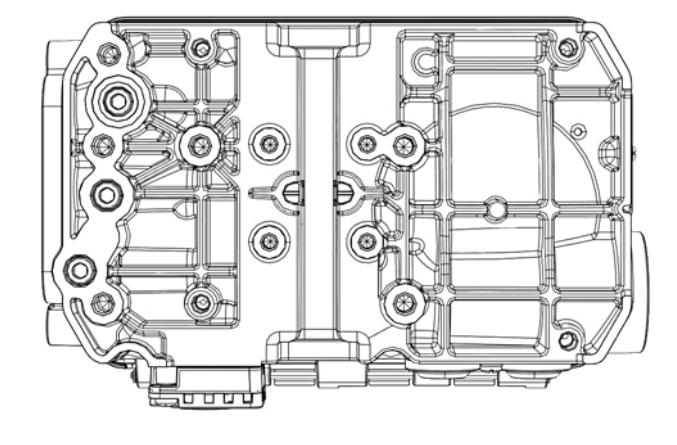

后视图

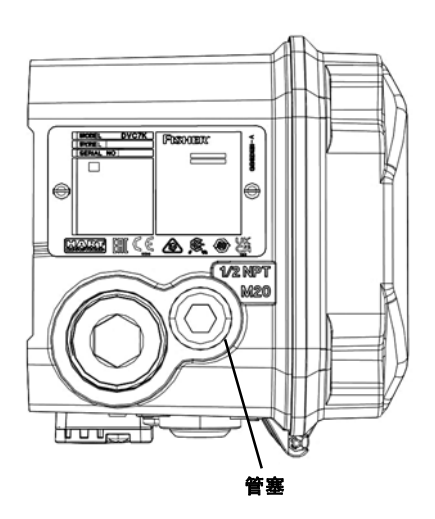

左视图

指导手册 D104767X0CN

#### 图 7‐3. 测量块

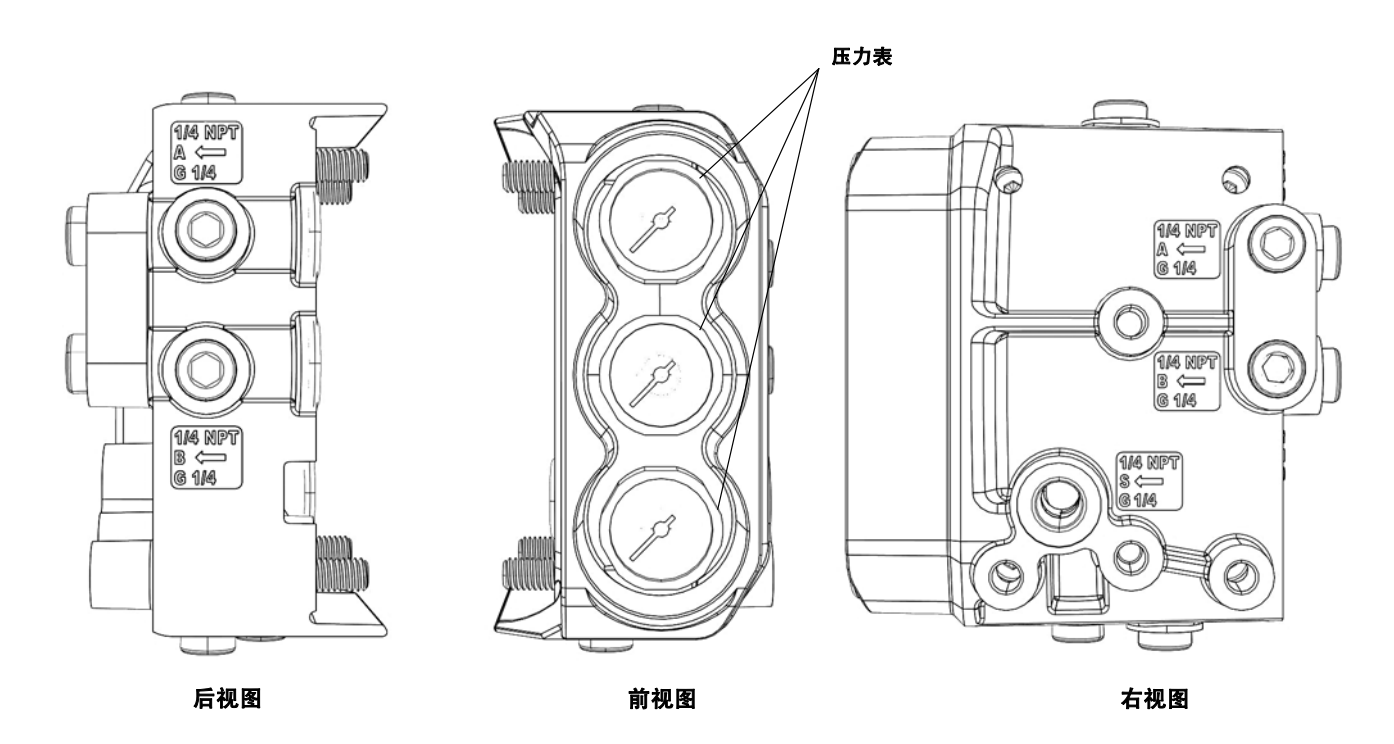

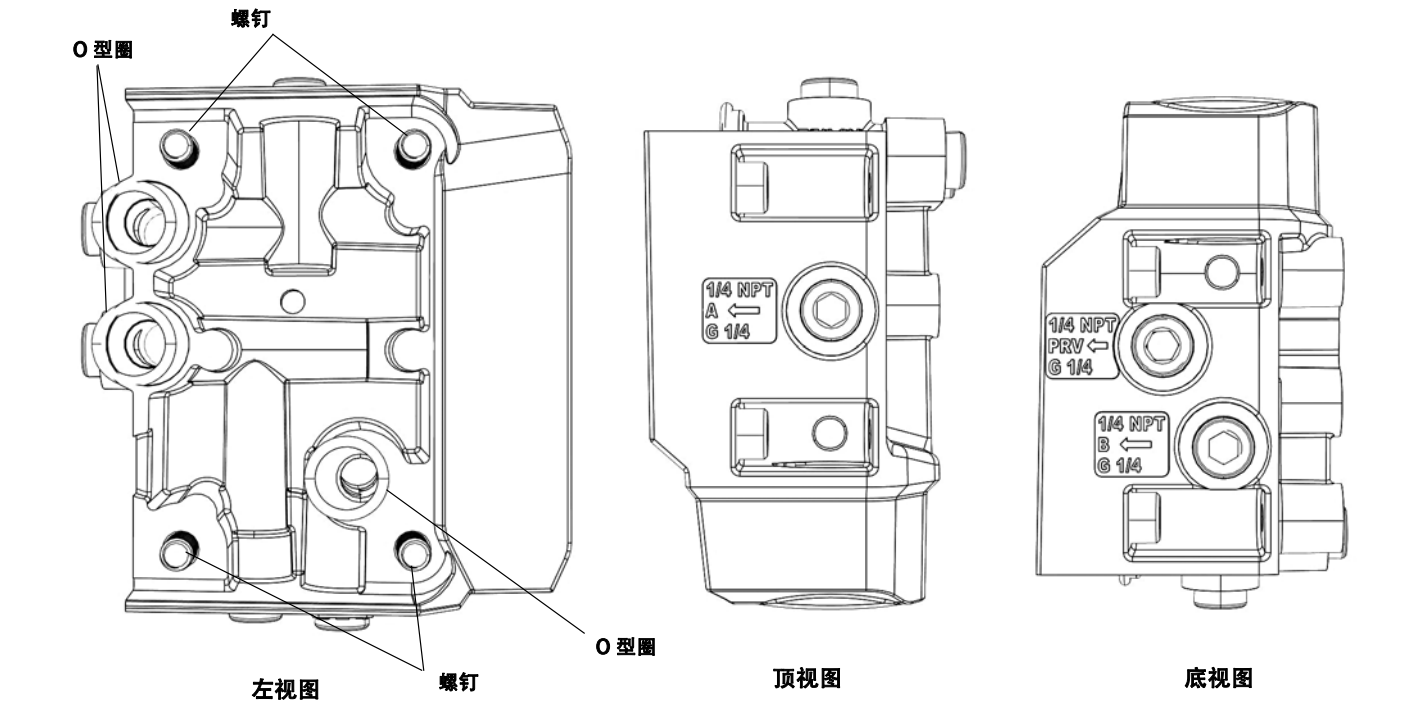

注:管塞未展示

指导手册 D104767X0CN

# 附录 A 工作原理

# HART 通信

HART(高速公路可寻址远程传感器)协议使现场设备有能力以数字方式传输仪器和过程数据。这种数字通信发生 在提供 4 - 20 mA 过程控制信号的同一个二线制回路上,而又不干扰过程控制信号。通过这种方式,具有更快的更新 率的模拟过程信号就可以用于控制。同时,HART 协议允许设备访问数字诊断、维护和其他过程数据。该协议通过 主机设备实现了全面系统集成。

HART 协议采用频移键控 (FSK) 技术。两个不同的频率 (1200 和 2200 Hz) 叠加在 4 至 20 mA 电流信号上。这些频率 代表数字 1 和 0(见图 A‐1)。通过将频率信号叠加在 4 至 20 mA 电流上可实现数字通信。HART 信号的平均值是 0,因此没有直流分量加在 4 至 20 mA 的信号上。这样就能在不中断过程信号的情况下实现真正的同步通信。

#### 图 A‐1. HART 频移键控技术

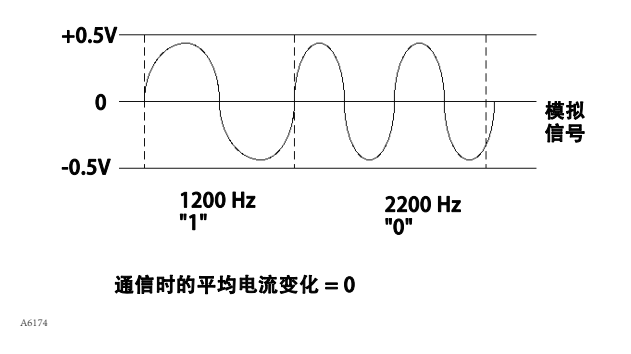

HART 协议支持多点传输,即把若干设备联网到一条通信线路上。这个过程非常适合监测远程应用,如管道、监管 转移地点和油库。有关将前盖组件 DIP 开关配置更改为 24V 以进行多路传输的说明,见表 6‐2 。

# DVC7K 数字式阀门控制器

DVC7K 数字式阀门控制器外壳包括模块底座和传感器组件、接线盒、气动输入和输出连接、I/P 转换器、气动继电 器、前盖组件和排气口。通过传感器组件上的探测器感应放大器梁上的磁铁,从而确定放大器的位置。行程传感器 用于小回路反馈 (MLFB) 读数。

#### 图 A‐2. 用于设备描述 (DD) 软件的 FIELDVUE 仪器与个人电脑的典型连接方式

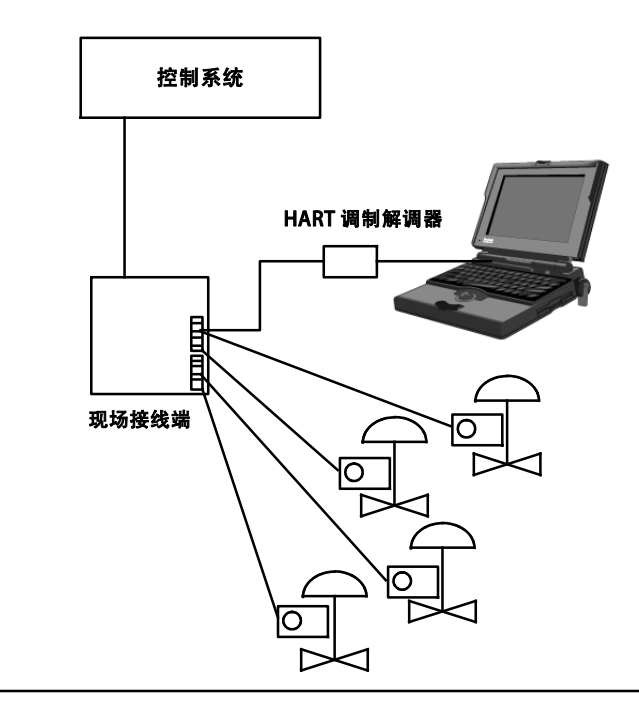

DVC7K 数字式阀门控制器是回路供电的仪器,可提供与来自控制室的输入信号成比例的阀位控制。下面介绍了装配 在一个活塞式执行机构上的双作用数字式阀门控制器。

输入信号通过一对单绞线进入接线盒,然后到达前盖组件的印刷电路板,由微处理器读取,经过数字算法处理,并 转换成模拟 I/P 驱动信号。

随着输入信号的增大,I/P 转换器的驱动信号也会增大,从而增大 I/P 输出压力。I/P 转换器的输出气压被发送到气动 放大器子模块。放大器也会连接到供应压力管道,并放大来自 I/P 转换器的小气动信号。放大器接受放大的气动信 号并提供两个输出压力。随着输入的增大 (4 至 20 mA 信号), 输出 A 压力总是增大, 而输出 B 压力减小。输出 A 压力用于正向双作用和单作用的场合,输出 B 压力用于反向双作用和单作用的场合。如图 A - 3 和 A - 4所示,输出 A 压力的增大会驱动执行机构阀杆向下移动。阀杆位置由非接触式行程反馈传感器感知。阀杆继续向下移动,直到 达到正确的阀杆位置。此时,前盖组件中的印刷电路板将稳定 I/P 驱动信号。这使挡板定位,防止喷嘴压力进一步 增大。

随着输入信号的减小,I/P 转换器子模块的驱动信号减小,从而减小 I/P 的输出压力。气动放大器会减小输出 A 压力 而增大输出 B 压力。阀杆向上移动,直到达到正确的位置。此时,前盖组件中的印刷电路板将稳定 I/P 驱动信号。 这使挡板定位,防止喷嘴压力进一步减小。

#### 图 A‐3. FIELDVUE DVC7K 数字式阀门控制器方块图

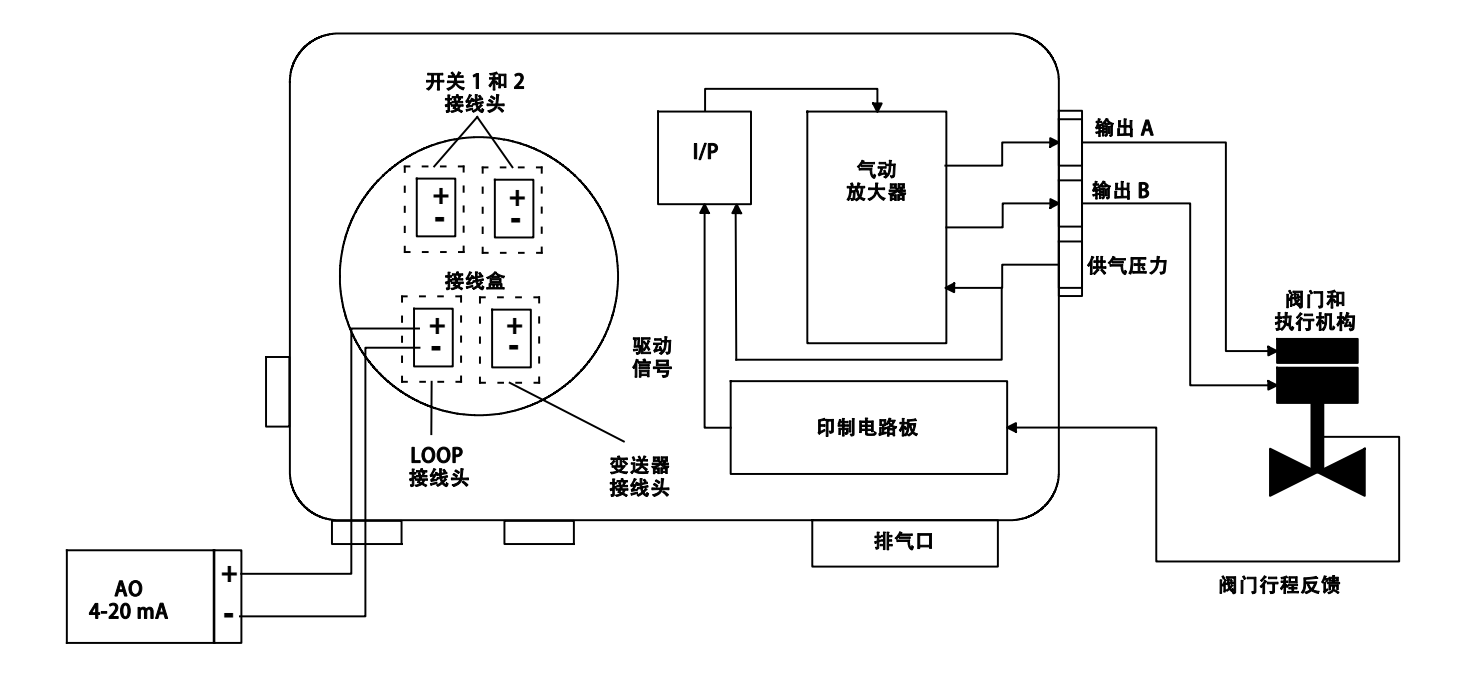

图 A‐4. 带位置变送器和开关的 FIELDVUE DVC7K 数字式阀门控制器方块图

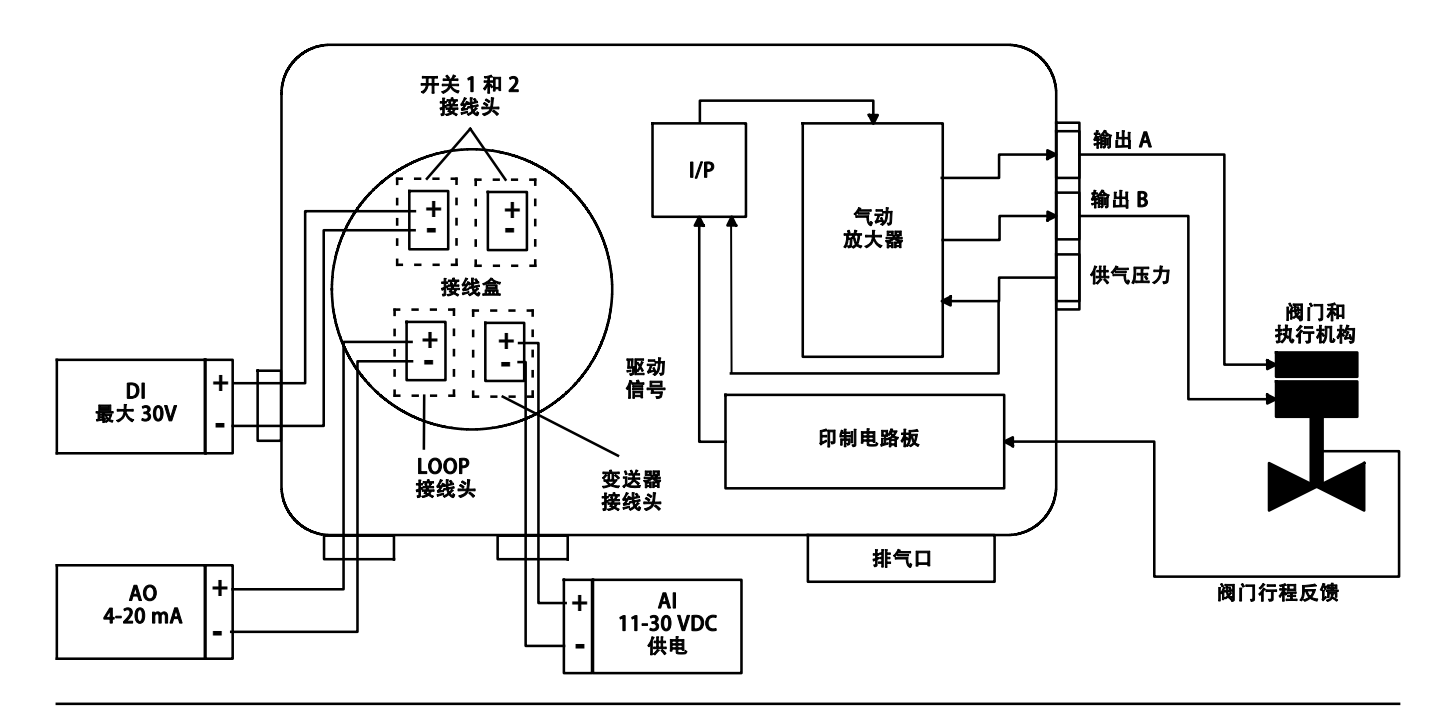

#### 图 A‐5. FIELDVUE DVC7K 数字式阀门控制器组件

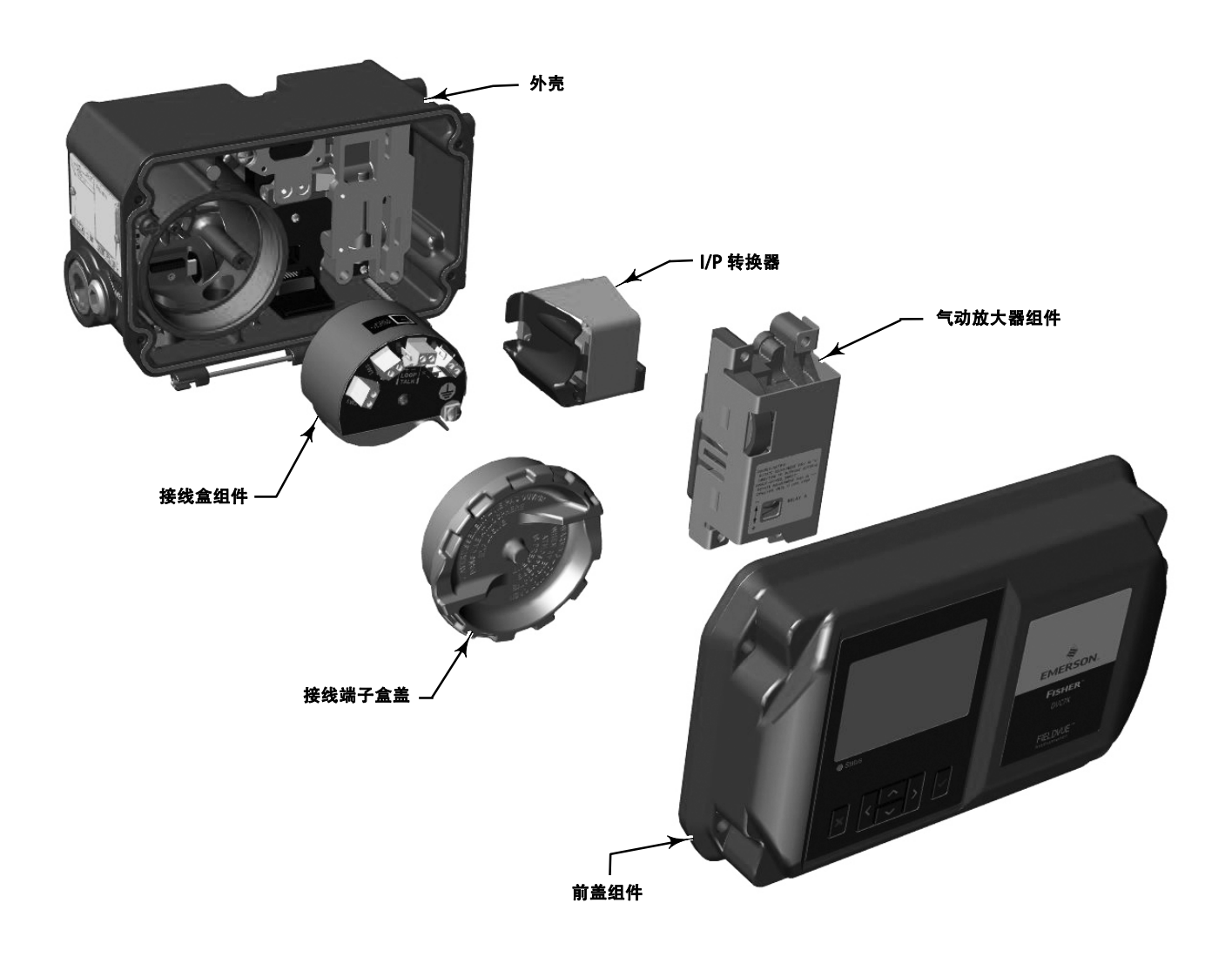

2023 年 8 月

# 附录 B 手持式通讯器菜单树

**图 B-1. 收藏夹** 

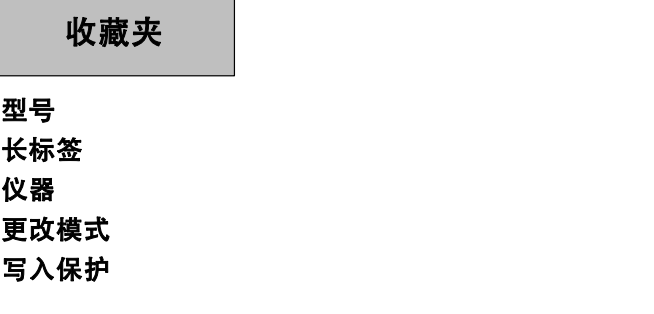

2023 年 8 月

#### 图 B‐2. 过程变量

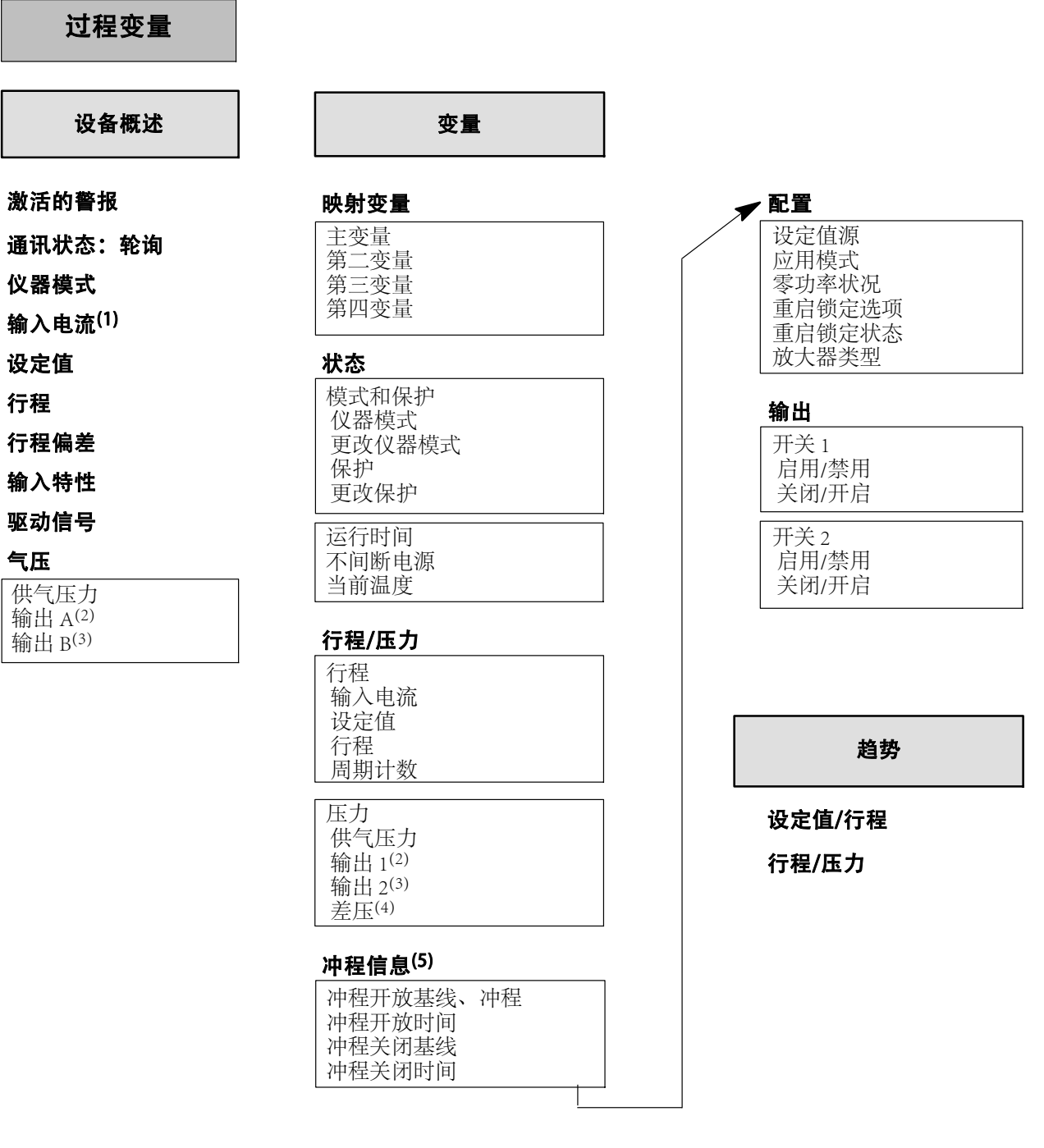

注:

1 仅适用于 4 - 20 mA

2 用于双作用和单作用

3 用于双作用和反向作用 4 仅用于双作用

5 仅用于开/关层

#### 指导手册

D104767X0CN

2023 年 8 月

#### 图 B - 3.1. 设备设置

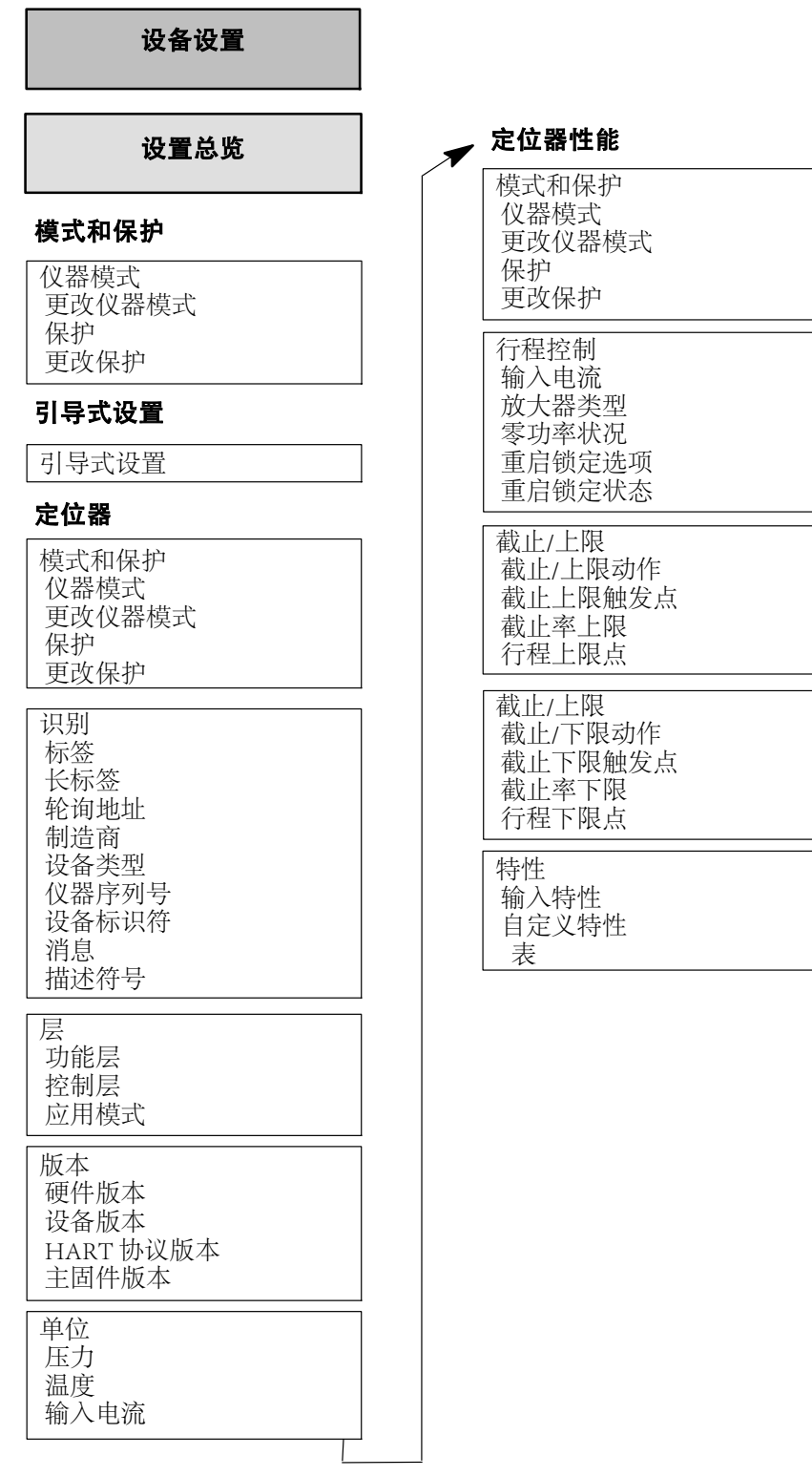

 $\blacksquare$ 

#### 图 B‐3.2. 设备设置

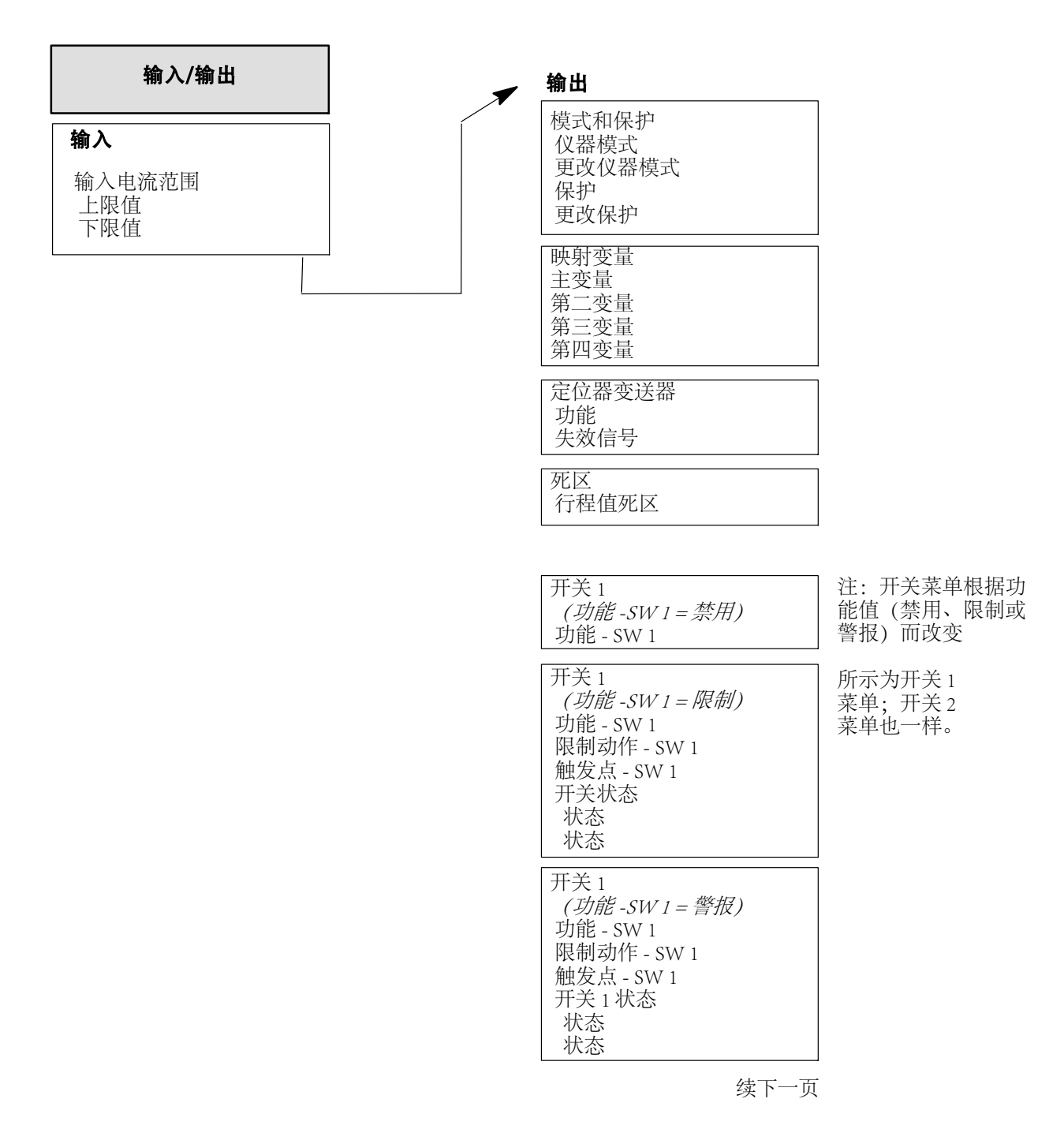
D104767X0CN

2023 年 8 月

#### 图 B‐3.3. 设备设置

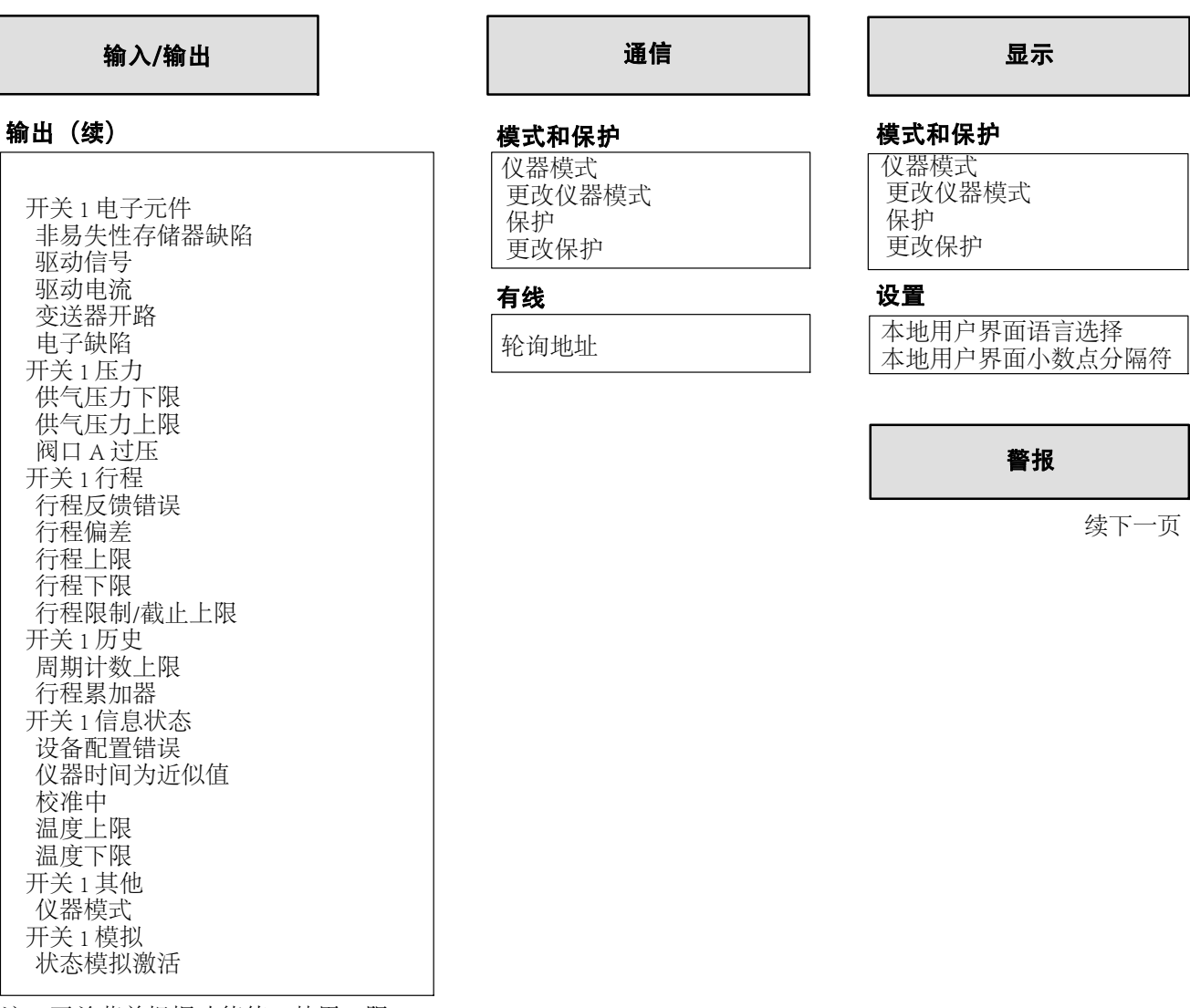

注:开关菜单根据功能值(禁用、限 制或警报)而改变

所示为开关 1 菜单;开关 2 菜单也 一样。

#### DVC7K 数字式阀门控制器 手持式通讯器菜单树

2023 年 8 月

#### 图 B - 3.4. 设备设置

#### 警报

#### 电子元件

非易失性存储器缺陷 非易失性存储器缺陷 非易失性存储器缺陷 NE107 类别

易失性存储器缺陷 易失性存储器缺陷 易失性存储器缺陷类别

驱动信号警报 驱动信号 驱动信号启用/禁用 驱动信号警报 NE107 类别

驱动电流 驱动电流 驱动电流启用/禁用 驱动电流类别

变送器开路 变送器开路 变送器开路启用/禁用 变送器开路 NE107 类别

电子缺陷 电子缺陷 电子缺陷 NE107 类别

#### 信息状态

设备配置错误 设备配置错误 设备配置错误 NE107 类别

仪器时间为近似值 仪器时间为近似值 仪器时间为近似值启用/禁用 仪器时间为近似值 NE107 类别

校准中

校准中 诊断中启用/禁用 校准中 NE107 类别

#### 信息状态(续)

诊断中 诊断中 诊断中启用/禁用 诊断中 NE107 类别

温度上限 温度上限 温度上限启用/禁用 温度上限 NE107 类别 温度上限警报点

温度下限 温度下限 温度下限启用/禁用 温度下限 NE107 类别 温度下限警报点

#### 其它

固定环路电流 固定环路电流 固定环路电流警报 Alert NE107 类别

饱和环路电流 环路电流饱和 环路电流饱和警报 NE107 类别

仪器模式 仪器模式警报 仪器模式启用/禁用 仪器模式 NE107 类别

#### 行程

当前值 设定值 行程 行程死区值

行程反馈错误 行程反馈错误 行程反馈启用/禁用 行程反馈错误分类

行程偏差 行程偏差 行程偏差启用/禁用 行程偏差 NE107 类别 行程偏差警报点 行程偏差时间

续下一页

D104767X0CN

2023 年 8 月

#### 图 B - 3.5. 设备设置

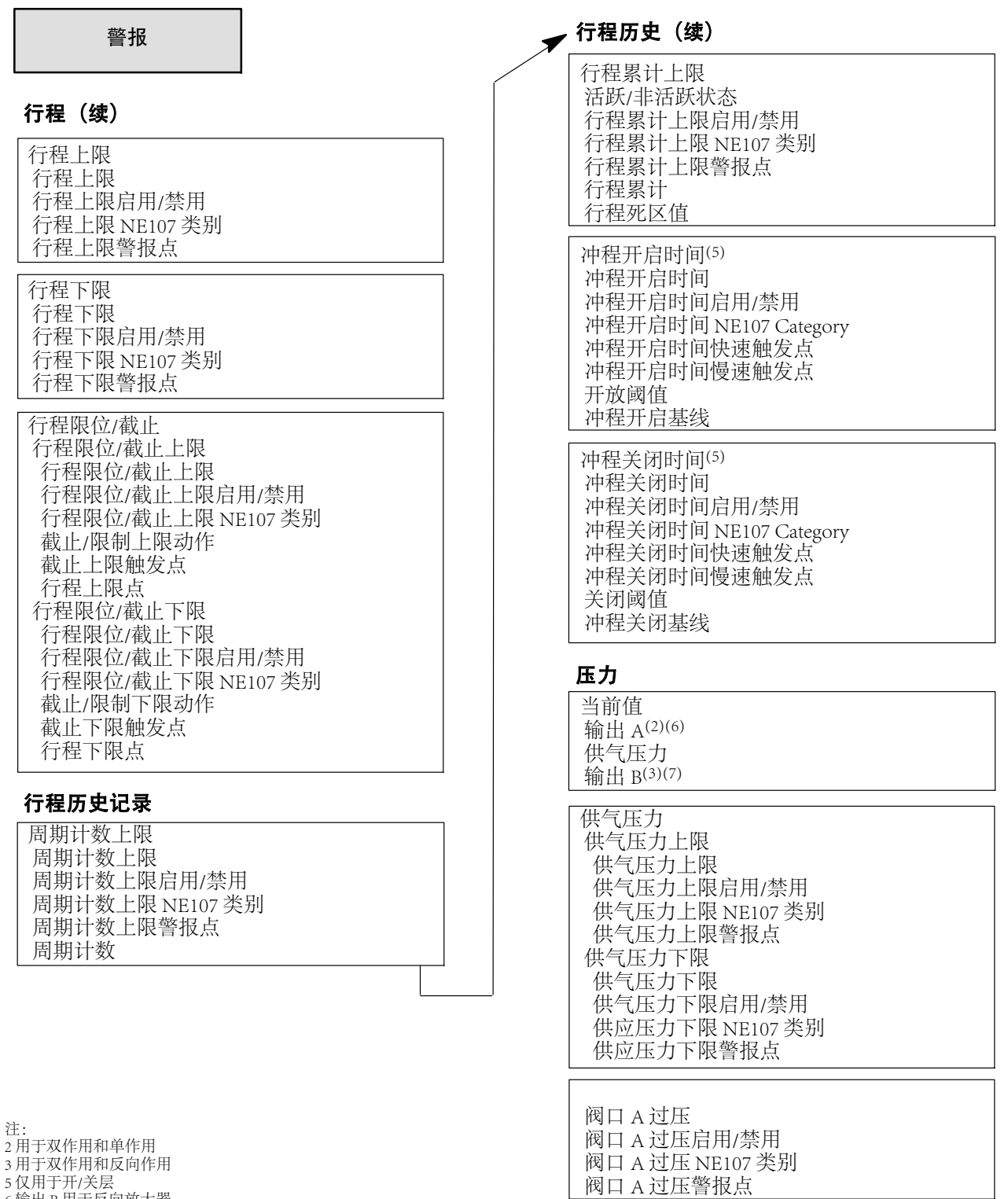

6 输出 B 用于反向放大器 7 此处的输出 B 仅用于双作用 校准

2023 年 8 月

#### 图 B - 3.6. 设备设置

#### 行程

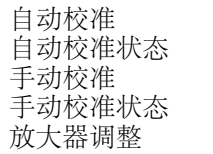

#### 压力传感器

压力传感器校准

#### 输入电流

输入电流校准

整定

#### 模式和保护

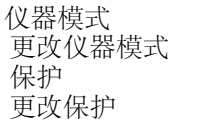

#### 行程整定(8)

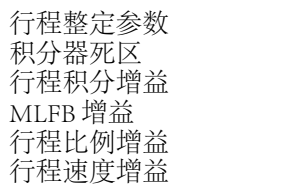

注: 8 仅用于调节 恢复/重启

#### 恢复

恢复用户配置 恢复出厂配置

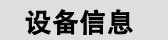

#### 标识

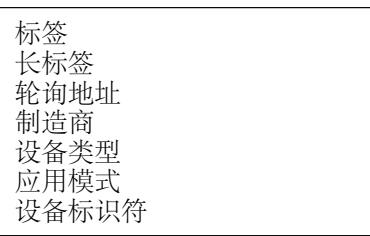

#### 序列号

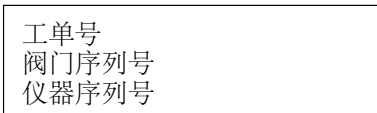

#### 版本

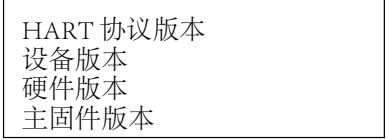

#### 设备描述信息

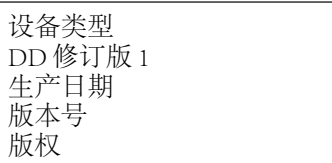

#### 设备闪烁

设备闪烁

D104767X0CN

2023 年 8 月

#### 图 B‐4.1 诊断

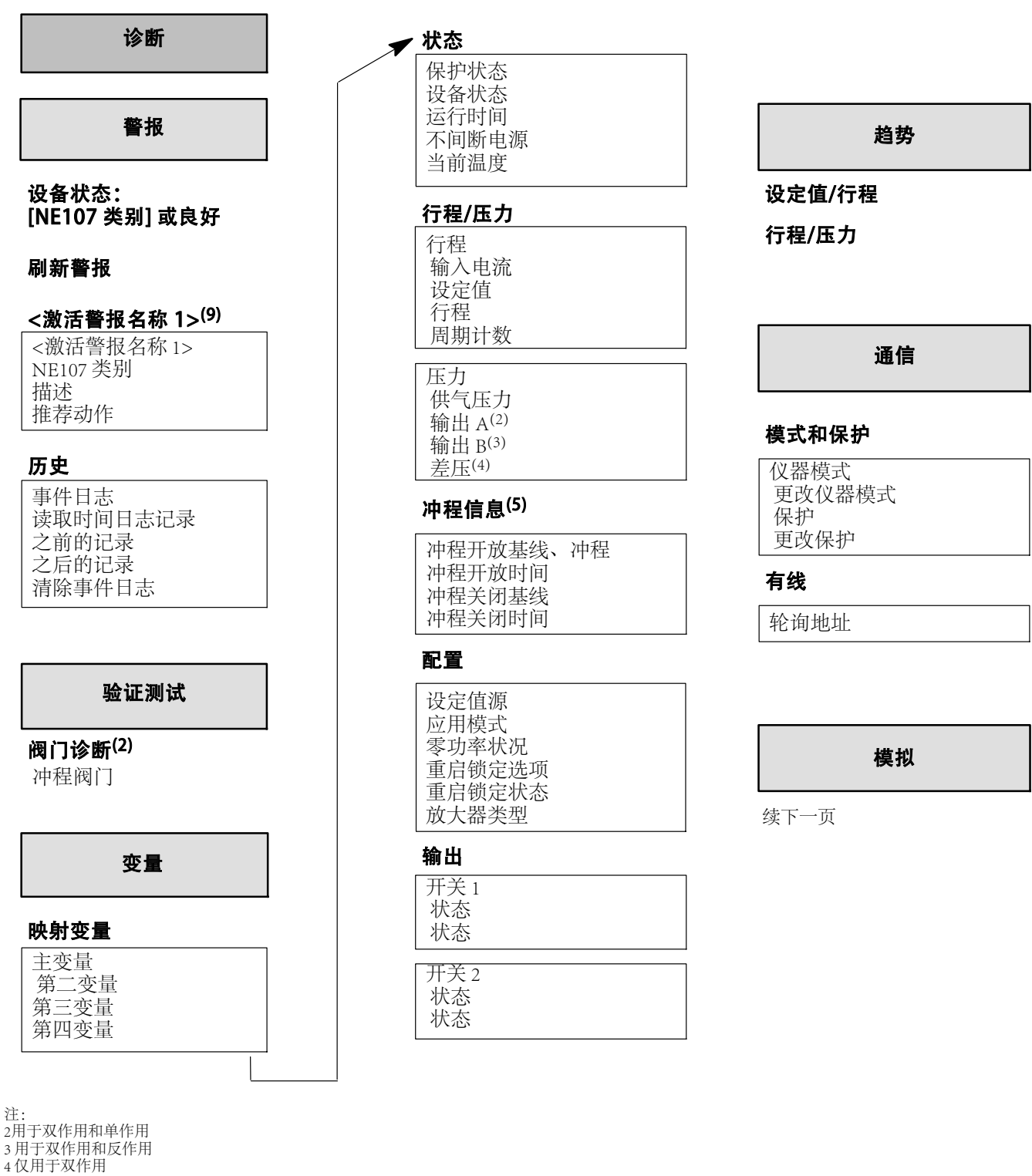

9 可以列出多个警报

#### DVC7K 数字式阀门控制器 手持式通讯器菜单树

2023 年 8 月

#### 模拟控制 启用/禁用模拟 电子元件 非易失性存储器缺陷 驱动信号警报 变送器开路 参考电压故障 驱动电流故障 电子缺陷 信息状态 仪器配置错误 仪器时间为近似值 校准中 诊断中 温度上限 温度下限 其它 固定环路电流 环路电流饱和 仪器模式警报 传感器 小回路传感器故障警报 行程传感器故障 压力传感器故障 温度传感器故障 行程 行程偏差 行程上限 行程下限 行程限位/截止上限 行程限位/截止下限 行程 输入电流 保护 图 B‐4.2 诊断 模拟 压力

注: 5仅限开/关层

#### 行程历史记录

周期计数上限 行程累加器 冲程开启时间(5) 冲程关闭时间(5)

供气压力上限 供气压力下限 阀口 A 过压

校准

自动校准 自动校准状态 手动校准 手动校准状态 放大器调整

#### 压力传感器

压力传感器校准

输入电流校准

整定

#### 模式和保护

仪器模式 更改仪器模式 更改保护

#### 行程整定(8)

行程整定参数 积分器死区 行程积分增益 积分增益 MLFB 增益 行程比例增益 行程速度增益

### 设备信息

#### 标识

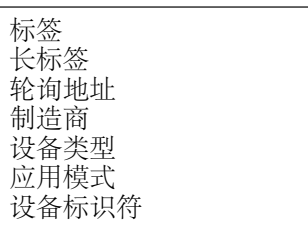

#### 序列号

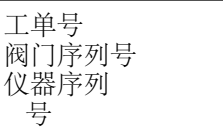

#### 版本

HART 协议版本 设备版本 硬件版本 主固件版本

#### 设备描述信息

设备类型  $DD$ 修订版 $1$ 生产日期 版本号 版权

#### 设备闪烁

设备闪烁

2023 年 8 月

## 附件 C 本地用户界面流程图

## 概述

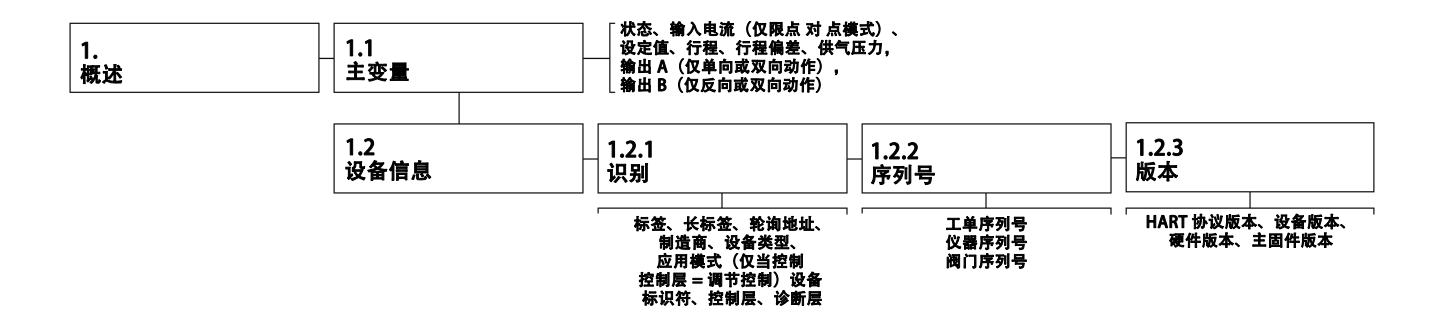

#### DVC7K 数字式阀门控制器 本地用户界面流程图

2023 年 8 月

配置

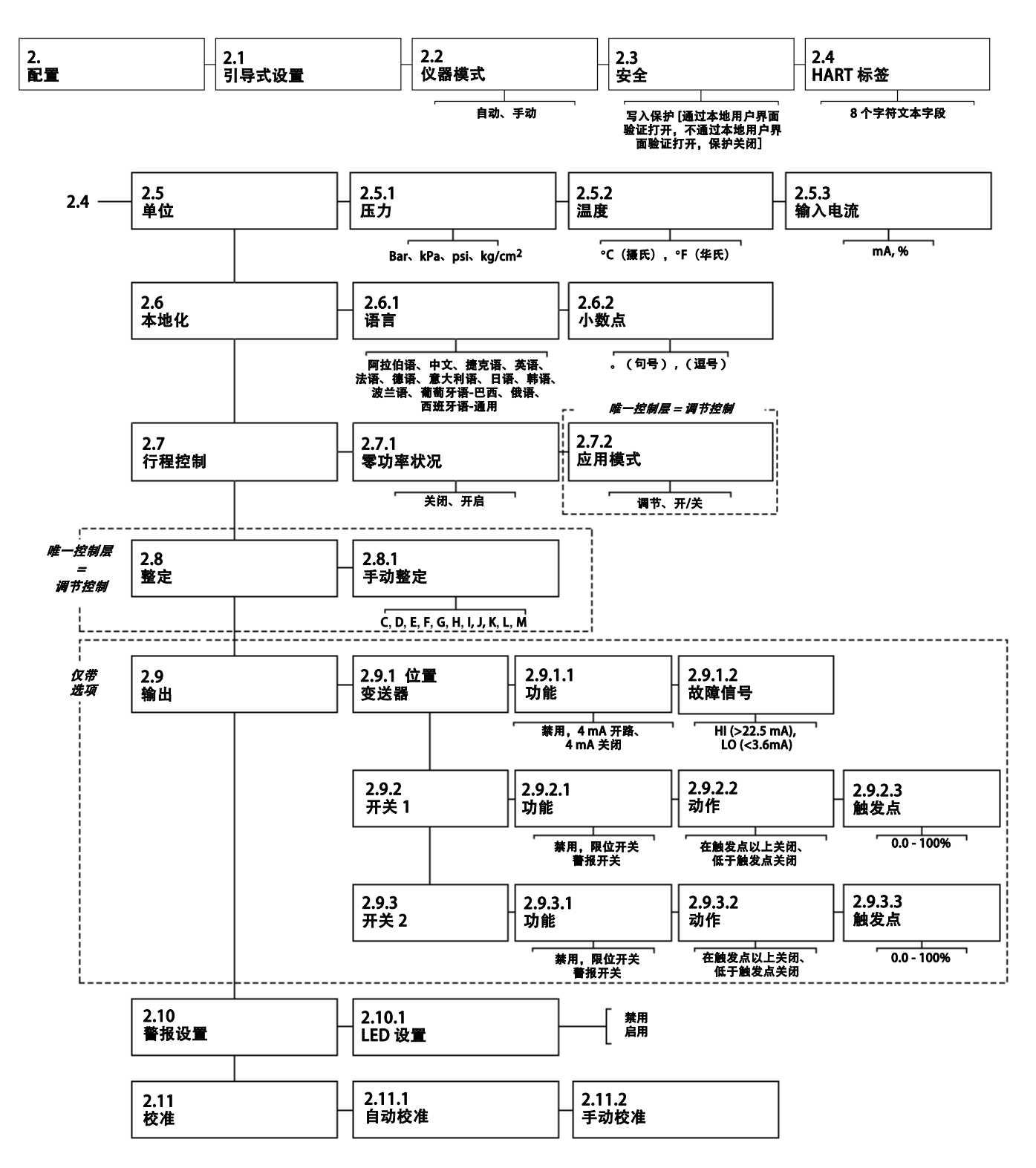

2023 年 8 月

## 维修工具

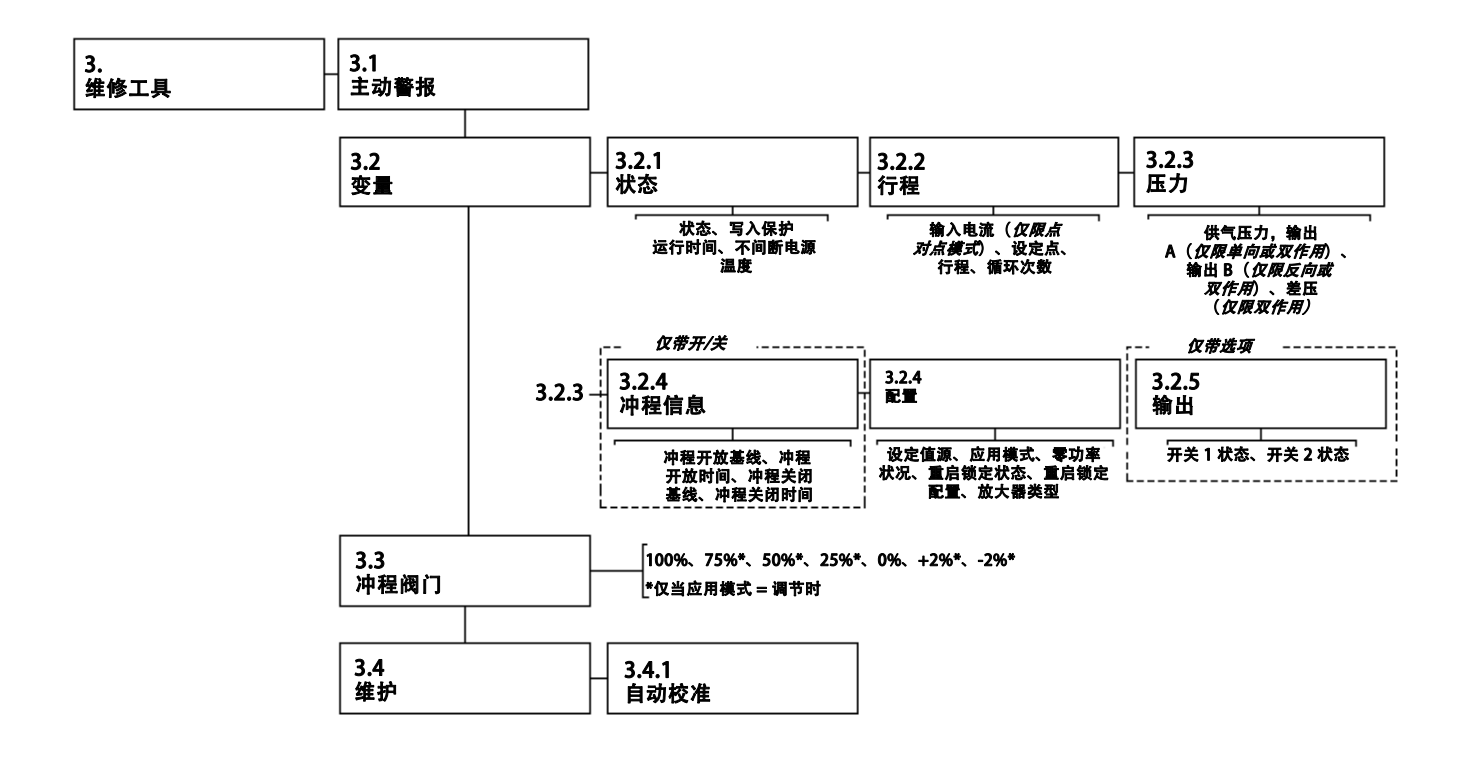

2023 年 8 月

## 术语汇编

#### 警报点

可调整的值,超过时会激活警报。

#### 算法

解决一个问题或完成一项任务的一组逻辑步骤。 一个计算机程序包含一个或多个算法。

#### 字母数字

由字母和数字组成。

#### ANSI(缩写)

缩写 ANSI 代表美国国家标准协会 (American National Standards Institute)

#### ANSI 等级

美国的阀门压力/温度等级。

#### 应用模式

确定仪器可用的控制方式。

如果控制层为调节控制 (TC),用户可在以下两个 选项中进行选择。但是,如果控制层为离散控制 (DC),应用模式将始终为开/关。另见控制层。

● 调节: 0% 至 100% 的行程输出

• 开/关: 0% 或 100% 的行程输出

#### 弹簧设定范围

驱动执行机构走过额定的阀门行程所需的、供给 执行机构的压力。以 pounds/square inch (PSI) 为 单位。

#### 字节

二进制数字(位)的单位。一个字节由八个位组 成。

#### 配置

存储的 FIELDVUE 仪器指令和操作参数。

#### 控制回路

用于进行过程控制的一组物理和电子元件。环路 的电子元件连续测量过程的一个或多个方面,然 后根据需要改变这些方面,以达到理想的过程条 件。简单的控制回路只能测量一个变量。更复杂 的控制环路测量许多变量并保持这些变量之间的 特定关系。

#### 控制层

确定仪器可用的控制方式。另见应用模式。

- 调节控制: 支持调节和开/关应用模式
- 离散控制: 支持开/关应用模式

#### 控制器

自动操作以调节被控变量的设备。

#### 电流转气压 (I/P) 转换器

能够把毫安信号转换成成比例的气动压力输出信 号的一种电子元件或设备。

#### 周期次数累计

FIELDVUE 仪器记录行程方向改变的次数的 能力。越过死区之后再改变方向才能计作一次 周期。

#### 周期计数器警报

检查周期计数器和动周期计数器警报点之间的差 值。当周期计数值超过周期计数器警报点时,会 激活周期计数器警报。在用户将周期计数器复位 为一个小于警报点的值之后,此警报状态自行清 除。

#### DVC7K 数字式阀门控制器 术语汇编

2023 年 10 月

#### 周期计数器上限警报点

一个可调值,当被超过时,会激活周期计数器警 报。有效值为 0 至 40 亿次周期。

#### 偏移

通常是指设定值和过程变量之间的差值。更广 泛地是指对于所要求或期望的值或样式的任何 偏离。

#### 设备标识号

制造厂打在仪器上的唯一标识号。

#### 设备版本号

允许手持式通信器和仪器进行通信的接口软件的 版本号。

#### 驱动信号

指的是前盖组件中,印刷电路板向 I/P 转换器发 出的信号。这是微处理器驱动阀门全开所需的总 作用力的百分数。

#### 驱动信号警报

用于检查驱动信号和校准后的行程。如果下列其 中一种情况持续超过用户配置的驱动信号偏移时 间,就会启动驱动信号警报。如果这些条件都不 存在,警报清除。

#### 如果零功率状况 = 关闭

满足以下条件则激活警报:

驱动信号为 <10% 且校准后的阀门行程为 >3%

驱动信号 >90% 且校准后的阀门行程 <97%

#### 如果零功率状况 = 打开

满足以下条件则激活警报:

驱动信号为 <10% 且校准后的阀门行程为 <97% 驱动信号 >90% 且校准后的阀门行程 >3%

#### 等百分比

一种阀门流量特性,即阀杆行程的等增量引起现 有流量的等百分比改变。这是 FIELDVUE 仪器 具有的输入特性之一。另可参见术语"线性"和 "快开"。

#### 反馈信号

指明给到仪器的实际阀位。行程传感器提供反馈 信号给前盖组件中的仪器印刷电路板组件。

#### 固件版本号

仪器固件的版本号。固件是在制造时置入仪器且 用户无法更改的一种程序。

#### 全量程范围行程

对应于确定量程范围的行程为最大的点,即由于 机械行程停止开关所限定的点的电流值,以毫安 (mA) 为单位。

#### 增益

输出变化对输入变化的比率。

#### 硬件版本号

Fisher 仪器硬件的版本号。仪器的物理部件被定 义为硬件。

#### HART(缩写)

HART 缩写代表高速公路可寻址远程传感器 (Highway Addressable Remote Transducer)。

#### HART 通用版本号

作为仪器通信协议的 HART 通用命令的版本号。

#### 输入特性

确定量程范围的阀门行程与确定量程范围的输入 信号之间的关系。可能的值包括:线性,等百分 比和快开。

#### 输入电流

来自控制系统的电流信号,作为仪器的模拟输 入。另可参见术语"输入信号"。

#### 输入电流单位

仪器显示和保持输入电流的单位。

D104767X0CN

2023 年 10 月

#### 输入范围

与行程量程相对应的输入量程。

#### 仪器模式

确定仪器是否响应其模拟输入信号。有两种仪器 模式:

• 自动 (AUTO): 对于完全运行的 仪器, 其输出 随模拟输入变化而变化。当仪器模式为自动时, 通常 无法 更改设置或校准。

• 手动 (MAN): 当仪器模式为手动时, 仪器输出 不随模拟输入的 变化而变化。

• 本地超控,(LO): 本地超控是指设备锁定到零功 率状况。当设备在自动模式下因断电而重置时, 就会出现这种情况。本地超控不是用户可配置的 仪器模式。

某些设置参数只有在仪器模式为手动时才能 更改。

#### 仪器序列号

出厂时分配给仪器的序列号,但可在设置时更 改。仪器序列号应与仪器铭牌上的序列号一致。

#### 泄漏等级

定义当阀门关闭时,阀门的允许泄漏量。有两个 标准的泄漏等级编号: ANSI/FCI 70 - 2 和 IEC  $534 - 48$ 

#### 线性

一种阀门流量特性,即流量变化与阀杆行程的变 化成正比。这是 FIELDVUE 仪器具有的输入特性 之一。另可参见术语"等百分比"和"快开"。

#### 线性度,动态

线性度(独立)是指与阀门打开和关闭曲线最佳 拟合的直线和代表这些曲线平均值的直线的最大 偏移。

#### 本地用户界面

仪器上的实体屏幕和导航按钮。

#### LUI(缩写)

LUI 是本地用户界面 (Local User Interface) 的 缩写。

#### 存储器

一种用于存储程序或数据的半导体。FIELDVUE 仪器使用三种类型的存储器: 随机存取存储器 (RAM)、只读存储器 (ROM) 和非易失性存储器 (NVM)。具体意义可参见本术语汇编。

#### 菜单

可以用箭头键使某些项呈高亮显示,然后按 ENTER 键或者输入菜单项对应的数值对其作选 择的一系列程序、命令或其他活动。

#### 非易失性存储器 (NVM)

一种半导体存储器,即使电源被切断也能保留其 内容。NVM 存储的内容可在配置期间更改,而 不像只读存储器那样只能在仪器制造过程中更 改。NVM 存储供重新启动时使用的配置数据。

#### 轮询地址

仪器的地址。如果数字式阀门控制器用于点对点 配置,则将轮询地址设为 0。如果它用于多点配 置, 或分程应用, 则将轮询地址设置为 0 至 63。

#### 压力传感器

FIELDVUE 仪器内部的一种设备,用于检测气 压。DVC7K 拥有三个压力传感器:一个用于检 测供气压力,另外两个用于检测输出压力。

#### 主站

主站是通信设备。主站是与现场仪器永久相连的 通信设备。通常情况下,与 HART 兼容的控制系 统是主站。

相反,从站通常不与现场仪器永久相连。通过 HART 调制解调器通信的手持式通信器或运行设 备描述 (DD) 软件的计算机可视为从站。

注: 如果某一类型的站将仪器模式更改为手动, 则同一类型的站必须将其更改为自动。例如,如 果设置为主要主控的设备将仪器模式更改为手 动,则必须使用设置为主要主控的设备才能将仪 器模式更改为自动。

#### 快开

一种阀门流量特性,即阀杆行程从关阀位置小量 变化使流速发生很大变化。流量特性曲线在阀杆 行程的前 40% 基本上是线性的。这是 FIELDVUE 仪器具有的输入特性之一。另可参见术语"等百 分比"和"线性"。

#### 随机存取存储器 (RAM)

一种半导体存储器,通常供微处理器在正常运行 期间用于快速检索和存取程序和数据。另可参见 "只读存储器 (ROM)"和"非易失性存储器  $(NVM)^"$ 

#### 速率

输出变化量正比于输入变化的速率。

#### 只读存储器 (ROM)

一种只能在仪器制造过程中存储信息的存储器。 用户可以查看但不能更改 ROM 存储的内容。

#### 阀座负载

施加在阀座上的力,通常以每线英寸阀口周长的 磅力表示。阀座负载取决于关断要求。

#### 设定值源

定义仪器从何处读取其设定值。FIELDVUE 仪器可采取以下设定值来源:

●输入电流: 仪器通过 4-20 mA 回路接收行程 设定点。

● 数字: 仪器通过 HART 通信链路以数字方式 接收设定点。

#### 软件

驻留在可写存储器(一般为 RAM)内的微处理 器或电脑程序和例行子程序,与固件不同,固件 所含有的程序和例行子程序是在仪器制造过程中 编入存储器(一般为 ROM)的。正常运行期 间,用户可以操作软件,但不能操作固件。

#### 行程关闭时间快速触发点

阀行程减小并通过整个确定量程范围的行程所需 的最短时间,以秒为单位。这个速率适用于任何 阀行程减小的情况。有效值大于 0 秒。

#### 行程关闭时间慢速触发点

阀行程减小并通过整个确定量程范围的行程所需 的最长时间,以秒为单位。这个速率适用于任何 阀行程减小的情况。有效值大于 0 秒。

#### 行程打开时间快速触发点

阀行程增大并通过整个确定量程范围的行程所需 的最短时间,以秒为单位。这个速率适用于任何 阀行程增大的情况。由于有摩擦,实际所需的时 间可能因情况而异。有效值大于 0 秒。

#### 行程打开时间慢速触发点

阀行程提高并通过整个确定量程范围的行程所需 的最长时间,以秒为单位。这个速率适用于任何 阀行程增大的情况。由于有摩擦,实际所需的时 间可能因情况而异。有效值大于 0 秒。

D104767X0CN

#### 冲程时间

使阀门从全开位置到全关位置或相反所需的时 间,以秒计。

#### 温度传感器

FIELDVUE 仪器内测量仪器内部温度的设备。

#### 行程

阀杆或轴的运动,会改变阀门的打开或关闭量。

#### 行程累计

FIELDVUE 仪器记录阀行程变化总量的一种功 能。当变化幅度超过行程死区时,行程累加器 的值会递增。要复位行程累计,可将此参数设  $*$ カ $0<sub>2</sub>$ 

#### 行程累计警报

检查行程累计值与行程累计警报点之间的差值。 当行程累计值超出行程累计警报点时,行程累计 警报激活。在用户将行程累加器复位为一个小于 警报点的值之后,此警报状态自行清除。

#### 行程累计警报点

一个可调值,当被超过时,会激活行程累计警 报。有效值为 0% 至 4000000000%。

#### 行程死区

警报状态不会发生变化的行程参考点周围范围行 程的百分比 (%)。这可以防止操作接近该警报点 时打开或关闭警报。有效值为 0% 至 100%。典型 值为 2% 至 5% 之间。另请参阅出差行程偏差警 报、行程上限警报、行程下限警报、周期计数上 限警报和行程累加器警报。

#### 行程偏差

模拟输入信号(以确定量程范围的输入量的百分 比表示),即"目标行程"与实际有确定量程范 围的行程之间的差值。

#### 行程偏差警报

检查目标行程与有确定量程范围的行程之间的差 值。如果此差值超过行程偏差警报点且持续时间 超过行程偏差时间,则行程偏差警报激活。警报 会一直处于激活状态,直到行程目标位和行程 之间的差异小于行程偏差警报点减去行程警报 死区。

#### 行程偏差警报点

目标行程和确定量程范围之间的行程差值的可调 值,以百分比表示。当行程偏差超出该值的时间 超过行程偏差时间时,行程偏差警报激活。有效 值为 0% 至 100%。一般设为 5%。

#### 行程偏差时间

在警报之前,行程必须超过行程偏差警报点的时 间,以秒为单位。有效值为 1 至 360 秒。

#### 行程上限警报

行程超过行程上限警报点时,行程上限警报会被 激活。警报激活后,当行程低于行程上限警报点 减去行程死区时,警报将解除。

#### 行程上限警报点

以量程范围百分比为单位的行程值,超过该值时 将激活行程上限警报。有效值为 -25% 至 125%。

#### 行程上限点

定义行程的截止点,以确定量程范围的行程的百 分数表示。一旦行程超出了截止点,驱动信号将 被设为最大或最小,具体取决于零功率状况。当 行程超出截止点,最小开阀时间或最小关阀时间 不再有意义。使用行程截止点是为了得到所要求 的阀座预紧力或确保阀门全开。

定义行程的截止点,以确定量程范围的行程的百 分数表示。一旦行程超出了截止点,驱动信号将 被设为最大或最小,具体取决于零功率状况。当 行程超出截止点,最小开阀时间或最小关阀时间 不再有意义。使用行程截止点是为了得到所要求 的阀座预紧力或确保阀门全开。

#### 行程限位/截止上限警报

如果行程阈值上限动作为截止,且行程超过行程 截止上限点,或行程阈值上限动作为限制,且行 程超过行程上限点,则行程限位/截止上限警报 激活。

#### 行程限位/截止下限警报

如果行程阈值下限动作为截止,且行程低于行程 截止下限点,或行程阈值下限动作为限制,且行 程低于行程下限点,则行程限位/截止下限警报 激活。

#### 行程下限警报

行程低于行程低警报点时,行程下限警报会被激 活。警报激活后,当行程超过行程下限警报点外 的行程死区时,警报将解除。

#### 行程下限警报点

当被超过时,使行程下限警报发出警报的行程 值,以确定量程范围的行程的百分数表示。有效 值为 -25% 至 125%。

#### 行程范围

以校准后的行程的百分数表示的行程,对应于输 入量程范围。

#### 行程传感器

FIELDVUE 仪器内的一个设备,用于检测阀杆或 阀轴的运动。DVC7K 中的行程传感器是一种霍 尔效应传感器,能够测量磁性组件的位置。

指导手册 D104767X0CN

#### 行程传感器转动方向

增加或减少气压会使磁铁组件向上或向下移动, 或使旋转轴顺时针或逆时针转动。引导式设置程 序会询问您是否允许它移动阀门以确定行程。

#### 行程阈值上限动作

允许用户控制设定点高的行为。用户可以从以下 选项中进行选择:

- **禁用:** 当设定点高, 没有动作
- ●截止: 如果行程超过行程上限点, 将激活行程/ 截止上限。

●限制: 如果行程超过行程截止上限点, 将激活 行程/截止上限。

#### 行程阈值下限动作

当设定点低时,允许用户控制行为。用户可以从 以下选项中进行选择:

- **●禁用:**当设定点低时, 没有动作。
- ●截止: 如果行程低于行程下限点, 将激活行程/ 截止下限。

● 限制: 如果行程低于行程截止下限点, 将激活 行程/截止下限。

#### 整定

调整控制项或参数值以产生所需的控制效果。

#### 整定参数

FIELDVUE 仪器内代表增益设置的一组预设值。 整定参数和供气压力共同决定了仪器对于输入信 号变动的响应。

D104767X0CN

#### 写入保护

确定来自 HART 设备的命令是否能校准和/或配 置仪器中的某些参数。有三种形式的写入保护:

**•开启, 有本地用户界面验证:** 禁止改变保护的 设置参数;禁止校准。在本地用户界面 (LUI) 禁用写入保护之前,仪器处于保护状态。

**•开启,无本地用户界面验证:**禁止改变受保护 的设置参数;禁止校准。仪器受保护,直到从软 件(例如:设备描述)中禁用写入保护。

 关:允许配置和校准。此时仪器"未被 保护"。

#### 零功率状况

仪器被切断电源时阀门的位置(打开或关闭)。 零功率状况 (ZPC) 取决于放大器和执行机构动 作,如下所示:

正向单作用(C型放大器)失电时, 仪器在阀口 A 达到 0 供气输出。

双作用(A 型放大器)失电时, 仪器在阀口 B 达到最大供气输出,在阀口 A 达到 0 供气输出。

反向单作用(B 型放大器)失电时, 仪器在阀口 B 达到最大供气输出。

2023 年 10 月

#### DVC7K 数字式阀门控制器

2023 年 10 月

# $C \in$

#### 艾默生及其任何相关实体均不承担产品的选型、使用或维修责任。产品的选型、使用和维修责任由购买者和最终用户承担。

Fisher 和 FIELDVUE 是艾默生电气公司的分公司属下其中一家公司拥有的标记。艾默生和艾默生标识均为艾默生电气公司的商标和服务标记。 HART 标记是 FieldComm 集团的注册商标。所有其他标记均为其各自所有者的财产。

本出版物的内容仅供参考使用。尽管已尽力确保内容的准确性,但其介绍的产品与服务或其使用或适用性,不得视为明示或暗示的证明或担保。所有销 售活动均受本公司的条款和条件(如有需要,予以提供)制约。本公司保留随时修改或完善该产品的设计与规格的权利,如有更改,恕不另行通知。

艾默生 阀门分部: 北京市朝阳区酒仙桥路 10 号恒通商务园 B10 座四层 邮编:100020 电话:010 8572 6666 传真:010 8572 6888

www.Fisher.com

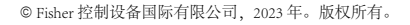

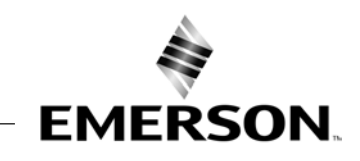